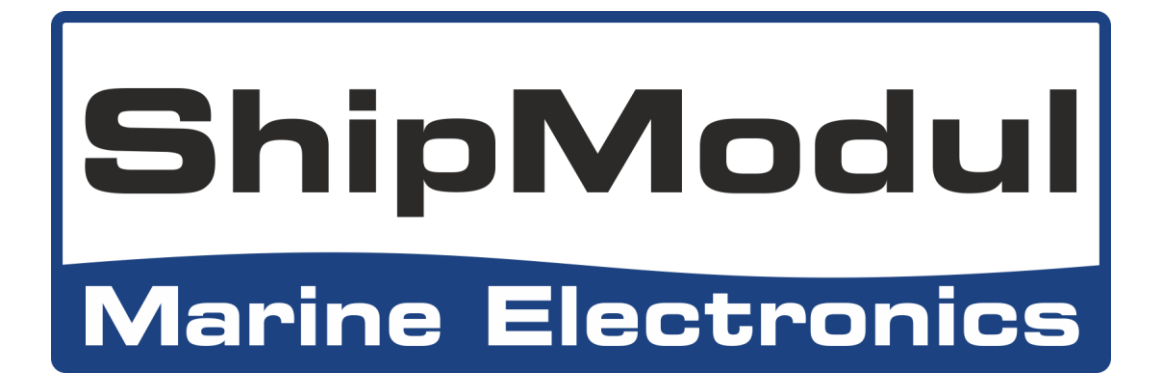

# **MiniPlex-3 Multiplexeur NMEA 0183/2000 Manuel d'Utilisation**

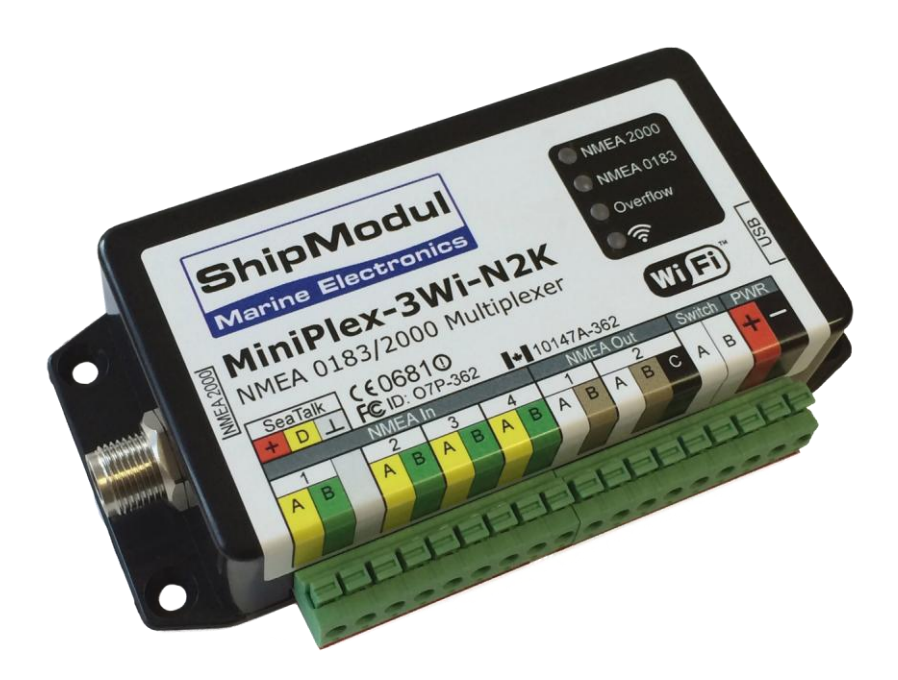

**MiniPlex-3USB(-N2K) MiniPlex-3E(-N2K) MiniPlex-3Wi(-N2K)**

MiniPlex-3 Series Firmware V2.0.x Rev. 1

© CustomWare, 2017

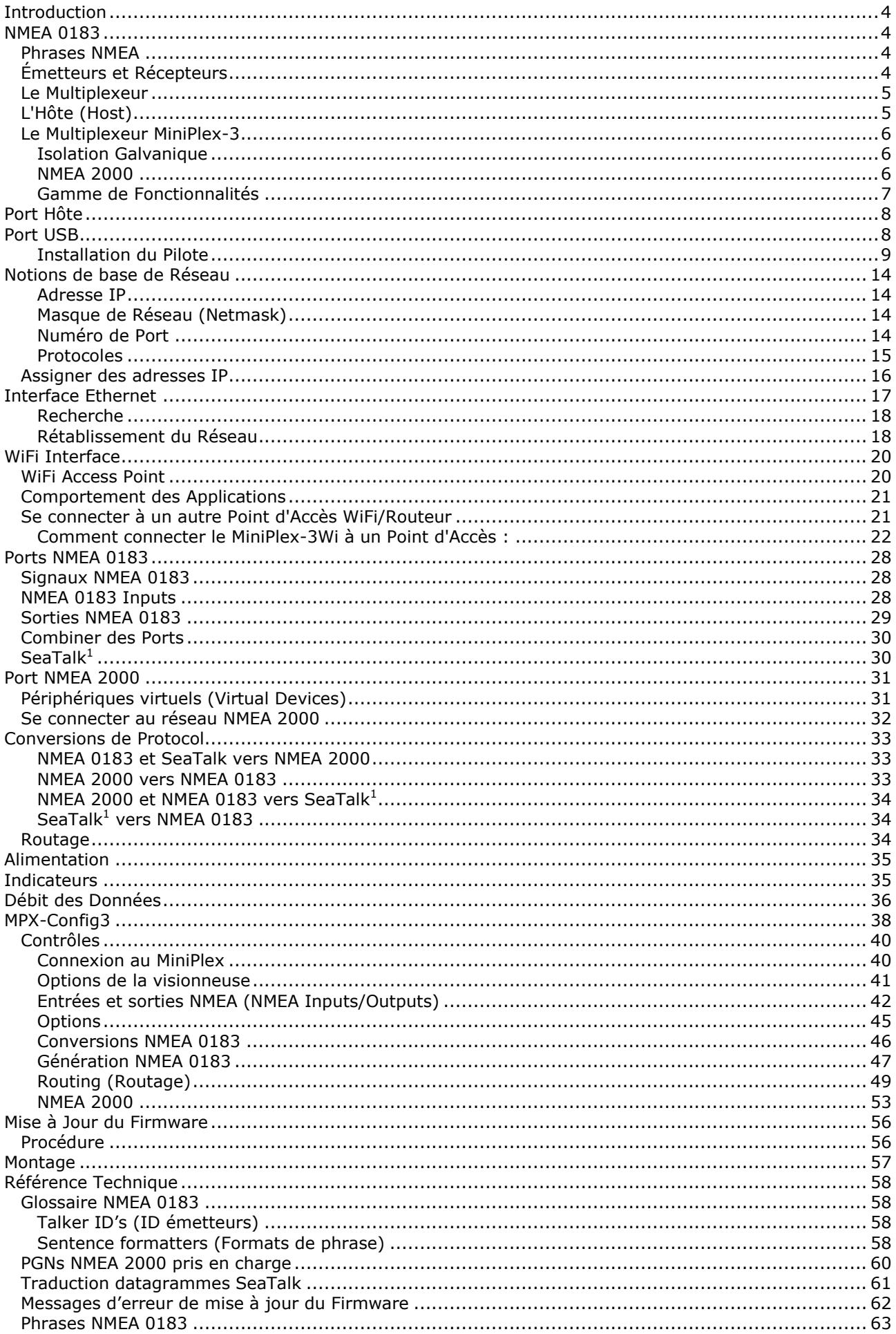

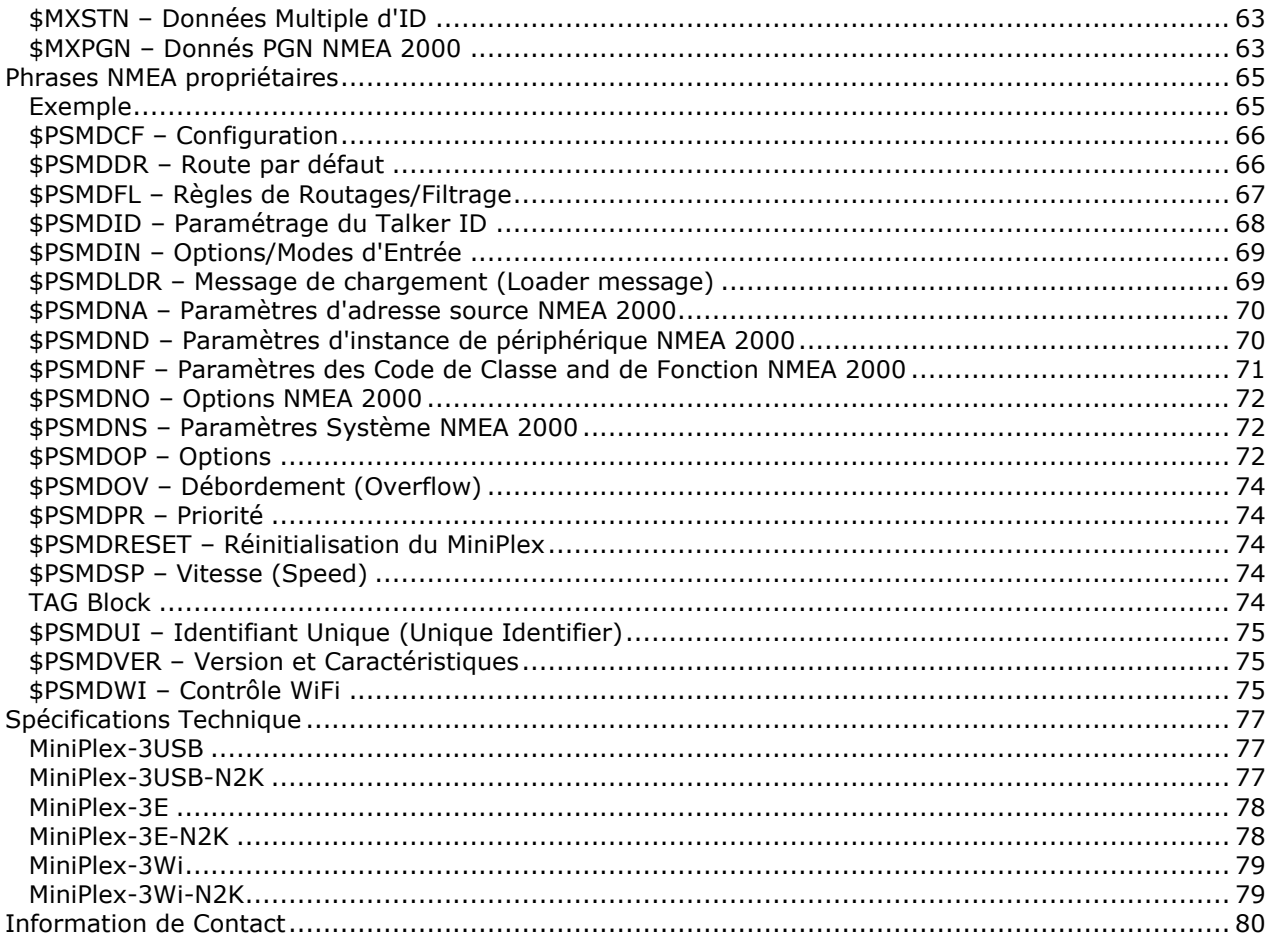

## **Introduction**

La gamme de multiplexeurs NMEA Miniplex-3 permet de connecter plusieurs instruments NMEA 0183/2000 entre eux et également à un appareil comme un ordinateur ou une tablette. Tous les modèles possèdent les même fonctionnalités et le même nombre de ports NMEA. Ils se différencient par le type d'interface à l'ordinateur. Certain modèles ont une interface NMEA 2000.

Ce manuel couvre tous les modèles de la gamme MiniPlex-3 et contient un chapitre concernant chaque type de connexion à une interface ordinateur. Le manuel traite également les connexions et configurations NMEA, qui sont les mêmes pour tous les modèles.

Nous expliquerons également le fonctionnement du NMEA 0183 et comment les instruments peuvent se connecter (ou ne pas se connecter).

Un chapitre sur le NMEA 2000 est également présent pour tous les modèles –N2K.

## **NMEA 0183**

La norme NMEA 0183, une norme de communication définit par l'association NMEA [\(www.nmea.org\)](http://www.nmea.org/), spécifie un protocole de communication appelé NMEA 0183 qui permet aux instruments de navigation d'échanger des données entre eux.

De cette façon, un compas peut envoyer un cap à un radar pour permettre une image orientée Nord, un GPS peut envoyer des informations d'itinéraire et waypoint à un pilote automatique pour suivre une route programmée.

### **Phrases NMEA**

Les données NMEA sont définies par des phrases de texte intelligible. Si vous connectez la sortie d'un instrument de navigation au port série d'un ordinateur et démarrez un programme affichant les données entrantes, vous verrez quelque chose comme ceci :

\$GPGGA,143357.999,5301.0061,N,00635.5479,E,1,06,1.9,90.0,M,,,,0000\*2E \$GPGGA,143357.999,5301.0061,N,00635.5479,E,1,06,1.9,90.0,M,,,,0000\*39 \$GPGLL,5301.0061,N,00635.5479,E,143357.999,A\*22 \$HEHDT,67.0,T\*1E

Ceci est un texte brut dans un format qui est énoncé dans la norme NMEA 0183. Chaque dispositif qui reçoit cette information doit savoir que la phrase commençant par GPGLL provient d'un GPS (d'où le GP au début de la phrase) et qu'il contient la longitude et la latitude géographique (GLL).

Le terme "phrase NMEA" est utilisé pour les données NMEA, car il se compose de lignes de texte. Tout au long de ce manuel, "phrases NMEA" et "données NMEA" seront utilisés de façon aléatoire.

## **Émetteurs et Récepteurs**

La norme NMEA 0183 définit des émetteurs et récepteurs. Un dispositif qui envoie des informations est un émetteur et un dispositif qui reçoit l'information est un récepteur. Lorsqu'il est connecté à l'autre, l'émetteur envoie des informations au récepteur.

Les communications utilisant le protocole NMEA 0183 comprennent au moins un émetteur envoyant des données à un récepteur. La [Figure 1](#page-3-0) à droite montre un tel système: un gyrocompas envoyant des phrases contenant la direction à un radar.

Gyro  $\leftarrow$  Radar

Il est important de savoir qu'un émetteur ou un récepteur est ainsi nommé de par sa fonction, et non pas de par ce qui y est connecté. Donc un port

<span id="page-3-0"></span>Figure 1

émetteur envoie des informations mais se connecte à un récepteur. Cela peut être parfois déroutant, c'est pourquoi plus loin dans ce manuel, nous utiliserons respectivement les termes d'entrée et de sortie au lieu d'émetteur et de récepteur.

La norme NMEA 0183 spécifie qu'un émetteur doit avoir assez de capacité électrique pour être capable de "parler" à quatre récepteurs. C'est aussi facile à réaliser que de raconter une histoire à un public de quatre personnes ou plus.

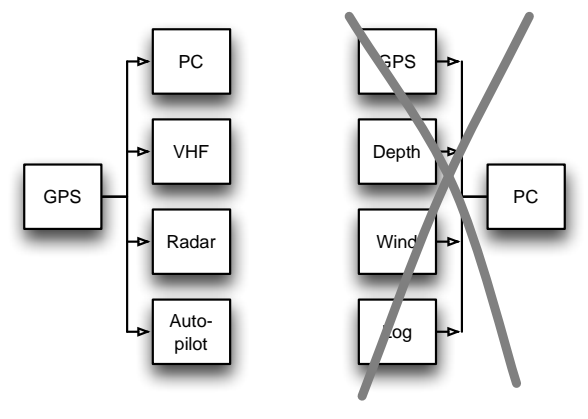

Figure 2

<span id="page-4-0"></span>Le côté gauche de la [Figure 2](#page-4-0) montre une telle situation : un GPS envoyant des informations à quatre instruments.

Cela se complique lorsque plusieurs émetteurs doivent envoyer des informations à un récepteur (ici le PC), comme sur l'image de droite de la [Figure 2.](#page-4-0) À moins que le récepteur ne possède plusieurs entrées, ceci n'est pas possible sans un outil spécial.

Connecter simplement quatre émetteurs à un récepteur est équivalent à quatre personnes racontant différentes histoires en même temps. Un tel montage n'est pas envisageable. D'un point de vue électronique, les sorties des émetteurs se court-circuiteront entre elles et les phrases qu'elles transmettent seront altérées.

C'est dans ce cas qu'un multiplexeur offre la solution.

### **Le Multiplexeur**

Un multiplexeur, parfois appelé "combineur", possède plusieurs entrées, chacune agissant comme un seul récepteur connecté à un émetteur. Il a également une ou plusieurs sorties capables de parler à plusieurs récepteurs. Ces sorties délivrent les données combinées des entrées. Ce qui semblait impossible sur la [Figure 2](#page-4-0) est donc possible lorsqu'un multiplexeur est ajouté comme sur la [Figure 3.](#page-4-1) Le multiplexeur écoute chaque instrument connecté en stockant simultanément les phrases NMEA reçues dans des files. En même temps, il récupère successivement ces phrases dans les différentes files et les envois au PC.

Puisqu'un PC peut faire beaucoup plus que simplement afficher les données reçues, il s'est rapidement révélé que le multiplexeur a besoin d'un nombre suffisant d'entrées et de sorties. Le seul port d'émission qui se connecte au PC est devenu un port hôte (host

port), évoluant ainsi en un port d'émission et de réception. Quelques ports émetteurs supplémentaires rendent possible l'envoi de données à d'autres appareils comme un pilote automatique.

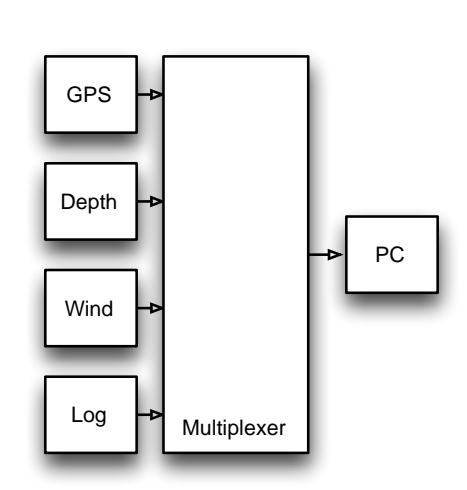

<span id="page-4-1"></span>Figure 3

### **L'Hôte (Host)**

Les appareils NMEA 0183 existaient déjà avant la démocratisation de l'utilisation d'ordinateur pour la navigation. Il existait bien sûr des systèmes ECDIS (Electronic Charting and DISplay : cartographie électronique et affichage), mais ceux-ci étaient utilisés uniquement sur les navires commerciaux. Aujourd'hui, il est très courant d'utiliser un ordinateur, un ordinateur portable ou une tablette comme dispositif de cartographie tandis que le logiciel de navigation envoie des informations à un pilote automatique afin de suivre automatiquement un itinéraire programmé. Le PC devient un hôte et ce qui était autrefois un port émetteur sur le multiplexeur est maintenant appelé un port hôte. Le multiplexeur devient l'interface centrale qui écoute et parle à tous les instruments et appareils de navigation.

Tout au long de ce manuel, le terme hôte est utilisé pour un PC, ordinateur portable, smartphones, tablette ou tout autre appareil qui est connecté au multiplexeur afin de recevoir les données NMEA combinés pour les traiter et les afficher.

L'interface hôte ou port hôte est l'interface qui se connecte à ces dispositifs, ce peut être une interface USB, Ethernet ou Wi-Fi.

## **Le Multiplexeur MiniPlex-3**

Le multiplexeur MiniPlex-3 est un multiplexeur NMEA 0183 avancé possédant quatre entrées NMEA ou

ports récepteurs, deux sorties NMEA ou ports émetteurs, une ou deux interfaces hôtes et une interface NMEA 2000 optionnelle.

Il combine les phrases NMEA qui sont reçus sur les entrées NMEA et peut envoyer ces phrases sur les sorties NMEA et les interfaces hôtes. Ces interfaces hôtes peuvent également être utilisés pour envoyer des phrases NMEA vers le multiplexeur et les transmettre à ses sorties NMEA ou pour envoyer des commandes pour configurer le multiplexeur.

La [Figure 4](#page-5-0) montre une configuration typique dans laquelle le MiniPlex-3 est utilisé pour combiner les données de quatre instruments, l'envoyer à un PC et, en fonction de la configuration du MiniPlex, envoyer les mêmes données à un pilote automatique et un écran répéteur. Le PC est également capable de contrôler un auto-pilot pour suivre une route programmée et pour afficher des informations telles que la distance jusqu'au prochain waypoint sur l'écran répéteur.

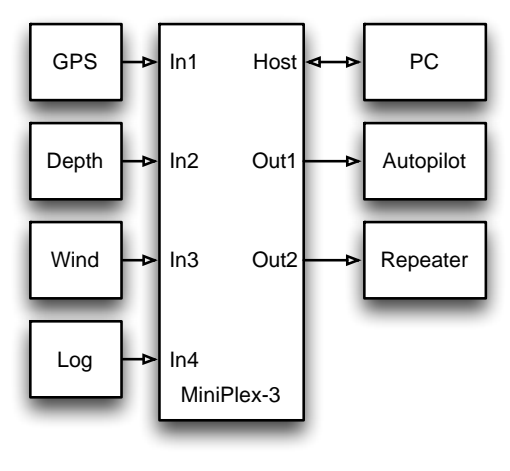

<span id="page-5-0"></span>Figure 4

#### **Isolation Galvanique**

Chaque entrée et sortie NMEA du MiniPlex-3 est isolée galvaniquement, parfois appelé opto-isolement en raison des optocoupleurs qui sont utilisés pour réaliser cette isolation. Un opto-coupleur est un composant électronique qui transporte des informations au moyen de lumière à la place de l'électricité, ce qui crée une barrière pour les courants et les tensions électriques.

Une entrée ou sortie à isolation galvanique empêche les flux indésirable de courants électriques entre les instruments et le multiplexeur. Ces courants peuvent endommager les instruments ou interférer avec les signaux radio et doivent donc être évités. L'isolation galvanique des entrées est exigée par la norme NMEA 0183. Pour assurer une meilleure protection, le MiniPlex-3 dispose également de sorties isolées galvaniquement.

Le port hôte ou interface du MiniPlex est également isolées galvaniquement de façon à isoler l'hôte du réseau de navigation et de le protéger ainsi des dommages pouvant être causés par des boucles de masse ou des piques de tension.

Les deux sorties NMEA peuvent piloter jusqu'à quatre récepteurs chacune. Des options de routage flexibles vous permettent de spécifier les phrases NMEA qui sont envoyées à chacune de ces sorties. Les sorties sont également isolées galvaniquement. La norme NMEA 0183 ne nécessite pas de cela, mais nous avons ajouté l'isolation pour rendre les sorties plus universelles et pouvoir les connecter à différents types d'entrées (NMEA 0183 / RS-422 ou RS-232).

### **NMEA 2000**

Certains modèles de la gamme MiniPlex-3 (ceux possédant le suffixe '-N2K') sont équipés d'une interface NMEA 2000 pour se connecter à d'autres instruments de navigation grâce à un réseau NMEA 2000. Le MiniPlex-3 convertit les PGNs (les messages) NMEA 2000 en phrases NMEA 0183 et vice-versa. Cette fonctionnalité permet une intégration harmonieuse entre les appareil de navigation NMEA 0183 et NMEA 2000. Elle permet également au logiciels de navigation, qui ne prennent habituellement en charge que le NMEA 0183, de recevoir des données à partir d'instruments NMEA 2000 et de contrôler des pilotes automatiques en NMEA 2000. La [Figure 5](#page-5-1) montre une configuration typique, qui rend les données du GPS/traceur disponible sur un ordinateur et un répétiteur. De même, les données de profondeur, de vent et Log et les données du PC seront envoyés sur le réseau NMEA 2000 pour une utilisation par le GPS/traceur et le pilote automatique.

<span id="page-5-1"></span>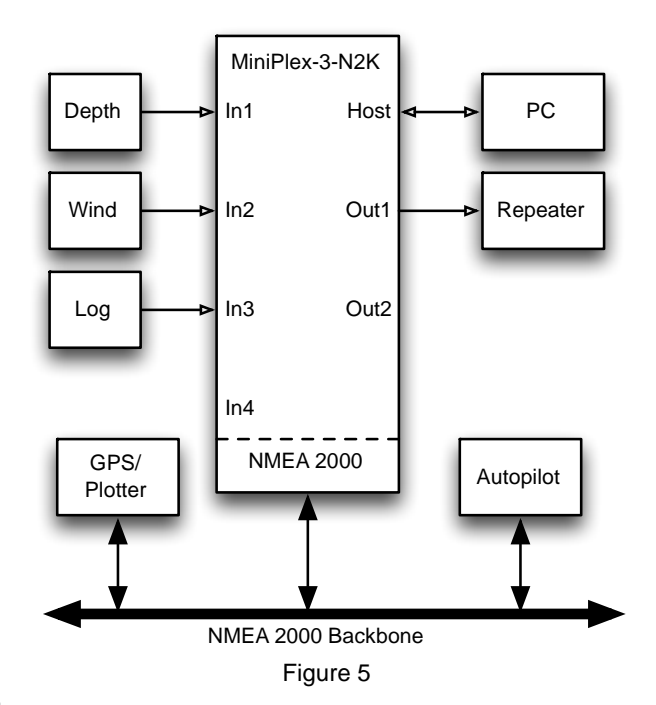

#### **Gamme de Fonctionnalités**

Outre la fonctionnalité de base de combiner des phrases NMEA à partir de plusieurs sources, le MiniPlex-3 offre une gamme de fonctionnalités telles que le routage de phrases, la priorité des entrées avec basculement automatique, le test d'intégrité des données, les conversions NMEA, la modification de l'ID émetteur et la conversion SeaTalk® - NMEA.

Le MiniPlex-3 peut être intégré de façon transparente dans un réseau SeaTalk Raymarine lorsque le mode SeaTalk est activé. Ce mode modifie une entrée NMEA en entrée SeaTalk. Lorsqu'elle est connectée à un réseau SeaTalk Raymarine, le multiplexeur convertit les données SeaTalk en phrases NMEA et les combine avec des phrases NMEA qui sont reçus sur les autres entrées. Une seule entrée SeaTalk est nécessaire car le bus SeaTalk relie tous les instruments Raymarine sur un seul câble.

Tous les modèles MiniPlex-3 ont les mêmes caractéristiques et le même nombre d'entrées et sorties NMEA. La seule différence entre chaque modèle est le type de port hôte. Les chapitres suivants décrivent en détails chacun de ces ports hôte.

## **Port Hôte**

Le port hôte est le port qui se connecte à un PC, ordinateur portable, smartphone, PDA, tablette ou tout autre appareil voulant recevoir les données NMEA combinés afin de les traiter et les afficher. Tout au long de ce manuel, le port hôte sera utilisé pour décrire l'une des interfaces USB, Ethernet ou WiFi. Le type de port hôte diffère pour chaque type de multiplexeur et certains multiplexeurs ont deux ports hôtes.

Le port hôte est toujours bidirectionnelle : il délivre les données combinées NMEA 0183/2000/SeaTalk du multiplexeur jusqu'à l'hôte sous forme de phrase NMEA 0183. Dans le même temps, il peut recevoir des phrases NMEA 0183 de l'hôte, qui sont envoyés aux sorties NMEA et converti en NMEA 2000 et SeaTalk. Le port hôte est également utilisé pour configurer le multiplexeur et mettre à jour son logiciel interne (firmware).

Les chapitres suivants décrivent chaque type de port hôte. Les types de multiplexeurs sur lesquels ils sont disponibles sont listés en légende.

## **Port USB**

#### **(MiniPlex-3USB(-N2K), MiniPlex-3Wi(-N2K))**

Le port USB est isolé galvaniquement du multiplexeur pour éviter les boucles de masse lorsqu'il est connecté à un ordinateur. Les boucles de masse peuvent entraîner des courants excessifs dans les connexions de masse, ce qui peut endommager le multiplexeur ou le port série de l'ordinateur connecté.

En raison de cet isolement galvanique, un MiniPlex-3 possédant un port USB ne sera pas alimenté par le bus USB contrairement aux modèles MiniPlex plus anciens. Le MiniPlex-3 nécessite une alimentation séparée pour fonctionner. Le port USB reçoit néanmoins son énergie du bus USB. Un ordinateur pourra donc toujours afficher un port COM virtuel lorsque le multiplexeur est connecté, avec ou sans alimentation.

Le port USB prend en charge le contrôle de flux. Avec un waypoint activé, une application de navigation peut envoyer beaucoup de phrases ponctuellement au multiplexeur, pour contrôler un pilote automatique. La même chose se produit lors de l'envoi des waypoints et des routes à un GPS par le multiplexeur.

Etant donné que la vitesse de communication de l'interface USB est 10 à 100 fois supérieure à celle d'une sortie NMEA 0183, la mémoire tampon d'hôte dans le multiplexeur peut se remplir très rapidement et entraîner des pertes de données.

Pour éviter cette perte de phrases, l'application de navigation doit prendre en charge le contrôle de flux matériel (CTS / RTS - "Hardware Flow Control"). Ceci permet au multiplexeur d'interrompre temporairement le flux de données lorsque la mémoire tampon hôte dans le multiplexeur est presque pleine. Malheureusement, toutes les applications ne prennent pas en charge cette fonctionnalité. Le MiniPlex a donc désormais une plus grande mémoire tampon hôte pour éviter les débordements dans de tels cas.

Vous pouvez trouver le paramétrage de contrôle de flux dans la configuration du port de communication de votre logiciel, ceci est souvent appelé "Flow Control" ou "Handshake". Réglez le contrôle de flux sur "Hardware" ou "CTS/RTS". N'utilisez pas le contrôle de flux "Xon/Xoff" car celui-ci utilise des caractères spéciaux au lieu d'un signal. Ces caractères ne font pas partie de la norme NMEA et sont par conséquent ignorés par le multiplexeur.

#### **Installation du Pilote**

Pour utiliser un MiniPlex-3 avec un port USB, un pilote de périphérique doit être installé. Ce pilote crée un port COM virtuel, qui peut être ouvert avec un logiciel de navigation.

Le CD contient les pilotes pour Microsoft Windows (Windows 2000, XP, Vista, 7, 8 and 10) et Apple Mac OS X.

#### **Windows 7 et ultérieurs**

Lorsque le MiniPlex se connecte à l'ordinateur pour la première fois, Windows va automatiquement télécharger les pilotes les plus récents du Service Windows Update si une connexion Internet est disponible. Sans connexion à Internet, ces pilotes doivent être installés manuellement.

Pour installer manuellement le pilote, ouvrez le Panneau de configuration -> Système et sécurité -> Gestionnaire de périphériques.

Le Gestionnaire de périphériques affichera "ShipModul MiniPlex-3USB" sous " Autres périphériques", comme indiqué sur la [Figure 6.](#page-8-0)

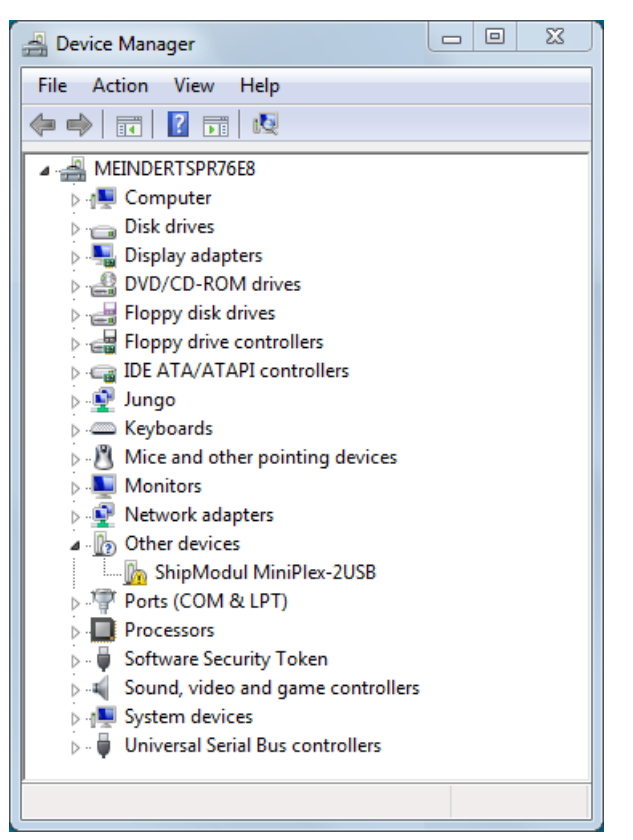

Figure 6

Faites un clic-droit sur le MiniPlex et choisissez "Mettre à jour le pilote..." dans le menu qui apparaît. Cela ouvrira la fenêtre de la [Figure 7.](#page-8-1)

Choisissez l'option "Rechercher un pilote logiciel sur mon ordinateur".

<span id="page-8-0"></span>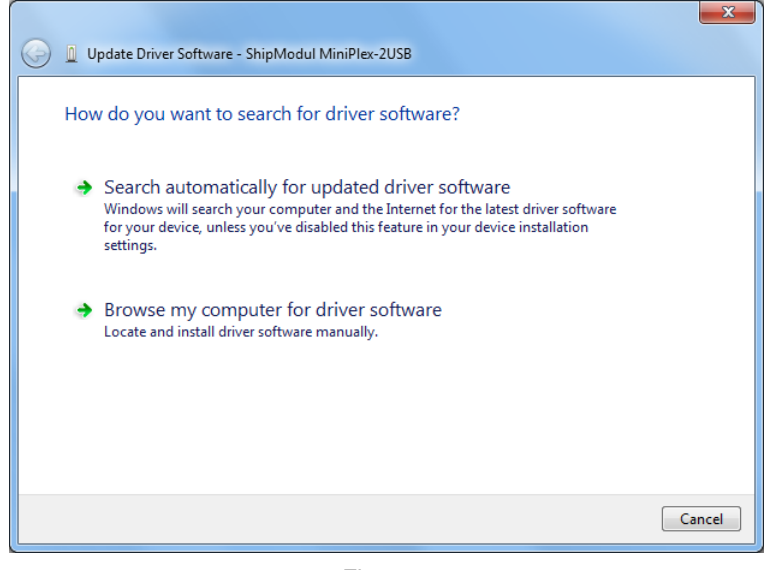

<span id="page-8-1"></span>Figure 7

Une nouvelle fenêtre s'ouvre [\(Figure 8\)](#page-9-0), choisissez l'emplacement du pilote. Le pilote est situé dans le sous-dossier "\USB Driver\Windows" sur le CD pilote & utilitaire MiniPlex.

En appuyant sur "Suivant" Windows installera le pilote.

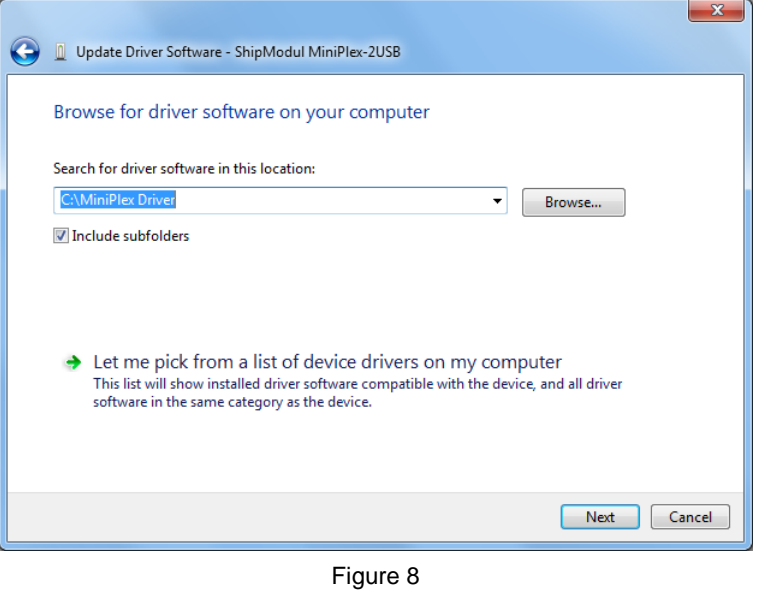

Lorsque Windows a installé le pilote avec succès, la fenêtre de la [Figure 9](#page-9-1) apparaît.

Vous pouvez fermer cette fenêtre.

<span id="page-9-1"></span><span id="page-9-0"></span>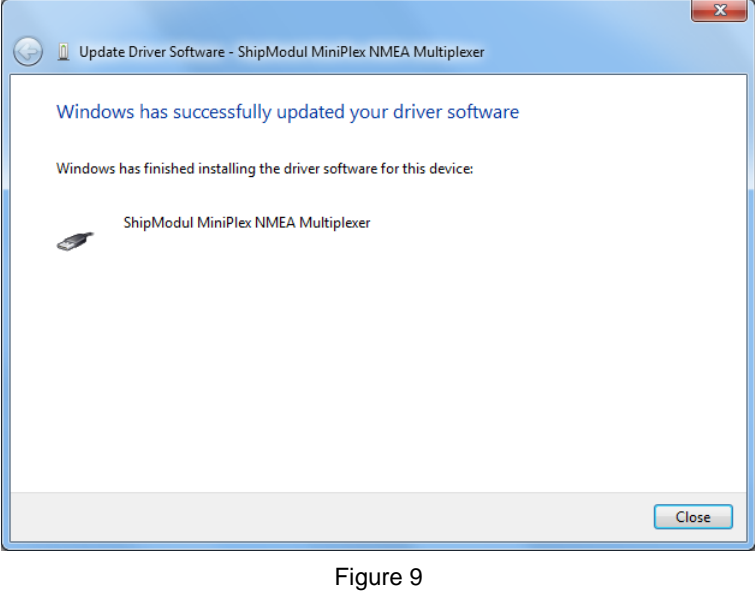

Le Gestionnaire de périphériques va maintenant lister un "Port série USB" sous "Autres périphériques" [\(Figure](#page-10-0)  [10\)](#page-10-0). Pour que ce port fonctionne, un second driver doit être installé.

Faites un clic-droit sur le port série USB et choisissez "Mettre à jour le pilote logiciel..." dans le menu qui apparaît. Cela ouvrira la fenêtre [Figure 11.](#page-10-1)

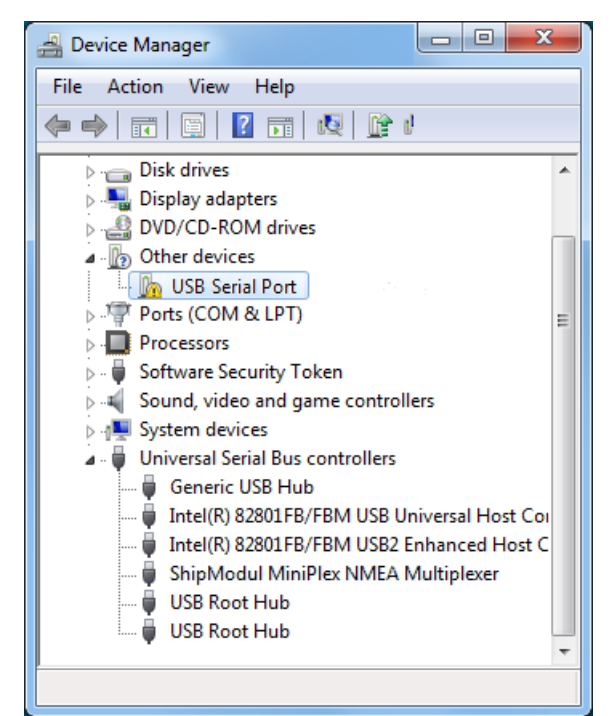

Figure 10

<span id="page-10-0"></span>D Update Driver Software - USB Serial Port How do you want to search for driver software? Search automatically for updated driver software Scur can uncommunicating for a product of the latest driver software<br>for your device, unless you've disabled this feature in your device installation<br>for your device, unless you've disabled this feature in your device inst settings.  $\rightarrow$  Browse my computer for driver software Locate and install driver software manually. Cancel

<span id="page-10-1"></span>Figure 11

Choisissez l'option "Rechercher un pilote logiciel sur mon ordinateur.

Une nouvelle fenêtre s'ouvre [\(Figure 12\)](#page-11-0), choisissez l'emplacement du pilote (le même emplacement que la dernière fois sera présenté à nouveau) puis appuyez sur "Suivant".

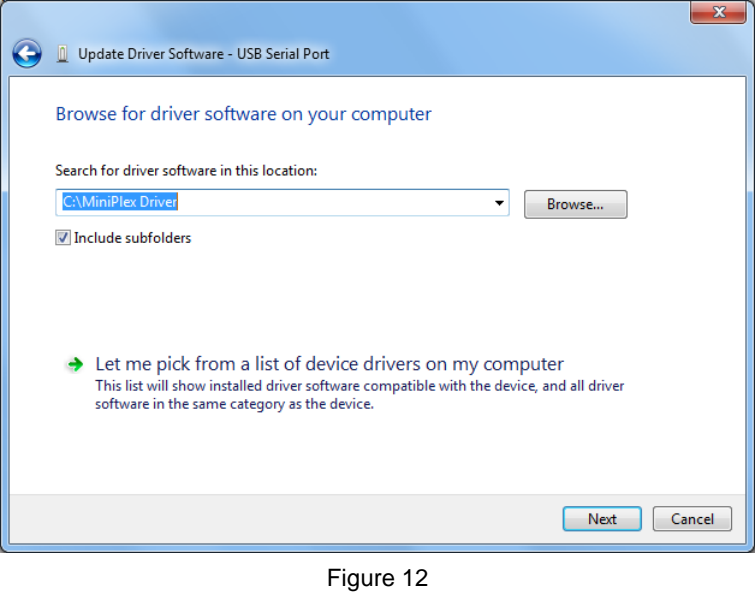

Lorsque Windows a installé le pilote avec succès, la fenêtre suivante apparaît : [Figure 13.](#page-11-1)

Vous pouvez fermer cette fenêtre.

<span id="page-11-0"></span>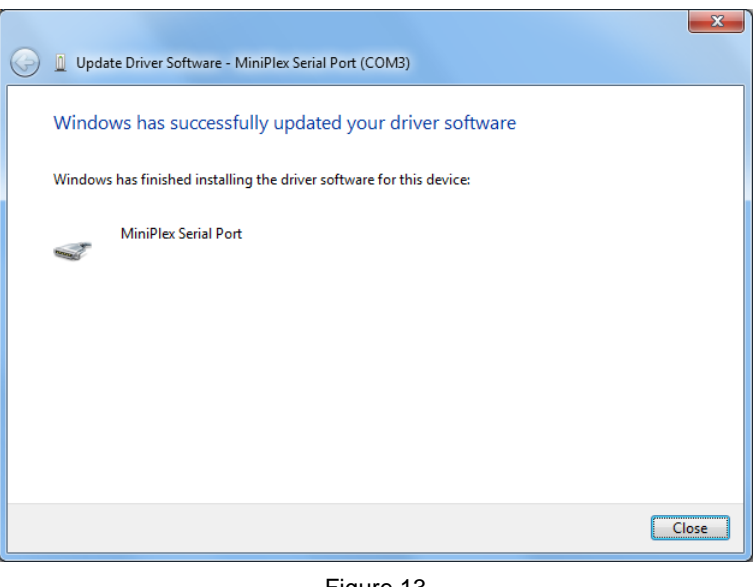

Figure 13

Le Gestionnaire de périphériques va maintenant lister un "ShipModul MiniPlex NMEA Multiplexer" dans "Contrôleurs de bus USB" et un "MiniPlex Serial Port (COMx)" sous "Ports (COM et LPT)".

<span id="page-11-1"></span>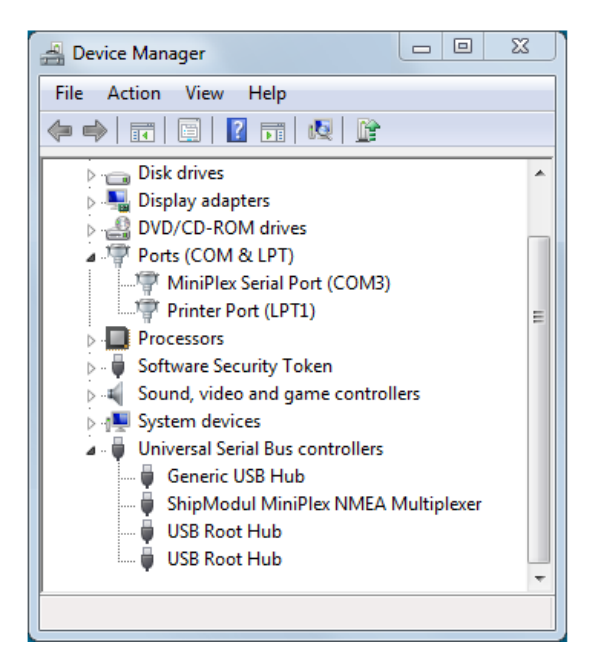

#### **Windows XP**

Lorsque le multiplexeur se connecte à un port USB pour la première fois, Windows détecte le nouveau matériel et vous invite à installer un pilote. Insérez le CD fourni dans le lecteur et suivez les instructions sur votre écran. Si vous avez une connexion Internet, vous pouvez laisser Windows rechercher sur Internet des pilotes mis à jour. Sinon, lorsque Windows demande à rechercher automatiquement les pilotes, répondez non et choisissez d'indiquer à Windows où trouver le pilote. Le pilote peut être trouvé sur le CD fourni, dans le dossier \Driver USB\Windows.

L'installation sous Windows est un processus en deux étapes. Premièrement, le pilote du multiplexeur doit être installé. Ensuite, Windows détecte un périphérique série USB et va installer un second pilote. Sur les systèmes Windows XP, il peut y avoir un retard d'une dizaine de secondes entre l'installation de deux pilotes, ce qui conduit parfois à la conclusion que l'installation est terminée après que le premier pilote soit installé, ce qui n'est pas le cas. Sur Windows Vista et Windows 2000, il n'y a que très peu de retard. Lorsque l'installation est terminée, un nouveau port COM virtuel sera créé.

Si nécessaire, le numéro de ce port COM peut être modifié dans le Gestionnaire de périphériques de Windows. Cliquez sur le signe '+' à côté de "Ports (COM et LPT)". Cela permettra détendre la liste à tous les ports COM disponibles sur votre ordinateur. Le port du multiplexeur est répertorié comme "MiniPlex Serial Port (COMx)" où "COMx" est le nom du port série nouvellement créé. Pour changer ce numéro de port, double-cliquez sur "MiniPlex Serial Port (COMx)" pour ouvrir la page de propriétés de ce port. Ensuite, sélectionnez l'onglet "Paramètres du port" et cliquez sur le bouton "Avancé..." Dans la fenêtre qui apparaît, le numéro de port utilisé peut être changé. Ne changez aucun autre paramètre dans cette fenêtre.

Il est possible de sélectionner un numéro de port qui est déjà présent sur l'ordinateur, comme COM1. Le port COM1 d'origine sera ensuite désactivé tant que le multiplexeur sera connecté à l'ordinateur. Cette fonction permet de choisir les premiers ports : de COM1 à COM4, pour pouvoir utiliser les logiciels qui permettent seulement de sélectionner les ports de COM1 à COM4.

Plusieurs multiplexeurs peuvent être reliés en même temps. Chaque nouvelle unité créera un nouveau port COM virtuel. Le numéro du port COM sera toujours attribué au même multiplexeur quel que soit le port USB utilisé.

Windows permet un maximum de 256 ports COM. Cependant tous les logiciels ne sont pas en mesure de sélectionner les ports COM au-dessus du port COM9.

Lors de l'installation de nouveaux pilotes à jour, désinstallez les pilotes originaux d'abord avec l'icône "Ajout / Suppression de programmes" dans le Panneau de configuration ou utilisez le bouton "Mise à jour du pilote" sur la page de propriété du pilote du "MiniPlex Serial Port".

#### **Mac OS X**

Le pilote OS X est disponible sous forme de fichier d'image de disque (.dmg) et peut être trouvé sur le CD fourni dans le dossier "USB Driver". Exécutez le programme d'installation en double cliquant sur l'icône. Suivez les instructions à l'écran. Lorsque l'installation est terminée, branchez le câble USB du MiniPlex. Le MiniPlex apparaîtra dans la liste des ports de votre logiciel de navigation comme MiniPlexxxxxxxxx, les x représentant le numéro de série du MiniPlex.

## **Notions de base de Réseau**

Une interface réseau connecte le multiplexeur directement à un réseau pouvant avoir plus d'un appareil. Il peut y avoir plus d'un multiplexeur connecté à un réseau et/ou plus d'un dispositif qui doit communiquer avec un multiplexeur.

Afin de comprendre comment un multiplexeur mis en réseau fonctionne et comment s'y connecter, il est nécessaire de connaître certain points sur les adresses IP, les numéros de port et les protocoles.

#### **Adresse IP**

Chaque périphérique sur un réseau a besoin d'un numéro unique de façon à identifier ce périphérique. Cela nous permet d'envoyer un message à un seul périphérique sur un réseau. Ces numéros uniques sont appelés adresses MAC et tous les appareils dans le monde qui sont connecté à un réseau possède une adresse MAC unique. L'adresse MAC d'un multiplexeur MiniPlex-3E ou 3Wi est imprimé sur l'étiquette du numéro de série et ressemble à :

00-20-4A-E4-28-58

Ces adresses sont un peu énigmatiques et pas facile à assimiler. Par conséquent, un mécanisme permet d'affecter à un dispositif un numéro plus facile à lire. Ce numéro est l'adresse IP. Une adresse IP se compose de quatre nombres groupés, séparés par des points. Chaque nombre peut varier de 0 à 255. Une adresse IP se présente comme suit :

#### 192.168.1.45

Attribuer une adresse IP à un périphérique pourrait être comparé à coller une étiquette de couleur sur votre maison. Dès lors, le facteur doit seulement se rappeler de la couleur de votre étiquette à la place de votre adresse complète. Bien sûr, quelqu'un doit gérer une liste qui correspond à la couleur de votre adresse afin de prévenir que deux maisons se voient attribuer la même couleur. Les réseaux et des périphériques réseau ont des mécanismes intégrés pour gérer ces attribution afin que nous n'ayons pas à nous inquiéter à ce sujet (ceci est appelé ARP ou Address Resolution Protocol).

#### **Masque de Réseau (Netmask)**

Un autre point délicat d'une mise en réseau est le masque de réseau. Un masque de réseau détermine fondamentalement quelle partie de l'adresse IP est l'adresse du réseau et quelle partie est l'adresse de l'appareil. Dans sa forme la plus basique, un masque de réseau se compose de quatre chiffres, similaires à une adresse IP, qui sont soit 255 soit 0. Et les 255 sont toujours en premier. Un dispositif a toujours une adresse IP ET un masque de réseau, comme par exemple:

#### 192.168.1.45 et 255.255.255.0

En combinant cette adresse IP et ce masque nous savons que les trois premiers numéros de l'adresse IP sont les adresses réseau (192.168.1) et le quatrième (45) est l'adresse de l'appareil. Cela signifie également que cette combinaison particulière limite le nombre de périphériques sur ce réseau à 254 (0 et 255 sont réservés).

Une adresse réseau nous permet d'envoyer un même message à tous les périphériques sur le réseau, au lieu de l'envoyer à un seul appareil. C'est ce qu'on appelle une diffusion (Broadcast). Dans l'exemple suivant, l'adresse de diffusion est 192.168.1.255. Le dernier numéro ici est 255, ce qui signifie qu'il s'adresse à tous les périphériques sur le réseau.

Si nous avons une combinaison IP/masque de 192.168.1.45/255.255.0.0, cela signifie que l'adresse réseau est 192.168 et l'adresse de l'appareil 1.45, qu'il ya 65 534 appareils possibles (0.0 et 255.254 sont réservés) et que l'adresse de diffusion est 192.168 .255.255.

Si vous êtes complètement perdu à ce stade, ne vous inquiétez pas. Rappelez-vous juste deux choses:

- tous les appareils sur un seul réseau doivent avoir le même masque de réseau
- tous les appareils sur un seul réseau doivent avoir la même adresse réseau

Ainsi, lorsque le masque est par exemple 255.255.255.0, les trois premiers numéros des adresses IP du réseau doivent être les mêmes.

#### **Numéro de Port**

Un numéro de port peut être considéré comme une sous-adresse dans un seul appareil. Lorsqu'un message est envoyé sur le réseau, il contient toujours l'adresse IP de l'expéditeur, l'adresse IP du destinataire et un numéro de port. Ce numéro de port est juste un nombre logique qui détermine le type de données dans le message.

Les serveurs web par exemple, écoutent toujours les messages qui ont le numéro de port 80. Si vous démarrez votre navigateur web et entrez le nom d'un site web, la demande d'affichage du contenu d'une page est envoyée à un serveur web en utilisant le numéro de port 80. De même, votre programme de messagerie utilise toujours le numéro de port 110 pour récupérer le courrier à partir d'un serveur de messagerie et le numéro de port 25 pour envoyer des messages à un serveur de messagerie.

L'utilisation de différents numéros de port nous permet d'utiliser le même dispositif physique sur un réseau pour les différents services. Ces numéros de port ne sont pas choisis arbitrairement, ils sont standardisés et contrôlés par un organisme appelé IANA.

Nos multiplexeurs tous utilisent le numéro de port 10110, qui est un port enregistré par l'IANA pour les données NMEA.

#### **Protocoles**

Deux protocoles de transport sont disponibles pour l'envoi de données sur le réseau: UDP et TCP. L'UDP peut être utilisé dans deux modes différents: Diffusion et dirigées.

#### **Diffusion UDP (Broadcast)**

Les phrases NMEA sont diffusées sur le réseau en utilisant des messages UDP. Chaque périphérique sur le réseau recevra ces messages. Dans le même temps, tout dispositif sur le réseau peut envoyer des données vers le multiplexeur, soit vers son adresse IP (dirigée) ou par diffusion. La diffusion UDP a les propriétés suivantes:

- Tous les appareils sur le réseau recevront des données NMEA du multiplexeur.
- Chaque périphérique sur le réseau peut envoyer des données NMEA au multiplexeur.
- D'autres MiniPlex-3E/3Wi sur le même réseau recevront également des données les uns des autres. Il est donc possible d'envoyer des données NMEA sur le réseau d'un appareil NMEA à l'autre. Des précautions doivent être prises pour éviter les débordements de file dans le multiplexeur en acheminant de manière sélective les données NMEA désirées vers une sortie NMEA à l'extrémité de réception et bloquant les données NMEA indésirables.
- Les routeurs ne passent pas les diffusions UDP d'un réseau à un autre, ce mode ne peut être utilisé que sur un seul réseau.
- La livraison des données NMEA n'est pas garantie, il n'y a pas de vérification, les messages peuvent être perdus.
- Les routeurs Wi-Fi attribuent souvent une faible priorité aux diffusions UDP, ce qui engendre des pertes de message. Généralement, jusqu'à 5% des messages sont perdus.

#### **UDP Dirigé (Directed)**

With directed UDP data is sent to a specific IP address. The advantage is that it travels across routers and networks and can therefore also be used to send NMEA data over the Internet. Any device on the network can send data to the multiplexer either to its IP address (directed) or as a broadcast. Directed UDP has the following properties:

- Travels across routers/networks and the Internet.
- Higher change of delivery than UDP broadcast.
- Every computer on the network can send NMEA data to the multiplexer.
- Only one computer can receive NMEA data from the multiplexer.
- Delivery of NMEA data is not guaranteed, messages can be lost.

#### **TCP**

En utilisant le TCP, un dispositif établit une connexion exclusive avec le MiniPlex. Le protocole TCP est fiable, ce qui signifie que lorsque des données sont perdues sur le chemin d'un périphérique à un autre, elles sont automatiquement retransmises. Les deux modèles MiniPlex-3E et MiniPlex-3Wi sont limitées à une seule connexion TCP à la fois. Le TCP a les propriétés suivantes:

- Voyages au travers des routeurs / réseaux et Internet.
- Seul un ordinateur ou autre appareil peut communiquer avec le multiplexeur.
- Connexion fiable. Les messages perdus sont retransmis.

Bien que le TCP peut sembler la meilleure option au vu de ce qui précède, il est plus avantageux d'utiliser l'UDP. Par rapport au TCP, l'UDP permet de minimiser la bande passante sur le réseau. Pour envoyer des données de capteurs mis à jour périodiquement, il est généralement plus approprié de ne PAS utiliser un protocole de livraison garanti comme le TCP. Dans la plupart des applications de navigation, la meilleure chose à faire dans les rares cas où un message ne passe pas est de simplement attendre le message suivant. Le protocole TCP oblige de nouvelles tentatives qui augmentent le trafic réseau souvent inutilement et rallongent les délais de transmission.

L'UDP ressemble le plus au NMEA, car le NMEA est également un message basé sur le protocole de diffusion sans aucun accusé de réception ou nouvelle tentative.

### **Assigner des adresses IP**

Lorsque les appareils sont reliés à un réseau, ils doivent tous avoir une adresse IP unique et un masque de réseau correspondant. Une façon d'y parvenir est de définir l'adresse IP et le masque de chaque appareil manuellement. L'autre façon est de laisser au serveur DHCP le soin de cet adressage.

DHCP est l'acronyme de Dynamic Host Configuration Protocol soit Protocole de configuration Dynamique de l'hôte et c'est un mécanisme permettant l'attribution automatiquement des adresses IP aux appareils (hôtes) sur un réseau. Un serveur DHCP sur un réseau répondra aux demandes des clients DHCP voulant obtenir une adresse IP.

Dans un environnement de réseau typique, un routeur agit comme un serveur DHCP tandis que d'autres appareils tels que les ordinateurs, ordinateurs portables, tablettes et smartphones sont des clients DHCP, recevant leurs adresses IP du serveur DHCP. Cela garantit la connexion de ces appareils au réseau sans se soucier des adresses IP, des masques de réseau et des passerelles - tout cela est prise en charge par le serveur DHCP.

Le MiniPlex-3Wi agit comme un point d'accès WiFi avec un serveur DHCP intégré. Lorsqu'un périphérique rejoint son réseau WiFi, il recevra automatiquement une adresse IP et un masque de réseau par le MiniPlex-3Wi. La seule chose que vous avez à faire est d'entrer l'adresse IP fixe du MiniPlex-3Wi (10.0.0.1) dans votre logiciel de navigation.

Le MiniPlex-3E est complètement différent sur ce point. Il dispose d'un client DHCP et s'appuie sur un serveur DHCP déjà présent sur le réseau pour ainsi obtenir une adresse IP et masque de réseau automatiquement. Si aucun serveur DHCP n'est présent, vous devez attribuer manuellement une adresse IP et un masque de réseau. C'est le cas, par exemple, si votre "réseau" est juste le MiniPlex-3E et un ordinateur. Évidemment, vous aurez besoin d'attribuer manuellement une adresse IP et un masque sur votre ordinateur.

#### **Auto-IP**

Lorsqu'une requête DHCP reste sans réponse, un appareil s'attribue lui-même une adresse IP dans la plage 169.254.0.0 à 169.254.255.254 avec un masque 255.255.0.0. C'est ce qu'on appelle une adresse IP automatique. Bien que deux périphériques obtenant une adresse IP automatiquement sur le même réseau puissent parfaitement communiquer l'un avec l'autre, ce n'est pas une situation convenable car ces adresses sont attribuées totalement au hasard. Ainsi, chaque fois qu'un appareil s'allume, son adresse IP s'actualise dans la plage d'adresses Auto-IP et vous ne serez jamais certain de son adresse IP. De plus, le temps qu'il faut pour à un dispositif pour l'auto-affectation d'adresse IP varie de quelques secondes à plus d'une minute.

## **Interface Ethernet**

#### **(MiniPlex-3E, MiniPlex-3E-N2K)**

Lorsque vous allez utiliser un MiniPlex-3E, il est important de savoir si votre réseau dispose d'un serveur DHCP. Si vous avez un routeur ou un point d'accès WiFi, il est très probable que vous ayez un serveur DHCP actif. Dans ce cas, vous n'avez pas besoin d'attribuer manuellement une adresse IP fixe au MiniPlex-3E si les conditions suivantes sont remplies:

- Le serveur DHCP attribue toujours la même adresse IP à la même adresse MAC
- La liste DHCP d'adresses libres ne sera jamais épuisée

Cela garantit que le MiniPlex-3E obtiendra toujours la même adresse IP. Toutefois la meilleure chose à faire est d'attribuer une adresse IP fixe et un masque de réseau au MiniPlex-3E.

Afin de trouver le MiniPlex-3E sur le réseau, sélectionnez d'abord UDP avec le sélecteur de port dans la boîte "MiniPlex Connection". Après cela, le menu Tools (Outils) affichera un sous-menu "MiniPlex-3E". Dans ce sous-menu, sélectionnez "Search..." ("Rechercher...").

Cela fera apparaître une fenêtre montrant les MiniPlex-3E ayant été trouvé sur le réseau [\(Figure 15\)](#page-16-0). Dans le cas présent, il n'y a qu'un seul et son adresse IP apparaît être 192.168.1.95. Le numéro incommode entre parenthèses est l'adresse MAC du multiplexeur, il est également imprimé sur l'étiquette du numéro de série présente sur le boitier. Si vous sélectionnez cette adresse et cliquez sur OK (ou double-cliquez sur l'entrée), la fenêtre se ferme et l'adresse IP est transféré dans l'espace Hôte (Host) de la zone "MiniPlex Connection". À ce stade, vous pouvez cliquer sur le bouton Connexion pour établir une connexion avec le multiplexeur et la fenêtre MPX-Config3 doit afficher quelques phrases NMEA dans la visionneuse NMEA.

Si l'adresse indiquée est une adresse Auto-IP dans la plage 169.254.x.x, cliquez sur le bouton "Change IP Address" ("Modifier l'adresse IP") pour attribuer une adresse IP

raisonnable au MiniPlex. Une fois que cela est fait, la fenêtre affiche le MiniPlex avec sa nouvelle adresse assignée et il peut être choisi pour une utilisation normale. Vous pouvez utiliser le bouton "Factory Reset" pour restaurer les paramètres réseau à ses paramètres d'usine si nécessaire (DHCP et diffusion UDP).

Si vous êtes satisfait de l'adresse IP attribuée en DHCP et du mode de diffusion UDP par défaut, il n'y a aucune configuration réseau nécessaire et vous pouvez procéder à la configuration du multiplexeur, comme indiqué dans le chapitre "[MPX-Config3](#page-37-0)" à la page [38.](#page-37-0)

Pour modifier les paramètres réseau, assurez-vous que l'adresse IP du multiplexeur est dans le domaine de l'hôte dans la zone "MiniPlex Connexion" et sélectionnez le menu Tools → MiniPlex-3E → Network Setup... Cela ouvrira la fenêtre "MiniPlex Network Settings" ("Paramètres MiniPlex réseau") comme représenté sur la [Figure 16.](#page-16-1)

Les paramètres présentés ci-contre sont les paramètres d'usine par défaut. L'adresse IP indiquée est 0.0.0.0, ce qui signifie que le multiplexeur est réglé sur DHCP. Cette adresse est différente de ce que vous avez entré dans le champ d'adresse de l'hôte dans la fenêtre principale car c'est l'adresse que le MiniPlex à reçue du serveur DHCP.

Vous pouvez ensuite entrer l'adresse IP souhaitée et un masque de réseau correspondant à votre réseau. La passerelle de réseau peut être laissée à 0.0.0.0 si vous n'avez pas l'intention de paramétrer le multiplexeur en UDP dirigé.

<span id="page-16-1"></span>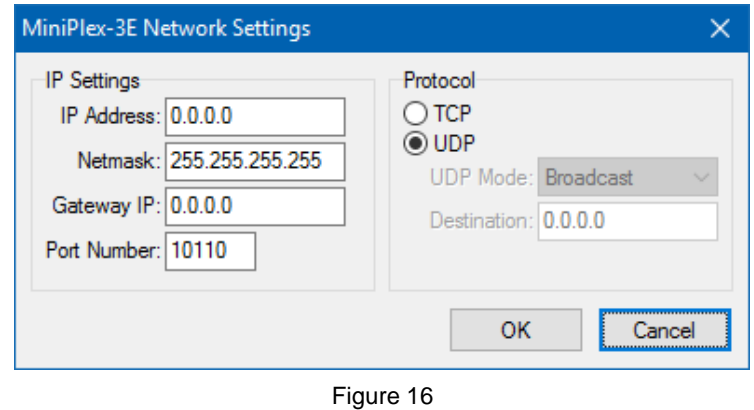

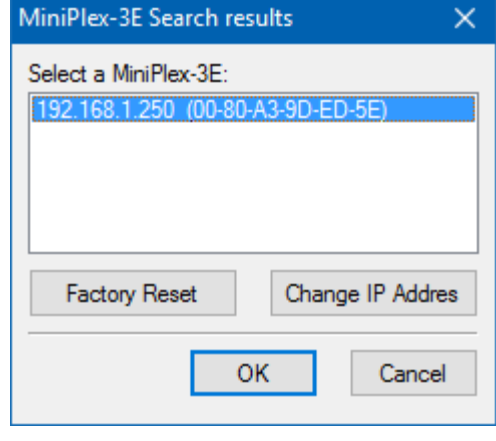

<span id="page-16-0"></span>Figure 15

L'exemple de la [Figure 17](#page-17-0) montre le paramétrage d'adresse IP fixe.

Si vous réglez le multiplexeur en UDP dirigé, vous devez entrer une adresse IP de destination dans le champ Destination. Si cette adresse IP n'est pas sur le même réseau que le multiplexeur, vous devez également saisir l'adresse de votre passerelle de réseau dans le champ "Gateway IP" ("Passerelle IP").

Veuillez noter que lorsque l'UDP dirigé est activé, vous ne recevrez plus les données NMEA du multiplexeur si l'adresse IP de votre ordinateur est différente de l'adresse IP de destination. Les paramètres réseau peuvent cependant toujours être modifiés indépendamment de ce paramètre.

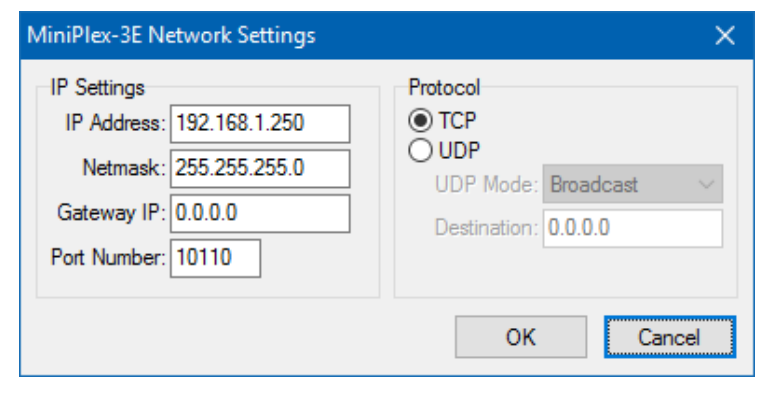

<span id="page-17-0"></span>Figure 17

Le numéro de port par défaut est 10110. Il s'agit du numéro de port standard pour NMEA 0183 via UDP et TCP. MPX-Config3 utilise ce numéro de port par défaut. Cependant, certaines applications fonctionnent avec un numéro de port différent et fixe. Un exemple bien connu est l'application Navionics, qui utilise le numéro de port 2000.

Si vous cliquez sur le bouton OK pour activer les paramètres, une barre de progression s'affiche car l'interface réseau doit être redémarrée et cela prend environ 7 secondes. La nouvelle adresse IP et le protocole apparaîtront automatiquement dans les espaces hôte et port sur la fenêtre principale de MPX-Config3 lorsque le processus est terminé.

Si vous devez modifier les paramètres réseau pour un retour en DHCP, définissez le champ de l'adresse IP à 0.0.0.0 et cliquez sur OK.

Dans certains cas, les paramètres du multiplexeur ne peuvent être vérifiés après le changement, par exemple parce que l'adresse IP est modifiée en passant d'une adresse fixe à un adressage DHCP (0.0.0.0) ou si une adresse IP qui est entrée n'est pas sur votre réseau. Dans ce cas, un avertissement s'affiche.

#### **Recherche**

La fonction de recherche (menu Tools -> MiniPlex-3E -> Search…) trouvera presque toujours tout MiniPlex-3E sur le réseau, même s'il a été configuré avec une mauvaise combinaison adresse IP/masque de réseau sur le réseau auquel il est connecté. Dans de rares cas un MiniPlex-3E ne peut pas être trouvé. Voir le paragraphe "" ci-dessous pour faire face à cette situation.

La fenêtre de résultats de recherche [\(Figure 18\)](#page-17-1) dispose de deux boutons qui vous permettent de restaurer les paramètres réseau aux valeurs d'usine par défaut et de modifier l'adresse IP actuelle au cas où elle serait en dehors de votre réseau. Dans ce cas, la configuration normale du réseau ne peut pas être utilisée.

Si aucun MiniPlex-3E n'apparaît, vous avez probablement un pare-feu actif qui bloque le type d'accès au réseau MPX-Config3 utilise pour trouver la MiniPlex-3E. Pour éviter cela, ajoutez MPX-Config3 aux applications autorisées dans les paramètres de pare-feu.

#### **Rétablissement du Réseau**

Dans de rares cas, un MiniPlex-3E peut ne pas apparaître dans la fenêtre des résultats de la recherche en raison d'une mauvaise configuration possible dans les paramètres réseau. Cela peut se produire lorsque des adresses IP existent en double sur le réseau ou que le multiplexeur a une adresse IP illégale. Pour réparer une telle situation, une nouvelle adresse IP peut être attribuée grâce à l'option du menu "Tools -> MiniPlex-3E -> Assign IP".

Dans la fenêtre de dialogue "Assign IP Address" [\(Figure 19\)](#page-17-2), saisissez l'adresse MAC du multiplexeur. Cette adresse MAC peut être trouvée sur l'étiquette du multiplexeur, en dessous du numéro

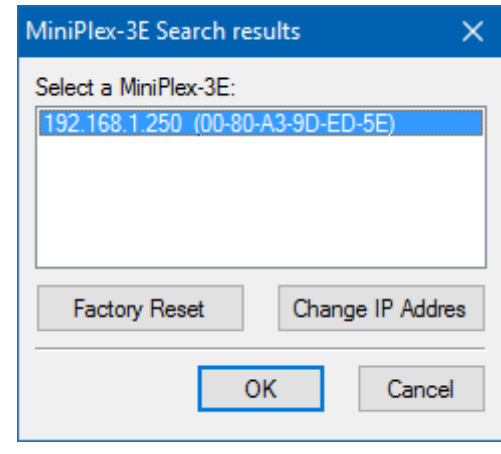

Figure 18

<span id="page-17-1"></span>**Assign IP Address** 

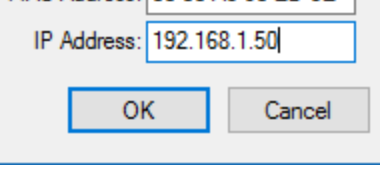

MAC Address: 00-80-A3-90-ED-5E

 $\times$ 

<span id="page-17-2"></span>Figure 19

de série. Saisissez l'adresse MAC avec ses champs séparés par des tirets, comme indiqué ci-contre. Puis entrez une adresse IP valide, et enfin cliquez sur OK. Une barre de progression apparaît durant le processus de mise à jour, qui prendra environ 10 secondes. Après cela, le multiplexeur peut être atteint à nouveau grâce à la boîte de dialogue normale de Paramètres réseau "Network Settings".

## **WiFi Interface**

#### **(MiniPlex-3Wi, MiniPlex-3Wi-N2K)**

Grâce à son interface Wi-Fi, le MiniPlex-3Wi(-N2K) peut communiquer avec des appareils sans fil comme un iPad, iPhone, un PC ou un Mac.

### **WiFi Access Point**

Le MiniPlex-3Wi fournit un point d'accès sans fil grâce à son interface 802.11b/g/n, avec les paramètres suivants :

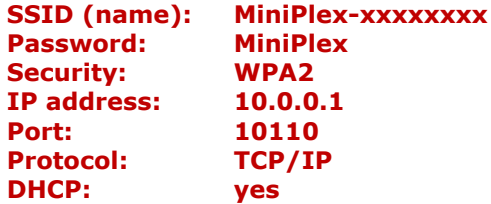

Les xxxxxxxx sont le numéro de série du mutiplexeur, comme inscrit sur l'étiquette du boitier. This uniquely identifies a MiniPlex-3Wi from other access points.

Sur un iPad par exemple, le MiniPlex-3Wi apparaîtra comme indiqué dans la [Figure 20.](#page-19-0)

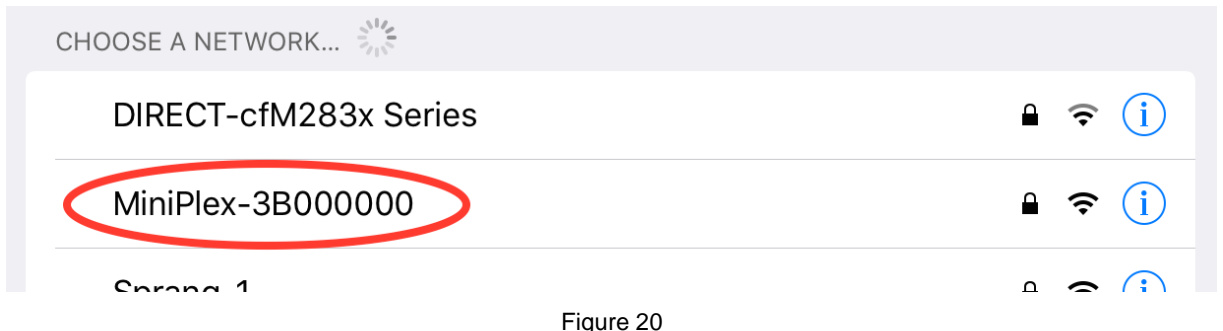

<span id="page-19-0"></span>Il suffit de cliquer sur le nom du point d'accès MiniPlex pour se connecter et entrer le mot de passe "MiniPlex" lorsque vous y êtes invité. Aucune configuration supplémentaire n'est nécessaire.

Le serveur DHCP intégré du MiniPlex-3Wi attribue automatiquement Les adresses IP aux périphériques qui se connectent sans fil à son point d'accès. Il n'est pas nécessaire d'ajouter ou de modifier les paramètres de la configuration du réseau de votre appareil sans fil.

Les données NMEA provenant du multiplexeur sont disponibles sur le réseau WiFi via TCP sur le port 10110. Actuellement, une seule connexion est possible.

Dans votre application de navigation, vous devez entrer l'adresse IP du MiniPlex-3Wi, qui est 10.0.0.1. Le numéro de port à utiliser est 10110. La [Figure 21](#page-20-0) montre les paramètres dans iNavX®.

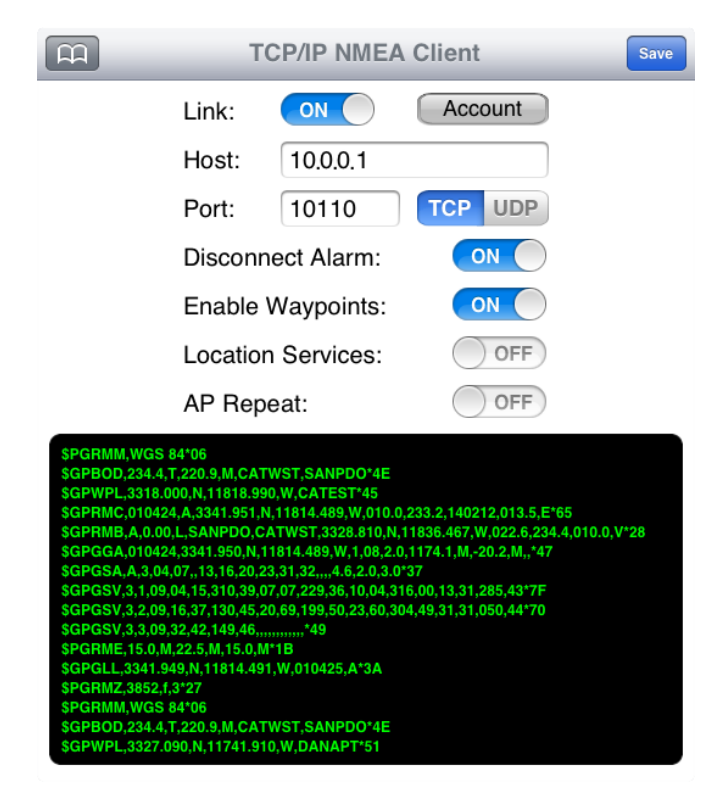

Figure 21

<span id="page-20-0"></span>L'interface Wifi et le port USB fonctionnent simultanément et avec la même priorité. Cela permet à un ordinateur de bord fixe d'être connecté simultanément avec un appareil sans fil.

L'interface WiFi ne peut pas être utilisé pour mettre à jour le firmware du MiniPlex-3Wi ou pour configurer l'interface WiFi en utilisant les commandes \$PSMDWI (voir la Référence Technique, Commandes NMEA Propriétaires). Seule l'interface USB peut être utilisée pour cela.

### **Comportement des Applications**

Lors de basculement entre applications, il n'est pas toujours très clair dans la documentation si une application ferme la connexion TCP. Comme mentionné précédemment, le multiplexeur prend en charge une seule connexion TCP à la fois. Le passage d'une application à une autre se fait habituellement en appuyant sur le bouton d'accueil ("home") sur votre appareil et en sélectionnant la nouvelle application. L'application qui était en cours d'exécution n'est toutefois pas fermée! Elle est simplement passée en arrière-plan. En fonction de ce que le développeur de l'application a envisagé, l'application peut se mettre en veille ou rester en cours d'exécution.

Dans les deux cas, elle peut aussi maintenir la connexion TCP ouverte pour une tâche de fond comme l'enregistrement de votre position. Il est alors impossible pour la nouvelle application qui vient de se lancer d'ouvrir une connexion TCP. iNavX se comporte "bien": elle ferme la connexion TCP et ne rouvre que lorsque vous activez l'application à nouveau. Mais d'autres applications peuvent ne pas fermer la connexion TCP, ce qui empêche les autres applications de l'ouvrir.

Dans ce cas, la seule façon de forcer l'application à fermer la connexion TCP est de mettre vraiment fin à l'exécution de l'application. Sur un iPad ou iPhone, cela se fait en double-cliquant sur le bouton d'accueil ("home") et en faisant glisser l'application vers le bord supérieur de l'écran. Seulement cette manipulation mettra fin à l'application.

### **Se connecter à un autre Point d'Accès WiFi/Routeur**

Il est possible de configurer l'interface WiFi du MiniPlex-3Wi pour se connecter à un point d'accès WiFi/routeur sur votre bateau. Cela vous permet d'accéder aux données NMEA 0183 fournies par le multiplexeur depuis n'importe où sur votre réseau principal à bord, et vous n'avez alors pas besoin de basculer continuellement la connexion WiFi de votre appareil mobile entre les différents points d'accès WiFi.

Le MiniPlex-3Wi fournit une interface Web pour configurer le point d'accès WiFi et de nombreux autres paramètres liés au serveur TCP et au réseau.

Nous vous recommandons de ne changer aucun autre paramètre dans l'interface Web que ce qui est décrit ici. Certains paramètres sont cruciaux pour la communication de données NMEA. Dans tous les cas, vous pouvez toujours récupérer la configuration WiFi par défaut en envoyant la commande "PSMDWI,A" dans MPX-Config3 via le port USB (NMEA Send); cette réinitialisation prend env. 40 secondes.

#### **Comment connecter le MiniPlex-3Wi à un Point d'Accès :**

- 1. Connectez votre ordinateur ou tablette au Point d'Accès (PA) WiFi du MiniPlex.
- 2. Ouvrez un navigateur Web et tapez 10.0.0.1 dans la barre d'adresse URL.
- 3. Une authentification est requise [\(Figure 22\)](#page-21-0),
- entrez le nom d'utilisateur: "**admin**" et le mot de passe: "**MiniPlex**"

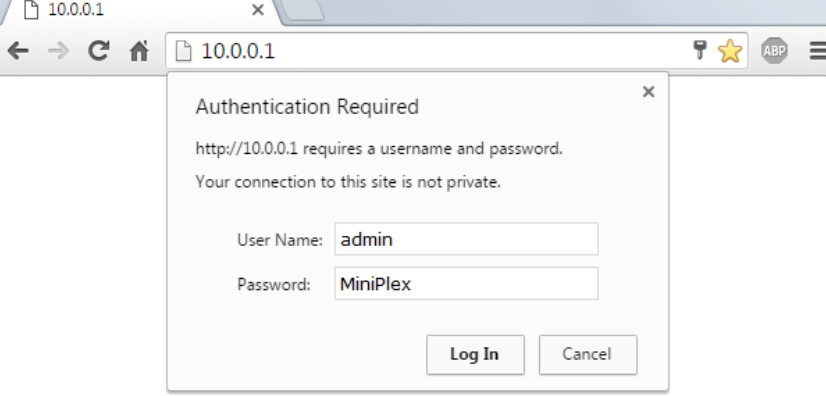

Figure 22

<span id="page-21-0"></span>4. Vous obtiendrez la page serveur Web suivante [\(Figure 23\)](#page-21-1):

| Lantronix Web Manager X                                         |                                              |                                               |                               |                   |
|-----------------------------------------------------------------|----------------------------------------------|-----------------------------------------------|-------------------------------|-------------------|
| $\leftarrow$ $\rightarrow$ <b>C</b> $\land$ 10.0.0.1/#70fe7k36a |                                              |                                               |                               | • ● ☆ ● ● ●       |
|                                                                 |                                              |                                               |                               |                   |
| <b>xPico</b> Wi-Fi                                              |                                              |                                               |                               | <b>LANTRONIX®</b> |
| QuickCornect                                                    | <b>Product Information</b>                   |                                               |                               |                   |
| 셦<br><b>Status</b>                                              | <b>Product Type:</b>                         | xPicoWifi                                     |                               |                   |
| <b>AES Credentials</b>                                          | <b>Firmware Version:</b>                     | 1.4.0.0R28                                    |                               |                   |
| <b>Bridge</b>                                                   | <b>Build Date:</b><br>Oct 22 2015 (18:55:25) |                                               |                               |                   |
| <b>CPM</b>                                                      | <b>Serial Number:</b><br>0080A3A0214B        |                                               |                               |                   |
| <b>Clock</b>                                                    | 0 days 00:14:06<br>Uptime:                   |                                               |                               |                   |
| <b>Device</b>                                                   | <b>Permanent Config:</b>                     | saved                                         |                               |                   |
| <b>Diagnostics</b>                                              | <b>Network Settings</b>                      |                                               |                               |                   |
| <b>Discovery</b>                                                | <b>MAC Address:</b><br>00:80:A3:A0:21:4B     |                                               |                               |                   |
| <b>File System</b>                                              | Interface ap0                                |                                               |                               |                   |
| <b>HTTP</b><br>State:                                           |                                              | Up                                            |                               |                   |
| I ine                                                           | MiniPlex-3Wi-N2K<br>SSID:                    |                                               |                               |                   |
| <b>Modem Emulation</b>                                          | <b>Security Suite:</b><br><b>NONE</b>        |                                               |                               |                   |
| <b>Monitor</b>                                                  | <b>IP Address:</b><br>10.0.0.1/24            |                                               |                               |                   |
| <b>NTP</b>                                                      | Interface wlan0                              |                                               |                               |                   |
| <b>Network</b><br><b>Power</b>                                  | <b>Connection State:</b>                     | <b>Disconnected</b>                           |                               |                   |
| Radio                                                           | <b>Line Settings</b>                         |                                               |                               |                   |
| Line 1:<br><b>SPI</b>                                           |                                              | 115200, None, 8, 1, Hardware<br>Tunnel        |                               |                   |
| <b>Tunnel</b><br>Line 2:<br><b>Users</b>                        |                                              | 9600, None, 8, 1, None<br><b>Command Line</b> |                               |                   |
| <b>WLAN Profiles</b>                                            | <b>Tunneling</b>                             | <b>Accept</b><br><b>Mode</b>                  | <b>Connect</b><br><b>Mode</b> |                   |
|                                                                 | Tunnel 1:                                    | Waiting                                       | <b>Disabled</b>               |                   |
|                                                                 | Tunnel 2:                                    | Inhibited                                     | Inhibited                     |                   |

<span id="page-21-1"></span>Figure 23

5. Cliquez sur QuickConnect pour obtenir la page WLAN Link Scan [\(Figure 24\)](#page-22-0), qui affiche tous les points d'accès à proximité du MiniPlex-3Wi sur lesquels il est possible de se connecter.

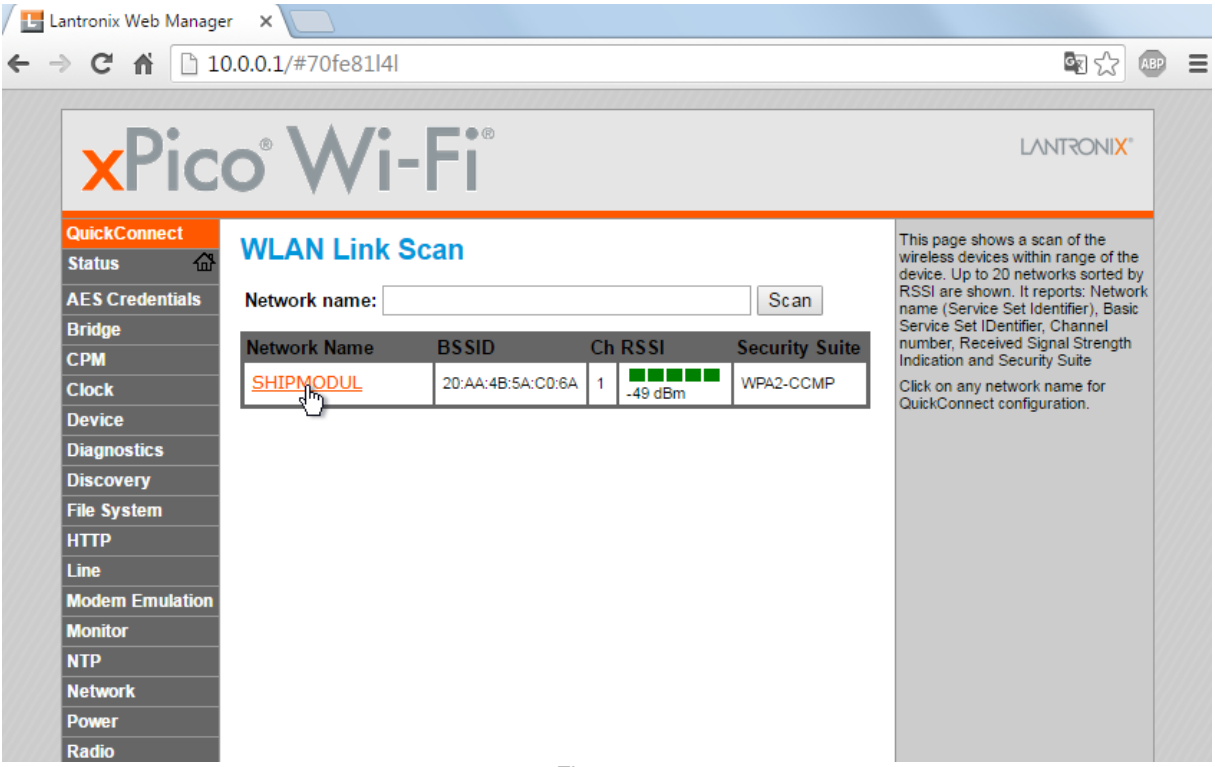

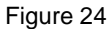

- <span id="page-22-0"></span>6. Cliquez sur le nom du point d'accès sur lequel vous souhaitez vous connecter.
- 7. Vous obtenez la configuration WLAN de connexion du profil du PA sélectionné [\(Figure 25\)](#page-22-1).

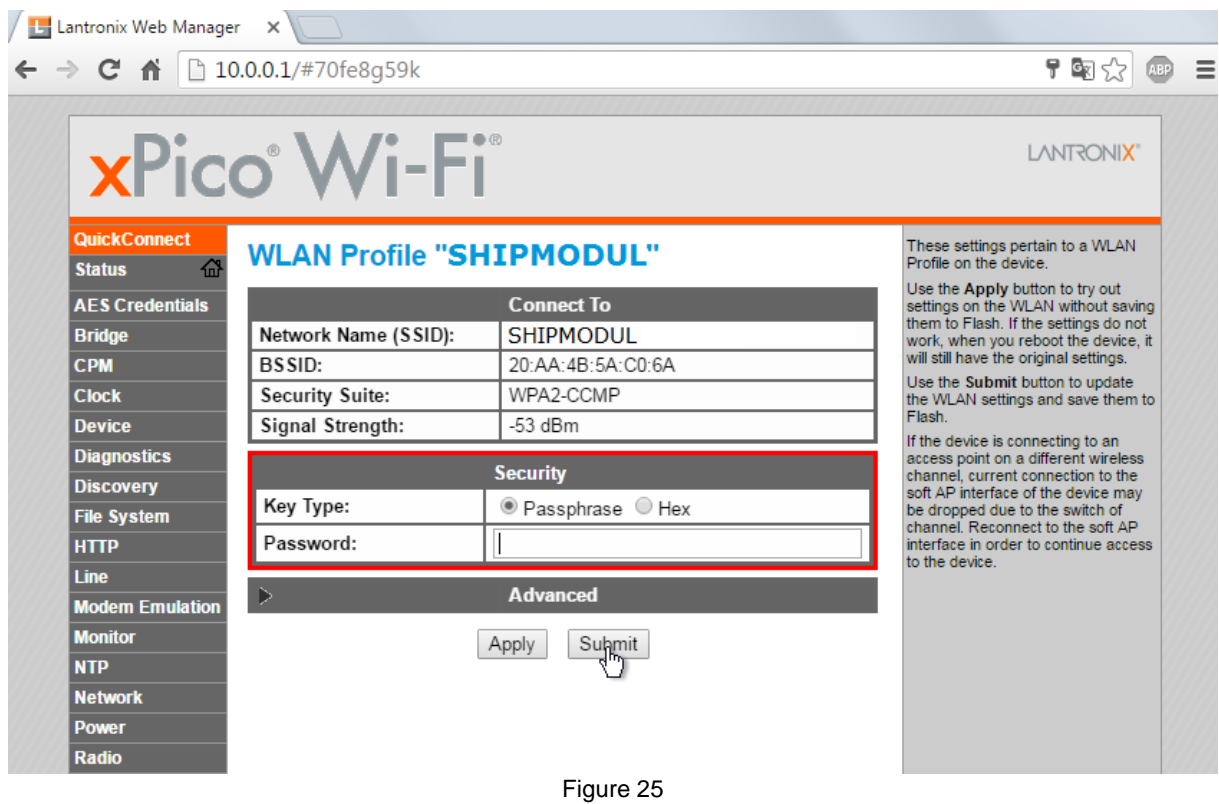

<span id="page-22-1"></span>8. Entrez le mot de passe du point d'accès de votre routeur si nécessaire et cliquez sur "Submit"

9. Vous obtenez des notifications que toutes les modifications sont enregistrées [\(Figure 26\)](#page-23-0).

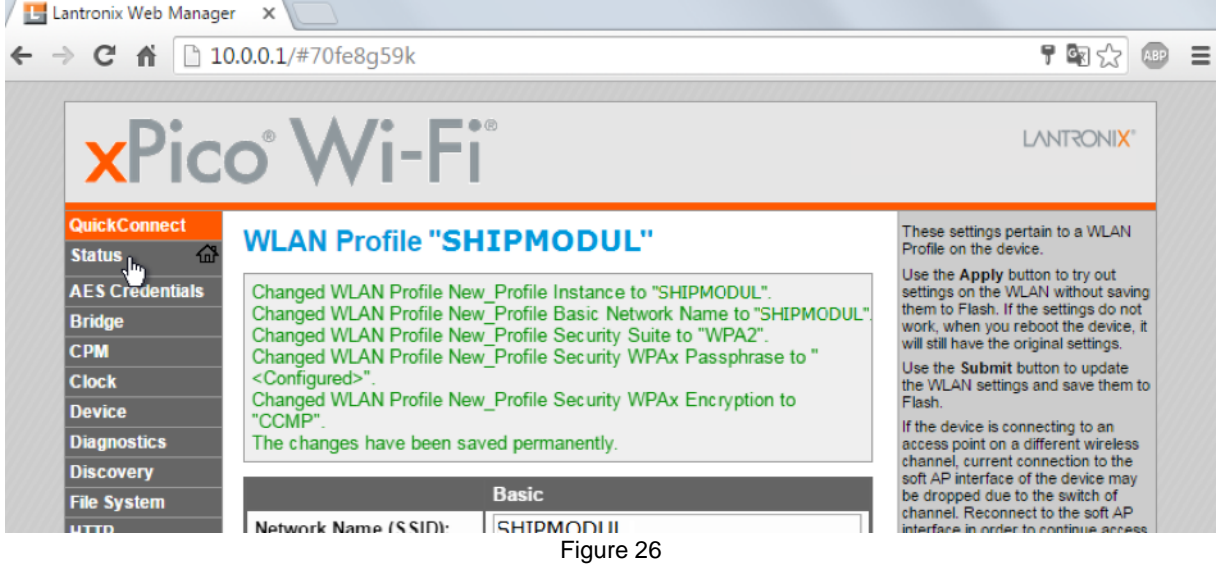

<span id="page-23-0"></span>10. Vous pouvez revenir sur la page d'accueil en cliquant sur l'onglet "Status" sur la gauche [\(Figure 26\)](#page-23-0)

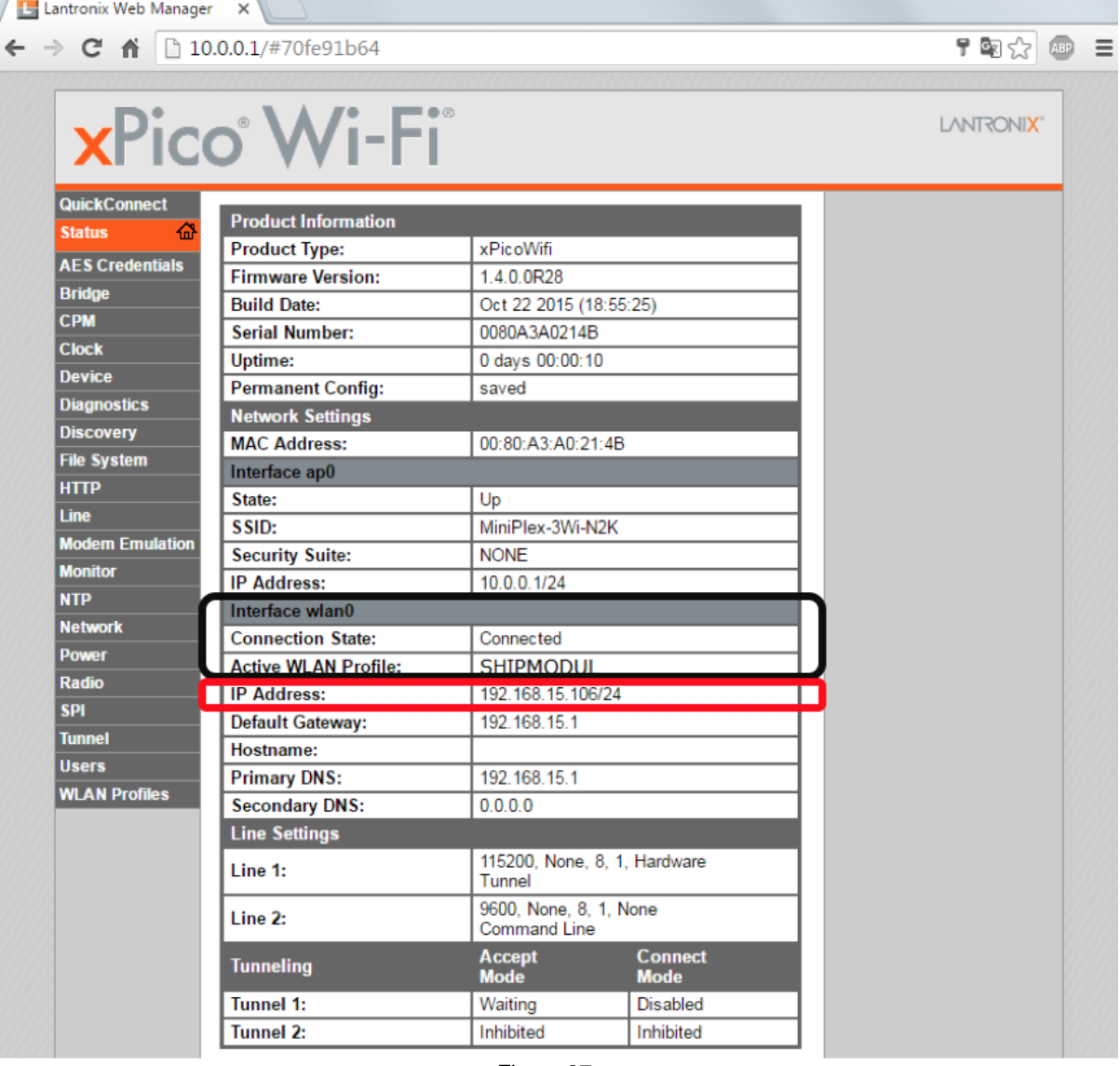

Figure 27

<span id="page-23-1"></span>11. Vérifiez que l'interface WLAN est bien connecté (cadre noir sur la [Figure 27\)](#page-23-1)

12. Vous pouvez voir la nouvelle adresse IP du MiniPlex-3Wi dans le cadre rouge [Figure 27.](#page-23-1) Ceci est l'adresse que vous devez entrer dans votre application de navigation pour vous connecter au MiniPlex-3Wi.

En raison d'une limitation du firmware WiFi actuel, vous pouvez uniquement vous connecter à cette adresse IP à l'aide de TCP. Le serveur UDP ne peut pas être actif sur le point d'accès et l'interface client du MiniPlex en même temps. Si vous avez besoin de l'UDP lorsque le MiniPlex-3Wi est connecté à votre point d'accès, vous devez modifier un autre paramètre. Pour ce faire, écrivez l'adresse IP, y compris le numéro après le slash ('/'). Cliquez ensuite sur l'onglet "Tunnel" dans le menu de gauche pour accéder à la page "Tunnel Status and Settings" [\(Figure 28\)](#page-24-0).

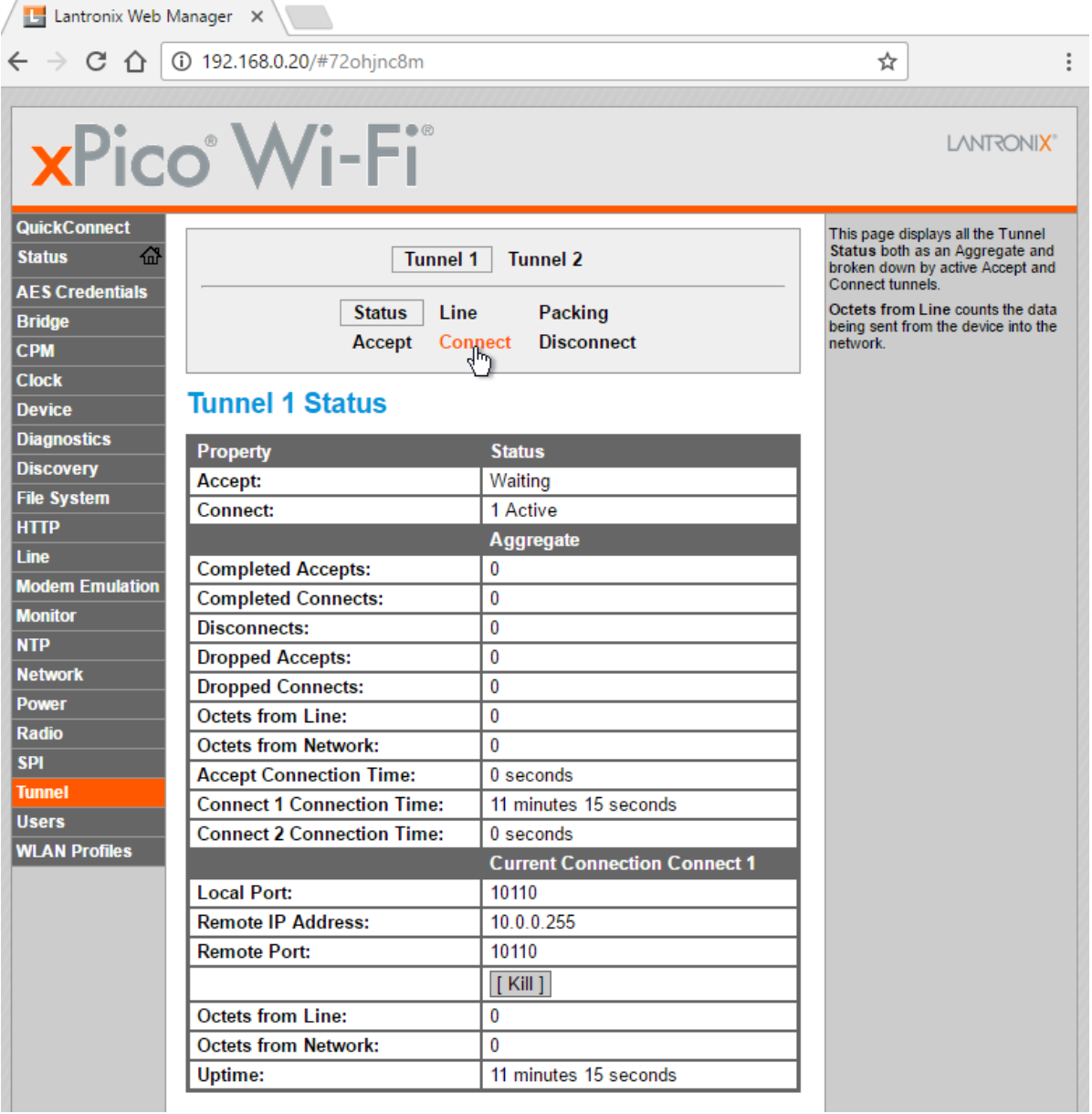

Figure 28

<span id="page-24-0"></span>13. Cliquez sur "Connect" en haut de la page.

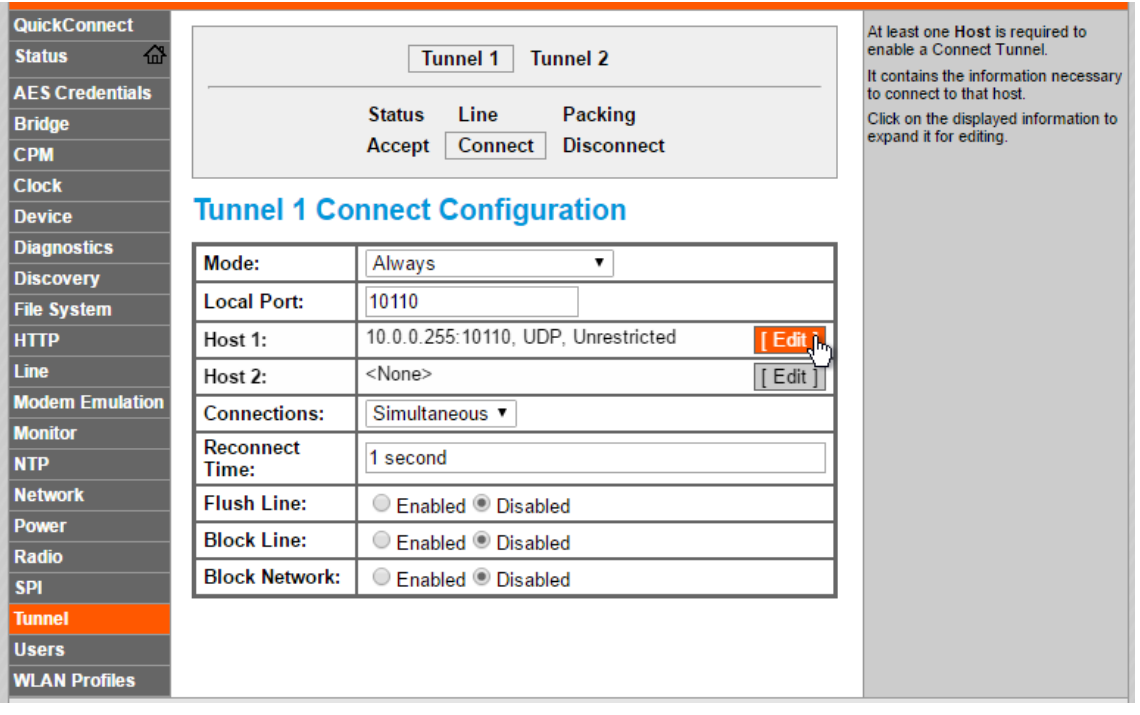

#### Figure 29

<span id="page-25-0"></span>14. Sur la page qui apparaît [\(Figure 29\)](#page-25-0), cliquez sur "Edit" de la ligne "Host 1" comme sur la figure. Vous pouvez maintenant changer l'adresse IP et entrer "l'adresse de diffusion" (Broadcast address) de votre Point d'Accès WiFi. Et c'est ici que ça devient délicat. Si l'adresse que vous avez écrit à l'étape 12 commence par "192." et finit par "/24" vous devez entrer cette adresse ici sous "Host 1" et remplacer le dernier nombre par 255 (cela est l'adresse de diffusion de votre Point d'Accès). Donc si l'adresse IP de l'étape 12 était 192.168.15.**106**/24, vous devez entrer 192.168.15.**255** sous "Host 1".

En général, le nombre de champs "255" dans l'adresse de diffusion dépend de la valeur du premier champ/nombre et de la valeur après le slash dans l'adresse IP de l'étape 12. Le tableau suivant présente les groupes d'adresses les plus utilisés et ce par quoi les remplacer pour obtenir l'adresse de diffusion :

aaa.bbb.ccc.ddd/24: aaa.bbb.ccc.255<br>aaa.bbb.ccc.ddd/16: aaa.bbb.255.255

aaa.bbb.ccc.ddd $/16$ 

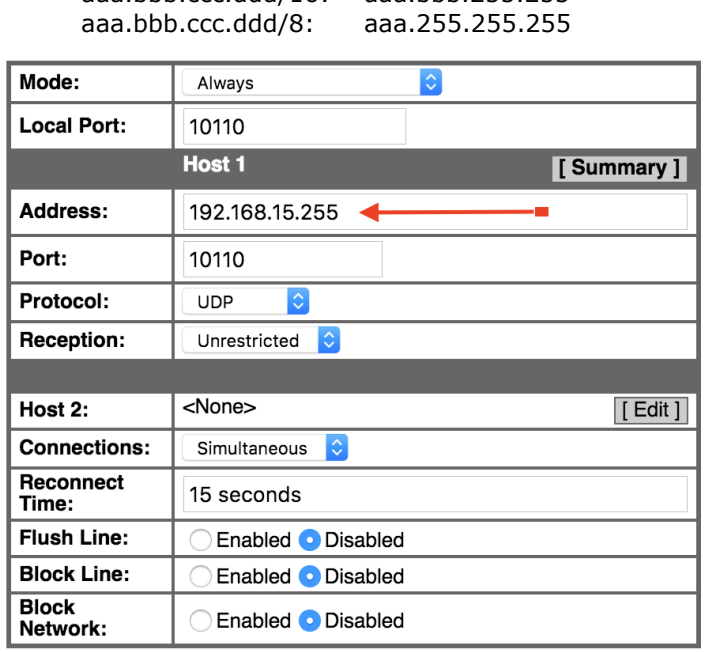

Submit

<span id="page-25-1"></span>Figure 30

15. Entrez l'adresse de diffusion comme indiqué dans la [Figure 30](#page-25-1) et cliquez sur "Submit". Une notification sera affichée en vert si le nouveau paramètre est enregistré avec succès.

Votre MiniPlex-3Wi est maintenant convenablement configuré et vous pouvez accéder au MiniPlex-3Wi en utilisant l'UDP et le TCP via votre point d'accès.

Vous pouvez également toujours vous connecter au Point d'Accès du Miniplex-3Wi et utiliser le TCP simultanément.

## **Ports NMEA 0183**

Les ports NMEA sont les entrées/ports de réception et les sorties/ports d'émission sur le MiniPlex-3. Ils sont utilisés pour se connecter à des instruments de navigation, lecteurs de cartes, etc. Il ya beaucoup d'interprétations différentes et de variantes de ports NMEA, nous allons donc expliquer certains principes pour commencer.

### **Signaux NMEA 0183**

Bien que la norme NMEA 0183 spécifie très clairement les noms des signaux, les niveaux de tension et les méthodes de connexion, la réalité est loin d'être idéale.

La propriété la plus important d'un port NMEA est que ses connexions ou fils sont étiquetés A et B et qu'il utilise un système de signaux différentiels. Cela signifie que les données sont transmises sur les deux fils, mais en "sens inverse" Les deux fils sont commandés entre 0 V et 5 V et opposée l'un de l'autre. Cela signifie que lorsque A est à 5V, alors B est à 0V et vice-versa. L'avantage de ce système de signaux est qu'il est très peu sensible aux interférences électriques.

NMEA A et B sont souvent marquées respectivement NMEA + et -. Lorsque vous connectez des périphériques, il suffit de connecter NMEA A à NMEA A ou NMEA + et NMEA B à NMEA B ou NMEA -

Certain appareils on même NMEA + et NMEA – dans l'autre sens. Mais il n'y a aucun danger à inverser les fils si aucun signal n'est reçu lorsque l'appareil est connecté à un port NMEA 0183 du MiniPlex-3.

Les choses se compliquent lorsque les fabricants ne suivent pas la norme NMEA 0183, ce qui est très souvent le cas. De nombreux dispositifs ont un port NMEA, qui est un port RS-232. La seule ressemblance avec la norme NMEA est le format des données transmises. Électriquement, ça n'a rien a voir. Les noms des signaux sont complètement différents et sont souvent source de confusion. Quand un appareil possède un port de réception avec des connexions "Data In" et "Data Return", on ne sait pas si cette entrée est isolée galvaniquement ou encore si "Data Return" est tout simplement un autre nom pour "Signal Ground".

Par opposition à la norme NMEA, de nombreux appareils utilisent un système de signaux asymétriques ("single ended"). Ce système se défini par un fil qui transmet les données et un autre fil servant de référence électrique, ce dernier est également présenté comme le retour de données "Data Return". Les appareils asymétriques ont souvent des connexions nommées TX et GND (émission et masse) sur le port d'émission et RX et GND (réception et masse) sur le port de réception. Ils peuvent également avoir des connexions "Data Out", "Data In" et "Signal Ground". Utilisez toutes ces connexions avec la norme NMEA et la confusion est totale!

La gamme de multiplexeurs MiniPlex-3 ôte toute confusion en proposant des entrées et sorties NMEA isolées galvaniquement. Du fait de cet isolement, il n'y a plus de masse de référence : les signaux A et B d'un port NMEA sont tous deux complètement "flottants". Cela signifie que vous n'avez pas à penser à la nature du port d'entrée ou de sortie de l'appareil que vous souhaitez connecter au multiplexeur. Toute sortie NMEA d'un appareil peut être connectée à une entrée du multiplexeur NMEA et une sortie NMEA du multiplexeur peut être relié à n'importe quel type d'entrée sur votre appareil ou instrument.

### **NMEA 0183 Inputs**

Le multiplexeur dispose de quatre ports de réception ou entrées, In1 à In4. Chaque port de réception doit être connecté à un instrument seulement. Ces entrées sont complètement flottantes et isolées galvaniquement du multiplexeur, comme spécifié dans la norme NMEA 0183.

La vitesse de communication par défaut des entrées NMEA 0183 est 4800 bauds (norme NMEA) et peuvent être réglées de 4800 à 57600 bauds en utilisant MPX Config-3. Réglez la vitesse d'une entrée à 38400 bauds si vous la reliez à un récepteur ou transpondeur AIS.

Connectez les bornes A et B du port de réception du multiplexeur aux bornes A et B du port d'émission de votre instrument, comme le montre la [Figure 31](#page-28-0) sur la gauche. Ces bornes peuvent aussi être appelées Data+/Data-, TX+/TX-, Out+/Out– ou ve+/ve-.

Certains instruments ont des ports de réception asymétriques (single ended), avec une seule borne de données.

Raccordez cette borne à la borne A du multiplexeur, et relier la masse de l'instrument à la borne B du multiplexeur comme le montre la [Figure 31.](#page-28-0) La masse "Data Ground" d'un instrument est souvent reliée avec la masse de son alimentation électrique. Dans ce cas, connectez la masse de l'instrument à la borne B du multiplexeur.

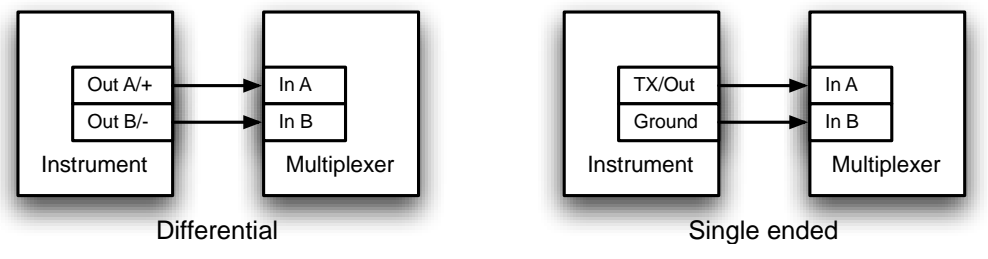

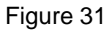

### <span id="page-28-0"></span>**Sorties NMEA 0183**

Le MiniPlex dispose de deux sorties NMEA appelées Out1 and Out2. Ces deux ports d'émission peuvent être connectés à un maximum de quatre instruments.

La vitesse de communication par défaut de NMEA Out 1 est réglée à 4800 bauds et NMEA Out 2 est fixée à 38400 bauds. La vitesse peut être réglée de 4800 à 115200 Baud en utilisant MPX Config.

Connectez les bornes A et B du port d'émission du multiplexeur aux bornes A et B du (des) port(s) de réception de l'(des) instrument(s). Ces bornes peuvent aussi être appelées Data+/Data-, RX+/RX-, In+/In– ou ve+/ve-.

Certains instruments ont des ports de réception asymétriques, une seule borne de données. Raccordez cette borne à la borne Out A du multiplexeur, et branchez la borne du multiplexeur Out B à la masse ("Ground") de l'instrument. La [Figure 32](#page-28-1) montre quelques exemples de connexion différentielles (differential) et asymétriques (single ended) et combinaison des deux types.

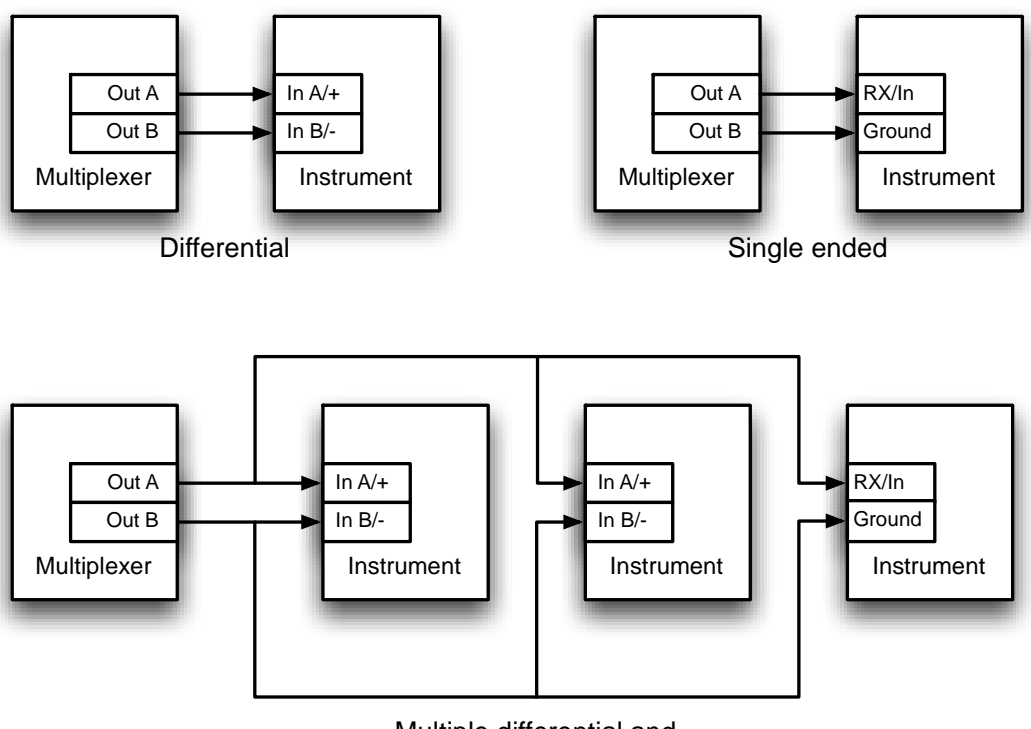

<span id="page-28-1"></span>Figure 32 Multiple differential and single ended listeners

## **Combiner des Ports**

Il est parfois nécessaire de combiner une entrée et une sortie du multiplexeur pour se connecter à un instrument. Un des cas les plus courants est la connexion entre un GPS et le multiplexeur. Alors que certains récepteurs GPS ont bien conçu les ports NMEA, beaucoup ont seulement un port RS 232 asymétrique avec trois bornes: TxD (données sortantes), RxD (données entrantes) et une masse. La [Figure 33](#page-29-0) montre comment connecter un GPS au multiplexeur.

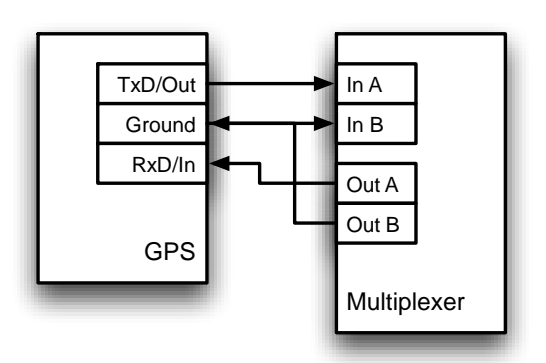

<span id="page-29-0"></span>Figure 33: Connecter un GPS avec un port série au multiplexer.

## **SeaTalk<sup>1</sup>**

L'entrée NMEA In1 peut être configurée en interface SeaTalk<sup>1®</sup> bidirectionnelle, qui est un protocole propriétaire développé par Raymarine®. Ce protocole est utilisé pour la communication entre les instruments de navigation Raymarine comme pour la gamme ST40, ST50 et ST60.

Alors que l'interface In1 est une simple entrée NMEA 0183, lorsque l'interface est configurée en mode SeaTalk<sup>1</sup>, elle devient un port bidirectionnel capable d'envoyer et de recevoir des données SeaTalk<sup>1®</sup>.

Pour être en mesure d'utiliser ces instruments avec les programmes de navigation couramment disponibles ou pour transmettre les données qu'ils génèrent à d'autres instruments non-Raymarine, les données SeaTalk doivent être traduites en NMEA. Même le propre logiciel de navigation Raymarine, Raytech Navigator, a besoin de cette traduction.

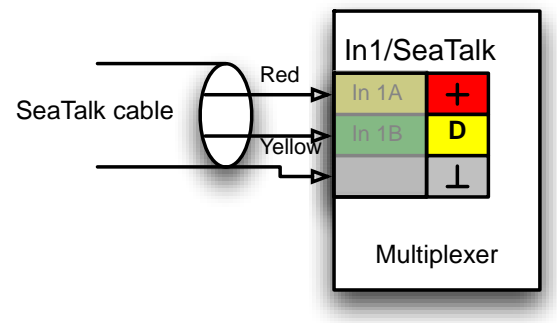

<span id="page-29-1"></span>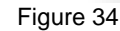

Le MiniPlex-3 peut être connecté directement à un réseau SeaTalk<sup>1</sup>. Il traduira toutes les données SeaTalk<sup>1</sup> requises pour la navigation en phrases NMEA. L'entrée In 1 peut être réglée sur le mode SeaTalk et doit être reliée comme sur la [Figure 34.](#page-29-1)

La [Figure 35](#page-29-2) montre comment alimenter le MiniPlex-3 à partir du réseau SeaTalk<sup>1</sup>. La cable SeaTalk<sup>1</sup> est connecté à In1/SeaTalk<sup>1</sup> et en même temps, le fil rouge et le blindage sont connectés aux bornes

d'alimentation du multiplexeur. Ce montage est acceptable mais nous vous recommandons tout de même une alimentation séparée sur le MiniPlex pour plus de sécurité.

Le multiplexeur va à la fois recevoir et envoyer des données SeaTalk<sup>1</sup>. Les données SeaTalk<sup>1</sup> reçues sont converties en NMEA 0183 et NMEA 2000. De même, les données NMEA 0183 et NMEA 2000 reçues seront converties et transmises sur le bus SeaTalk $^1$ .

Pour éviter de surcharger le bus SeaTalk<sup>1</sup>, aucune donnée NMEA 0183 ou NMEA 2000 n'est convertie en SeaTalk<sup>1</sup> par défaut. Toute conversion vers SeaTalk<sup>1</sup> doit être spécifiée avec une entrée dans la table de routage.

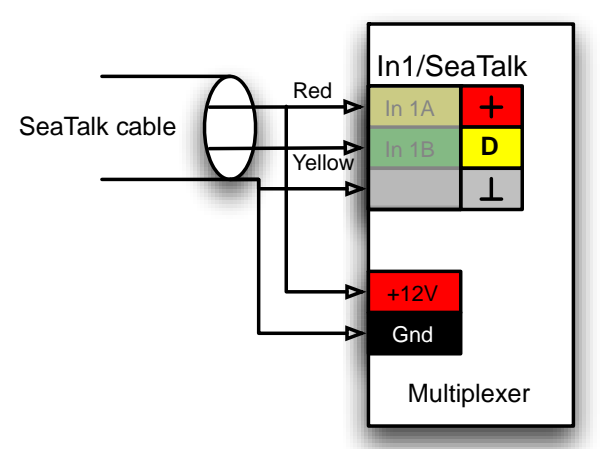

<span id="page-29-2"></span>Figure 35: Alimentation et données du bus SeaTalk<sup>1</sup>.

## **Port NMEA 2000**

Les multiplexeurs MiniPlex-3 possédant un port NMEA 2000 (modèles identifiés avec le suffixe "-N2K") sont capables de communiquer sur un réseau NMEA 2000 ou dorsale (backbone) NMEA 2000. Le MiniPlex-3 peut être également connecté à un réseau SeaTalk<sup>NG</sup> en utilisant un câble Raymarine SeaTalk<sup>NG</sup> <-> DeviceNet (Art. n° A06075). Le SeaTalk<sup>NG</sup> est compatible avec le NMEA 2000.

Les messages NMEA 2000, appelés PGNs, sont convertis en NMEA 0183. Aucun PGN NMEA 2000 n'est transmis sur les interfaces USB, WiFi et Ethernet tout simplement car il n'existe aucun standard officiel pour cela.

## **Périphériques virtuels (Virtual Devices)**

Chaque périphérique sur le réseau NMEA 2000 est identifié par un numéro unique et une adresse réseau appelée Adresse Source (Source Address). Tout périphérique peut être interrogé par d'autres appareils pour obtenir des informations sur le produit, son fabricant, le nom de l'appareil, le numéro de série, etc. C'est ainsi que, par exemple, un traceur peut afficher une liste de tous les périphériques sur le réseau NMEA 2000.

Un périphérique physique peut se rendre visible à d'autres périphériques sur le réseau NMEA 2000 en utilisant plus d'un numéro unique et une adresse réseau. De cette façon, un seul périphérique physique apparaît sur le réseau en tant que plusieurs périphériques "virtuels".

Le MiniPlex-3 apparaît comme plusieurs périphériques virtuels: un périphérique "principal" et un pour chaque entrée NMEA 0183 / SeaTalk et pour les résultats de conversion. Ainsi, si un MiniPlex-3USB-N2K est connecté au NMEA 2000, le MiniPlex apparaîtra dans la Liste des appareils sur un traceur comme indiqué ci-dessous:

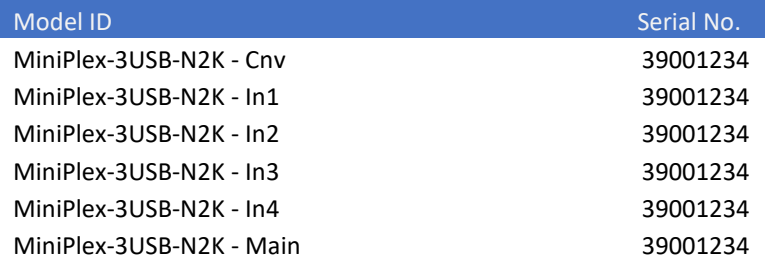

Chaque entrée est identifiée comme un périphérique et peut être sélectionnée comme source de données. Il est donc possible de sélectionner la source de données GPS souhaitée sur un traceur si vous avez un GPS connecté à une entrée NMEA 0183 du MiniPlex et un transpondeur AIS à une autre entrée. Les deux offrent une position GPS mais généralement il est préférable qu'un seul d'entre eux ne soit utilisé sur un traceur.

De même, sur les yachts assez grands, on peut choisir quelle sonde de profondeur (avant ou arrière) s'affiche sur un afficheur NMEA 2000 particulier.

Le périphérique virtuel se terminant par "Cnv" transmet les résultats de conversions NMEA 0183 du MiniPlex et celui qui se termine par "Main" correspond au port hôte (USB, Ethernet, WiFi). Ce dernier est également le seul périphérique sortant des données liées au système comme System Time (PGN 126992), Heartbeat (PGN 126993) ou la valeur LEN du MiniPlex-3.

Le type de périphérique par défaut de chaque entrée NMEA 0183 est une "passerelle NMEA 0183" ("NMEA 0183 Gateway "). Le périphérique "Main" est une "passerelle PC" ("PC Gateway"). Le type de périphérique peut être modifié pour correspondre au périphérique NMEA 0183 connecté.

Dans l'exemple ci-dessus, en ayant un GPS et un transpondeur AIS connectés aux entrées NMEA 0183 du MiniPlex, un traceur peut utiliser l'une ou l'autre source pour la position GPS. En général, les traceurs choisissent automatiquement la meilleure source de données de position GPS en fonction du type de périphérique de la source de données. Dans ce cas, la possibilité de définir le type de périphérique d'une entrée NMEA 0183 d'un MiniPlex est très pratique : en définissant l'entrée qui est connectée au GPS en tant que type de périphérique "Ownship Position (GNSS)" ("Position du navire"), le traceur pourra préférer la position du GPS par apport à l'AIS.

À savoir également, les radios VHF avec GMDSS et une interface NMEA 2000 sont connues pour exiger que la position GPS provienne d'un appareil GPS. Dans ce cas, il est également nécessaire de modifier le type de périphérique de l'entrée qui reçoit les données GPS en "Ownship Position (GNSS)".

### **Se connecter au réseau NMEA 2000**

Le MiniPlex-3 est équipé d'un connecteur standard de type Micro-C mâle. Connectez le multiplexeur à l'aide d'un câble et d'un T au backbone (dorsale) NMEA 2000

Les réseaux NMEA 2000 doivent toujours être composé d'un backbone (dorsale) alimenté possédant des terminaisons à chaque extrémité, auquel le multiplexeur et les autres périphériques doivent être connectés par un connecteur T et un câble de jonction. Il n'est pas possible de connecter deux périphériques NMEA 2000 directement ensemble.

## **Conversions de Protocol**

Le MiniPlex-3 convertit les données de navigation entre les trois protocoles pris en charge - NMEA 0183, NMEA 2000 et SeaTalk<sup>1</sup> - et dans toutes les directions. Cette caractéristique offre une intégration optimale et harmonieuse des réseaux et périphériques NMEA 2000, NMEA 0183 et SeaTalk<sup>1</sup>. Les données NMEA 0183 et SeaTalk<sup>1</sup> provenant de périphériques plus ancien seront disponibles sur les nouveaux instruments NMEA 2000. Tous les logiciels de navigation transmettant des phrases NMEA 0183 pourront contrôler un pilote automatique sur le réseau NMEA 2000 ou SeaTalk<sup>1</sup>. De même, les données des nouveaux capteurs et instruments NMEA 2000 peuvent être transmises aux appareils plus ancien en utilisant le NMEA 0183 ou le SeaTalk<sup>1</sup>.

Il existe des différences subtiles dans la façon dont chacune de ces conversions fonctionne. Connaitre ces différences peut être d'une grande aide lors de l'ajout d'une règle à la table de routage.

Le schéma ci-dessous [\(Figure 36\)](#page-32-0) montre comment les données circulent d'un protocole à l'autre. Étant donné que chaque protocole regroupe les données différemment, il n'y a pas de relations directe entre les phrases NMEA 0183, les datagrammes NMEA 2000 PGN et SeaTalk<sup>1</sup>. Ainsi, chaque donnée comme une position, un COG, un SOG etc. est tout d'abord acquise dans des phrases, PGN et datagrammes reçues et stockés dans une base de données.

À partir de cette base de données, les données sont récupérés pour créer de nouvelles phrases, PGNs et datagrammes. Leur routage est déterminé et ils sont transmis à nouveau.

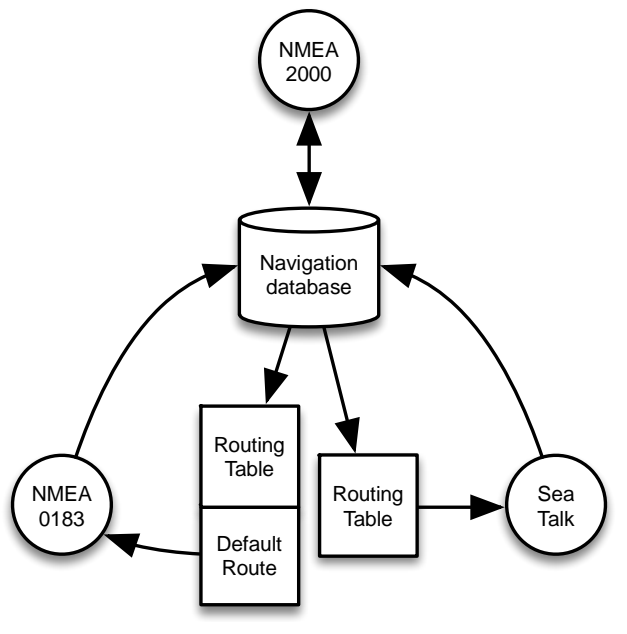

Figure 36

#### <span id="page-32-0"></span>**NMEA 0183 et SeaTalk vers NMEA 2000**

Ces conversions sont très simples: chaque phrase NMEA 0183 ou datagramme SeaTalk1 reçue entraîne la transmission des PGNs NMEA 2000 correspondants. Aucun routage n'est appliqué.

Des données similaires provenant de deux entrées NMEA 0183 ou SeaTalk1 apparaissent sur le réseau NMEA 2000 en provenance de sources différentes.

#### **NMEA 2000 vers NMEA 0183**

Ces conversions sont contrôlées par le système de routage du MiniPlex-3. Lorsqu'aucune règle n'existe dans la table de routage, le routage par défaut est appliqué et toutes les données NMEA 2000 sont converties en phrases NMEA 0183.

Des appareils de même type sur le réseau NMEA 2000 comme deux sources de données GPS entraînent deux groupes de phrases GPS. Celles-ci peuvent être identifiées par une phrase \$MXSTN ou un TAG Block contenant l'adresse source du périphérique NMEA 2000 ayant envoyé ces données.

Si un périphérique ou une application recevant des données n'a aucun moyen de sélectionner la phrase NMEA 0183 désirée en décodant des phrases \$MXSTN ou des TAG blocks, il est nécessaire d'ajouter ces phrases à la liste de routage, y compris l'adresse source de l'appareil. De cette façon, des données similaires provenant de plusieurs appareils NMEA 2000 peuvent être filtrées et/ou envoyées vers différentes sorties NMEA 0183 du MiniPlex-3. Cette procédure est expliquée en détail dans le chapitre "[Routing](#page-48-0)" à la page [49.](#page-48-0)

#### **NMEA 2000 et NMEA 0183 vers SeaTalk<sup>1</sup>**

Ces conversions sont contrôlées par le système de routage du MiniPlex-3. Il n'y a pas de route par défaut vers le SeaTalk<sup>1</sup>. Aucune donnée n'est convertie et envoyée en SeaTalk<sup>1</sup> sauf si une ou plusieurs règles dans la table de routage ont la case ST du côté Outputs de cochée.

#### **SeaTalk<sup>1</sup> vers NMEA 0183**

Ces conversions sont contrôlées par le système de routage du MiniPlex-3. Lorsqu'aucune règle n'existe dans la table de routage, le routage par défaut est appliqué et toutes les données SeaTalk<sup>1</sup> sont converties en phrases NMEA 0183.

### **Routage**

Sur un réseau SeaTalk<sup>1</sup>, les données sont échangées à l'aide de messages appelés datagrammes identifiés par un nombre. De même, sur un réseau NMEA 2000, les données sont échangées à l'aide de messages appelés PGN. Le PGN est le numéro identifiant du message (Parameter Group Number / Numéro de Groupe de Paramètres).

Ces numéros identifient le message et les données (paramètres) qu'il contient.

Le nombre de datagrammes et de PGN est assez important et ces numéros ne sont pas faciles à retenir. Par conséquent, le MiniPlex-3 utilise des identifiants NMEA 0183 dans la table de routage avec des format de phrases bien connus comme "HDG" et "RMC" par exemple. La référence technique contient une liste des formats et identifiants (Talker ID) de phrase couramment utilisés.

## **Alimentation**

Le multiplexeur doit être branché sur une alimentation externe en courant continu DC avec une tension de 8 à 35V. Le raccordement de l'alimentation est protégé contre les inversions de polarité.

## **Indicateurs**

Les voyants du MiniPlex fournissent des informations sur l'état et le fonctionnement du multiplexeur. Lorsque le multiplexeur est mis sous tension, tous les voyants clignotent une fois.

Green (NMEA 2000): Ce voyant clignote lors de la réception d'un PGN NMEA 2000.

Green (NMEA 0183): Ce voyant clignote lors de la réception d'une phrase NMEA valide. Lors d'une mise à jour du firmware, ce voyant clignote jusqu'à la réception du fichier de firmware.

Red (Overflow): Ce voyant clignote lors d'un débordement de file, indiquant qu'une phrase NMEA reçu sera perdu car il n'y a plus de place pour la mettre dans la file de stockage. Lors du démarrage, le voyant reste allumé pendant un court instant, tandis que le multiplexeur contrôle si le firmware est présent ou si une mise à jour du firmware est initialisée par MPX-Config3. Si le logiciel interne est trouvé, le voyant s'éteint. Lorsque le voyant reste allumé, aucun firmware n'a été trouvé. Lors d'une mise à jour du firmware, la LED est allumée. Lorsque la mise à jour est terminée, la LED s'éteint. Si le voyant reste allumé après une erreur de mise à jour du firmware, il indique qu'aucun firmware valide n'est présent.

## **Débit des Données**

Un multiplexeur n'est pas une boite magique pour connecter des périphériques NMEA. Il doit être assez évident que si un dispositif combine les données de quatre sources, la quantité totale de données qui doivent être retransmise est la somme de la quantité reçue de chaque source. Pourtant, la norme NMEA limite spécifiquement la vitesse de communication à 4800 Baud ou bits par seconde, ce qui équivaut à 480 caractères par seconde.

Ainsi, lorsque vous utilisez un multiplexeur, la situation suivante peut survenir: les données reçues sont supérieures à la capacité de retransmission en raison des limitations de vitesse des sorties NMEA. Une telle situation se traduira par un débordement des mémoires tampon à l'intérieur du multiplexeur.

Le MiniPlex possède deux mémoires tampon, une pour chaque sortie NMEA 0183, pouvant contenir 500 octets de données. C'est un peu plus d'une seconde de données continue à 4800 Baud.

Lorsqu'une phrase reçue doit être envoyée sur Out1 ou Out2, elle est stockée dans la mémoire tampon de la sortie correspondante. En raison de la taille limitée de cette mémoire tampon, il est évident qu'elle débordera si elle se rempli plus vite qu'elle ne se vide. Et même s'il peut sembler qu'avoir des mémoires tampon plus importante serai une bonne solution pour éviter les débordements, ce n'est pas le cas. Une mémoire tampon plus importante finira également par déborder, après un temps plus long. Étant donné que la NMEA 0183 est basée sur une fréquence d'émission de phrase de 1 Hz (sauf pour le cap), il est logique de limiter la taille des mémoires tampon pour stocker une seconde de données continue. Cela limite également le délai de transmission à une seconde maximum. S'il y a plus de données devant être transmises sur une sortie que ce que la mémoire tampon peut contenir, les données les plus récentes sont tout simplement rejetées.

Notez que les phrases ne sont jamais rejetées lorsqu'elles sont envoyées à un port hôte (USB, WiFi, Ethernet). La vitesse d'un port hôte est 100 fois supérieure à un port NMEA 0183 à 4800 Baud, il n'y a donc jamais de limitation de débit à ce niveau. Si une phrase est envoyée à un port hôte et une sortie NMEA 0183 et que la mémoire tampon de cette sortie est pleine, cette phrase sera tout de même transmise au port hôte.

Un événement de débordement (overflow) est signalé par la LED rouge sur le MiniPlex et par les voyants sur la fenêtre MPX-config3 dans la section "Overflow".

la [Figure 37](#page-35-0) montre un exemple typique d'une situation de débordement: les données AIS sont recues sur In2 à 38400 Baud et envoyées à Out1, qui fonctionne à 4800 Baud. L'indicateur de débordement sur le côté droit de la fenêtre indique un débordement sur la sortie NMEA 1.

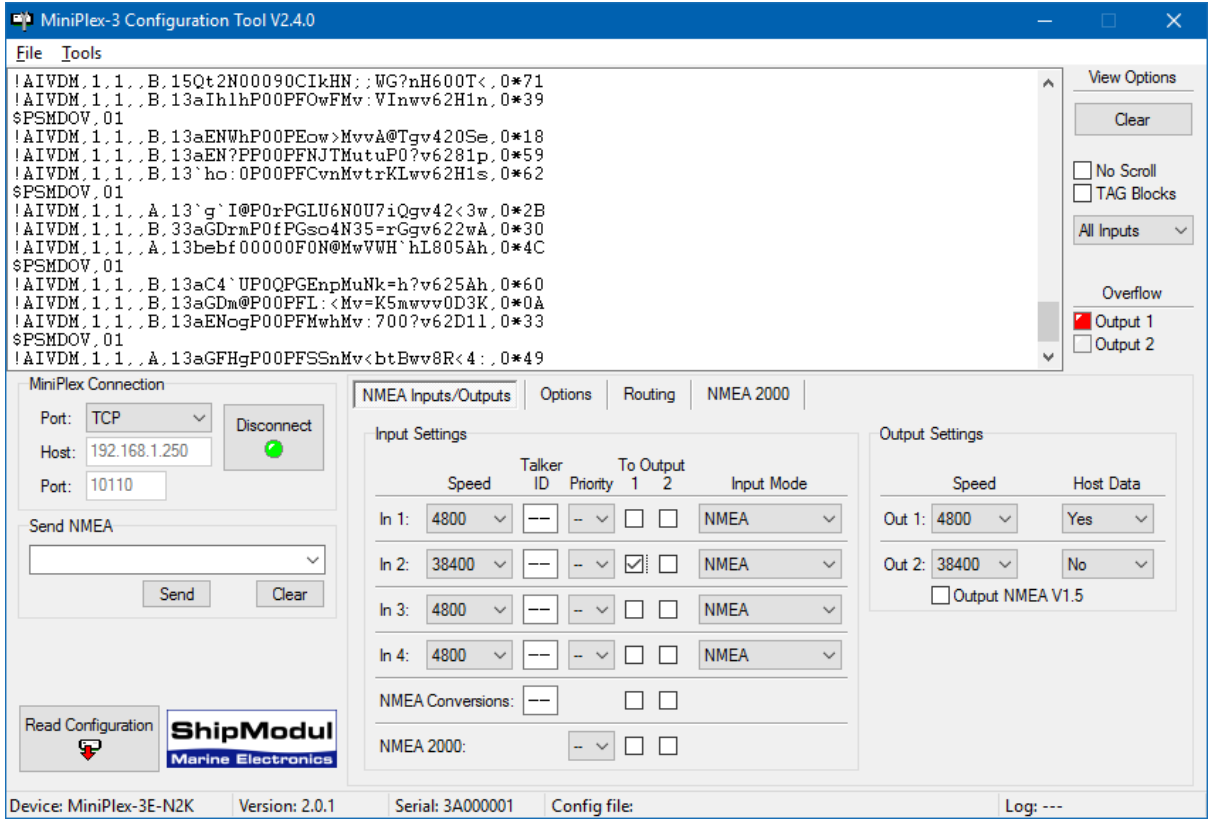

<span id="page-35-0"></span>Figure 37
Tout cela peut soulever la question de savoir s'il est possible de combiner les données de quatre entrées à 4800 Baud et de transmettre cela sur une sortie à 4800 Baud. Cela dépend…

La vitesse standard d'un port NMEA 0183 est de 4800 Baud ou bits/seconde, représentant 480 caractères par seconde (10 bits sont nécessaires pour un caractère). Il pourrait sembler évident que la combinaison de quatre flux NMEA 0183 à 4800 bauds nécessiterait que la sortie transmette à 4 x 4800 = 19200 Baud pour éviter toute perte de données.

En général, les périphériques n'émettent pas de flux continu de phrases NMEA. Un capteur de vent, par exemple, envoie généralement une phrase \$WIMWV par seconde et la longueur de cette phrase est de 30 caractères maximum. Ainsi, la bande passante occupée de cet appareil est de 30 caractères/s, laissant la place (430 caractères /s) pour les phrases provenant d'autres appareils.

D'autre part, un GPS peut envoyer les phrases \$GPRMB, \$GPRMC, \$GPGLL, \$GPGGA, \$GPVTG, \$GPZDA, \$GPGSA et \$GPGSV (3x), totalisant 10 phrases et dépassant la bande passante de 480 caractères/s lorsqu'ils sont envoyés chaque seconde. Un tel GPS enverrait généralement ces phrases une fois toutes les deux secondes.

Donc, la combinaison de toutes les données pouvant être transmises à 4800 Baud dépend totalement du type de données recues.

Il existe plusieurs façons d'éviter les débordements et pertes de données:

- 1. Configurez les instruments connectés en entrée du MiniPlex de telle sorte qu'ils envoient moins de données ou avec des intervalles plus importants. Les récepteurs GPS peuvent parfois être configurés pour cela.
- 2. Utilisez la table de routage du MiniPlex pour bloquer les phrases indésirables. Ces dernières seront rejetées immédiatement et n'occuperont pas l'espace dans la mémoire tampon ou dans la bande passante.
- 3. Pour les phrases qui ne doivent pas être bloquées, le paramétrage d'un diviseur dans le tableau de routage peut réduire leur fréquence. Un gyro peut être réduit à 10 phrases par seconde ou même moins.
- 4. Utilisez les options de routage général pour sélectionner quelle entrée est acheminée vers telle sortie ou utilisez les options de routage dans la table de routage pour router de façon sélective les phrases NMEA 0183 vers une sortie.
- 5. Augmenter la vitesse de la sortie NMEA 0183 qui subit des débordements. Cela ne fonctionnera que si l'instrument connecté à la sortie prend également en charge des vitesses de communication plus élevées. Les vitesse de communication (Baud rate) des ports connectés doivent toujours correspondre.

Dans tous les cas: un clignotement de la LED rouge signifie une perte de données. Si cela se produit une fois toutes les 5 ou 10 secondes, cela n'est pas un problème. Mais un clignotement par seconde ou même plus rapide signifie qu'une ou plusieurs phrases seront perdues en permanence.

# **MPX-Config3**

Le multiplexeur peut être configuré avec un programme de configuration appelé MPX-Config3, qui est disponible sur le CD fourni. Ce programme ne nécessite pas d'installation préalable, vous pouvez simplement l'ouvrir depuis le CD, ou le copier dans un dossier approprié de votre disque dur et l'ouvrir de cet emplacement.

Le multiplexeur est lui-même configuré grâce à des phrases NMEA. MPX-Config3 envoie ces phrases au multiplexeur lorsque vous modifiez un paramètre à l'écran. Les paramètres n'ont pas besoin d'être envoyés explicitement au MiniPlex sauf pour la table de routage.

Tous les paramétrages de configuration sont stockés dans la mémoire non-volatile du multiplexeur. Ces paramètres sont mémorisés hors alimentation.

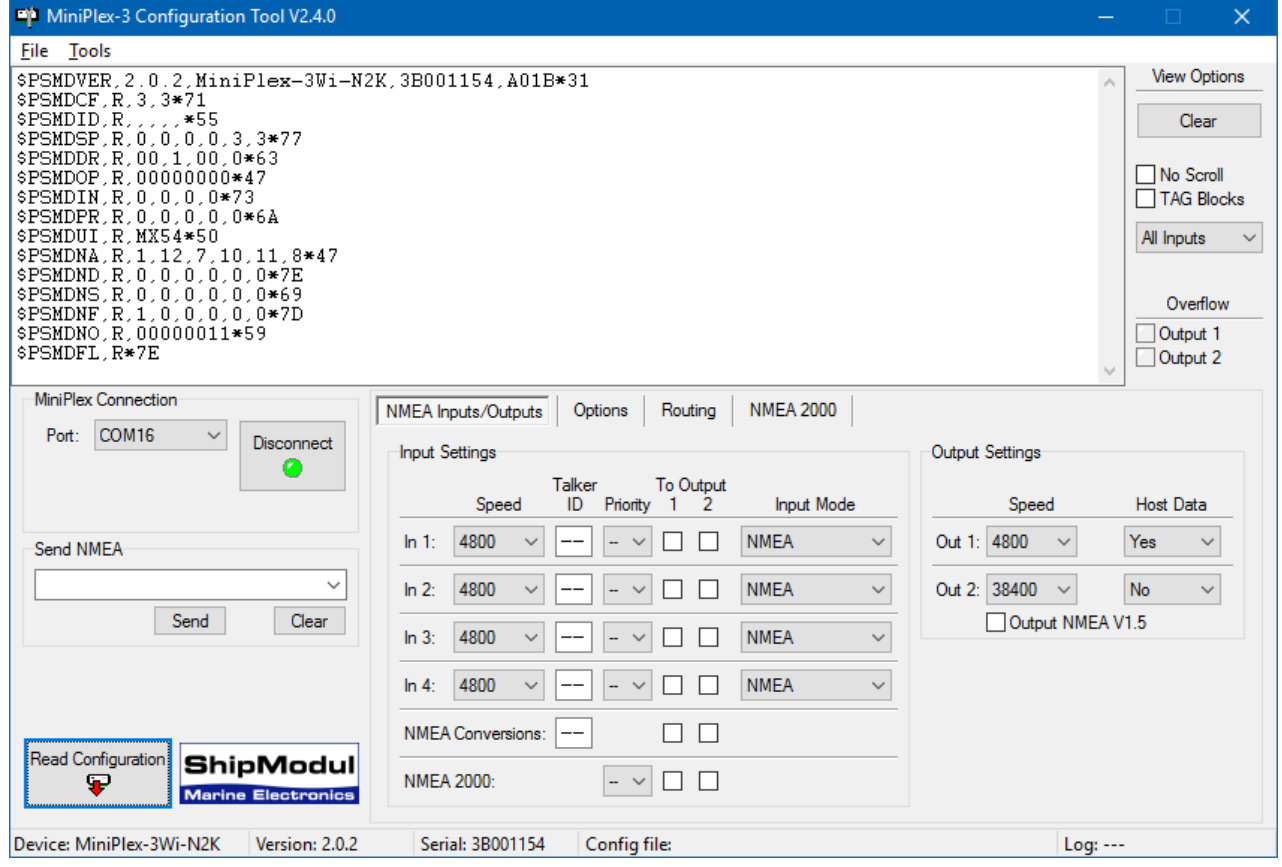

Figure 38: Fenêtre principale de MPX-Config3

L'écran de MPX-Config3 est divisé en quatre sections, de haut en bas nous avons : le menu, l'espace d'affichage des phrases NMEA, l'espace de contrôle et la barre de statut. Le menu contrôle le programme MPX-Config3. L'espace d'affichage des données montre les phrases NMEA reçues depuis le multiplexeur. Ces phrases comprennent les données NMEA reçues par le multiplexeur sur ses entrées et également des messages de statut générés par le multiplexeur (phrases commençant par \$PSMD). L'espace de contrôle contient les paramètres qui déterminent les opérations et configurations du multiplexeur. La barre de statut montre le nom ou le type du multiplexeur qui est connecté, la version de son programme interne (firmware) et son numéro de série. Ces informations sont utiles lorsque vous avez besoin de l'aide technique. La barre de statut montre également optionnellement le fichier de configuration chargé ou sauvegardé et un compteur de lignes si vous démarrer un fichier log.

#### Menu

Le menu contient deux sous-menus: File (Fichier) et Tools (Outils). En fonction du type de multiplexeur connecté ou l'état de la connexion, certaines options de ces menus sont désactivées ou ne sont pas visibles.

Le menu **File** (Fichier) offre les choix suivants :

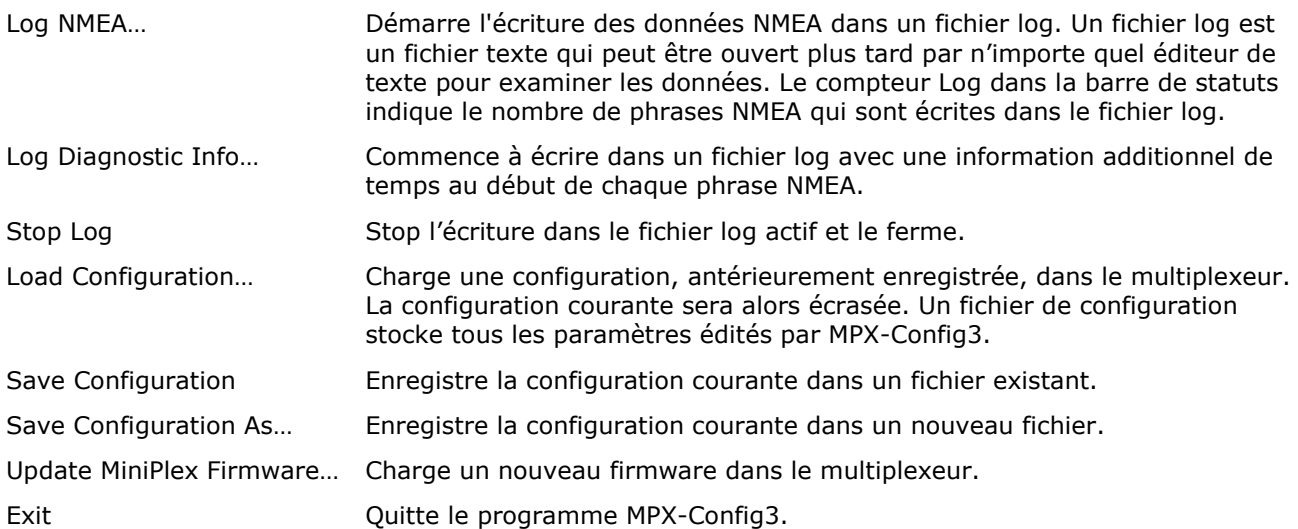

Le menu **Tools** (Outils) contient les options suivantes :

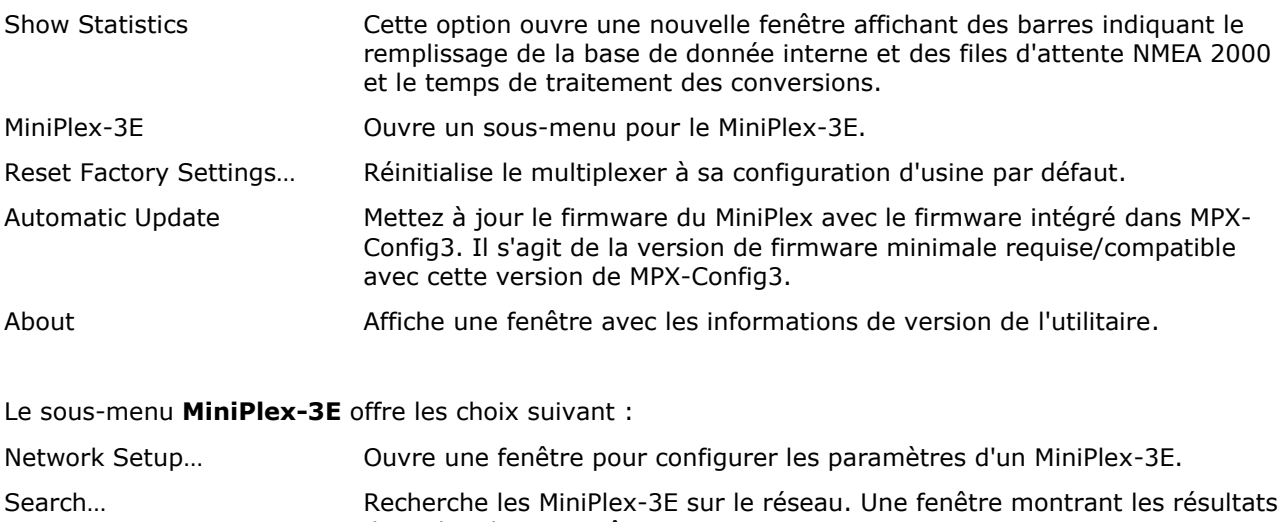

de recherche apparaît.

Assign IP… Assigne une adresse IP à un MiniPlex-3E relative à son adresse MAC.

*Veuillez noter que ce sous-menu est destiné uniquement au MiniPlex-3E(-N2K). Il ne modifie aucun paramètre réseau du MiniPlex-3Wi(-N2K)!*

# **Contrôles**

# **Connexion au MiniPlex**

Avant de pouvoir configurer le multiplexeur, une connexion doit être établie. Utilisez le sélecteur Port pour sélectionner le port COM du multiplexeur ou bien TCP ou UDP pour une connexion réseau.

## **Port COM**

Lorsque vous utilisez un multiplexeur sur un port USB, sélectionnez le port COM qui a été attribué après l'installation du pilote. Cliquez sur le bouton "Connect" pour lancer la connexion. MPX-Config3 va immédiatement lire la configuration actuelle du multiplexeur.

#### **Réseaux**

Lorsqu'une connexion réseau est utilisée pour se connecter à un MiniPlex-3Wi ou un MiniPlex-3E, sélectionnez TCP ou UDP comme le montre la [Figure 40.](#page-39-0) Les champs Host (hôte) et Port apparaissent.

Lors de la connexion à un MiniPlex-3E, sélectionnez TCP ou UDP pour correspondre au protocole défini dans "[Interface Ethernet](#page-16-0)" à la page [17.](#page-16-0)

Entrez l'adresse IP du MiniPlex-3E comme spécifié dans le menu "Network Setup" ou utilisez le menu Tools -> MiniPlex-3E -> Search… pour trouver le MiniPlex-3E sur votre réseau.

Le MiniPlex-3Wi acceptera toujours les protocoles TCP et UDP. Lors de la connexion au point d'accès d'un MiniPlex-3Wi, l'adresse IP est toujours 10.0.0.1.

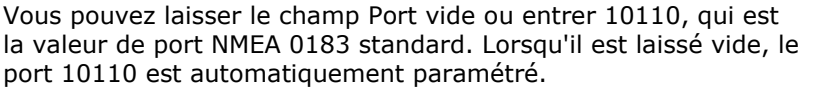

Cliquez sur le bouton Connecter pour lancer la connexion. MPX-Config3 lira immédiatement la configuration courante du multiplexeur.

#### **UDP All**

Le sélecteur de port de connexion propose également une option de tout UDP (UDP All), qui peut être utile lorsque plus d'un MiniPlex-3E est connecté au même réseau, et sont tous configurés en UDP. Ces multiplexeurs enverront (en diffusion) tous des données NMEA 0183 sur le réseau et toute application écoutant le port UDP 10110 recevra ces données de tous les multiplexeurs. MPX-Config3 écoute seulement les données de l'adresse IP saisis dans le champ Host lorsqu'il est réglé sur UDP. Toutefois, lorsque UDP All est sélectionné, MPX-config3 affiche des données NMEA de TOUS les multiplexeurs transmettant des données via UDP sur le réseau. Lors de la connexion, MPX-Config3 ne lira donc pas la configuration car tous les multiplexeurs réagiraient et retourneraient leur configuration. Seule la version (PSMDVER) est demandée et affiché dans la visionneuse NMEA.

L'effet de la modification d'un paramètre dans ce mode dépend de l'adresse IP saisie dans le champ de l'hôte. Si elle contient une adresse IP d'un multiplexeur, le paramètre de configuration est seulement envoyé à ce multiplexeur. Si toutefois le champ Host contient une adresse de diffusion, le paramètre de configuration sera envoyé à tous les multiplexeurs. Une adresse de diffusion est une adresse avec 255 dans la partie host/appareil de l'adresse IP. Dans le cas de l'adresse utilisée ci-dessus, 192.168.1.50, l'adresse de diffusion pour ce réseau serait 192.168.1.255.

Pour résumer: n'utilisez pas cette option si vous n'avez qu'un seul MiniPlex-3E en réseau.

#### **Lire la configuration**

Lorsque vous cliquez sur le bouton Connect, MPX-Config3 ouvre une connexion avec le multiplexeur et récupère automatiquement sa configuration courante. Les pages de configuration en onglets sont activées lorsque la connexion est établie et le voyant du bouton Connect devient vert. Selon le type de multiplexeur connecté, l'onglet NMEA 2000 et tous les paramètres lié seront accessibles ou non.

Si un message "Multiplexer does not respond" ("multiplexeur ne répond pas") s'affiche, vous avez peutêtre choisi le mauvais port COM. Un message "Unable to connect" ("Impossible de se connecter") indique une mauvaise adresse IP ou protocole (TCP ou UDP).

Si vous quittez MPX-Config3, les paramètres de connexion seront sauvegardés et rechargés lors du démarrage suivant de MPX-Config3. Lorsque vous sélectionnez un port différent tout en étant connecté, MPX-Config3 se déconnecte du multiplexeur.

Vous pouvez également charger MPX-Config3 pour récupérer la configuration du multiplexeur avec le bouton "Read Configuration" ("Lire Configuration") [\(Figure 41\)](#page-40-0).

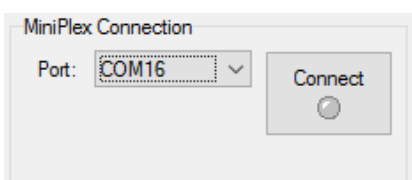

Figure 39

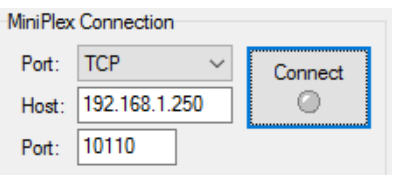

<span id="page-39-0"></span>Figure 40

#### **Envoi NMEA manuel**

MPX-Config3 permet la saisie manuelle des phrases NMEA pour les tests, la configuration, etc.

Tapez la phrase NMEA souhaitée dans la zone d'édition puis cliquez sur le bouton Send (Envoyer) ou appuyez sur la touche Entrée. MPX-Config3 va garder un historique des phrases entrées/des commandes. Celles-ci peuvent être sélectionnées en cliquant sur la petite flèche. Une phrase sélectionnée peut être envoyé de nouveau. Elle peut également être modifiée avant l'envoi. Le boutton Clear efface l'historique.

Précéder la phrase NMEA d'un "\$" est facultatif, MPX-Config3 l'ajoutera automatiquement si elle est omise. L'entrée est sensible à la casse, tous ce que vous tapez sera envoyé littéralement au multiplexeur. Puisque toutes les commandes NMEA sont en majuscules, vous devez les saisir en majuscules.

Toute phrase commençant par "\$PSMD" sera reconnu par le multiplexeur comme une commande de configuration, et sera traitée comme telles. Toute autre phrase sera envoyée aux sorties NMEA ayant leur paramètre Host Data réglé sur Yes ou Override.

Cette fonctionnalité peut également être utilisée pour tester si

une entrée ou une sortie NMEA est fonctionnelle : Connectez une sortie NMEA à une entrée, assurez-vous que le paramètre "Host Data" de cette sortie est "Yes" et tapez un texte arbitraire d'au moins 6 caractères dans le champ "Send NMEA" Ce texte doit apparaître dans la visionneuse NMEA lorsque vous cliquez sur le bouton Envoyer ou appuyez sur la touche Entrée.

# **Options de la visionneuse**

La zone de visionnage NMEA [\(Figure 42\)](#page-40-1) offre quelques contrôles qui permettent une observation plus aisé des phrases NMEA.

La visionneuse NMEA elle-même peut stocker jusqu'à 100 phrases que vous pouvez faire défiler (Déconnecter préalablement). Ces phrases peuvent également être copiées et collées dans une autre application (Windows uniquement).

#### **Clear**

Ce bouton efface les données de la fenêtre de visionnage NMEA.

#### **No Scroll**

Lorsque cette option est activée, une liste de phrases NMEA entrantes sera affiché et sera actualisé en permanence lorsque de nouvelles phrases similaires sont reçues. Une barre de défilement apparaît lorsque la liste se développe au-delà de la hauteur de la zone de visualisation. Cette fonction vous permet d'examiner de près les types de phrases qui sont reçus à partir des appareils connectés. Toutes les phrases NMEA propriétaires qui sont générées par le multiplexeur sont également répertoriées. Ces phrases commencent par \$PSMD.

#### **TAG Blocks**

Cette option affichera tous les blocs TAG qui précèdent une phrase. Les blocs TAG peuvent être vus quand ils sont activés (voir "Channel [Information](#page-45-0)"), lorsque le sélecteur d'entrée est réglé sur une entrée spécifique ou lorsque la fonction de capture de la table de routage est activée. Bien sûr, quand un dispositif connecté aux entrées du multiplexeur envoie des blocs TAG, ils seront également visibles.

#### **Sélecteur d'entrée**

Le sélecteur d'entrée vous permet de voir de manière sélective les phrases d'une entrée NMEA spécifique du multiplexeur, de l'interface NMEA 2000 ou des résultats de conversion. Régler ce sélecteur sur tout autre paramètre que "All Inputs" permettra l'affichage des blocs TAG. Ceux-ci sont utilisés pour identifier l'entrée sur laquelle une phrase est reçue. Lorsqu'il est réglé sur "All Inputs" ("Toutes les entrées"), le réglage d'origine du bloc TAG est rétabli.

#### **Overflow (débordement/perte de données)**

Les indicateurs de débordement montrent quelle mémoire tampon de sortie subit un débordement. Voir le chapitre "[Débit des Données](#page-35-0)" à la page page [36](#page-35-0) pour des moyens d'éviter les situations de débordement avec différents instruments.

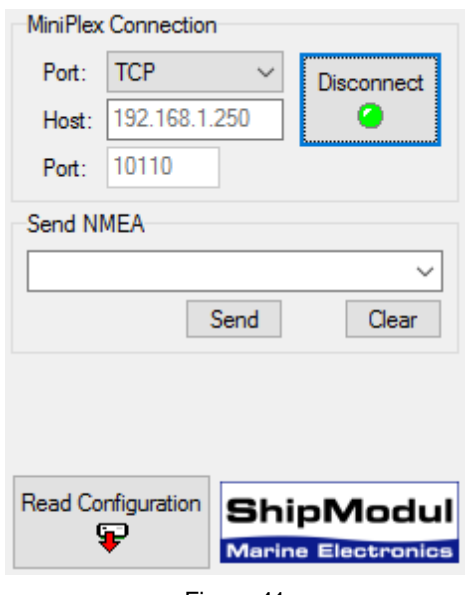

<span id="page-40-0"></span>Figure 41

<span id="page-40-1"></span>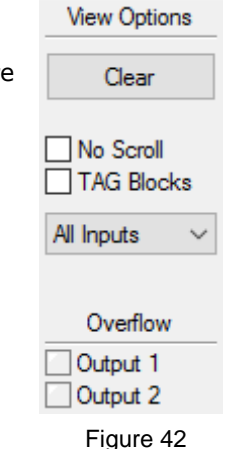

# **Entrées et sorties NMEA (NMEA Inputs/Outputs)**

Cet onglet contient tous les paramètres relatifs aux entrées et sorties du multiplexeur et aux paramètres de routage par défaut.

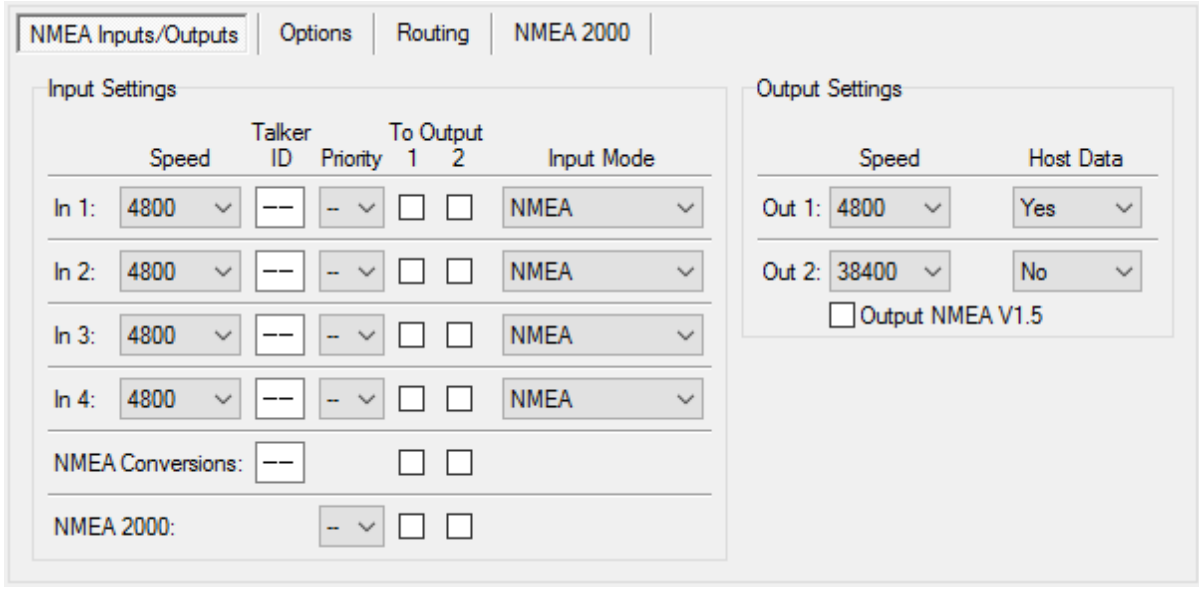

Figure 43

## **Speed (Vitesse)**

Ceci définit la vitesse de chaque entrée ou sortie NMEA. 4800 bauds est la vitesse standard pour un instrument de navigation. Certains fluxgates ou gyrocompas fonctionnent à 9600 bauds pour avoir un plus grand débit à 20 positions par seconde ou plus. Un instrument AIS fonctionne à 38400 bauds.

Si vous modifiez la vitesse de In4, la vitesse de out1 sera également modifiée. In4 et Out1 partagent le même port de communication à l'intérieur du multiplexeur et par conséquent, ont toujours la même vitesse. Out1 est généralement utilisé pour contrôler un pilote automatique et doit donc être laissée à 4800 bauds.

Lorsque le mode SeaTalk est activé sur l'entrée 1, Le paramètre de vitesse pour In1 est désactivé et fixé à 4800 bauds.

Des précautions doivent être prises lors de la sélection des vitesses pour prévenir des débordements de file d'attente. Voir le chapitre "[Débit des Données](#page-35-0)" à la page [36](#page-35-0) pour plus d'information.

#### **Talker ID (ID émetteur)**

Le multiplexeur peut changer l'ID émetteur des phrases entrantes. Les deux premiers caractères d'une phrase NMEA représentent l'ID émetteur, en indiquant de quel instrument est originaire la phrase. Normalement, vous n'avez pas besoin de changer cela et ces champs peuvent être laissés en blanc ("--").

Modifier l'ID émetteur d'une phrase peut être nécessaire lors de l'utilisation d'une boussole GPS par exemple. Une telle boussole sort souvent une phrase à cap réel en commençant par "\$GPHDT". De nombreux instruments ou des logiciel de navigation ont besoin d'un cap réel qui commence par "\$SE", qui est l'ID émetteur standard pour de véritables dispositifs à cap réel. En entrant "HE" dans le champ ID émetteur de l'entrée connectée à la boussole GPS, la phrase "\$GPHDT" reçue sera changée en "\$HEHDT".

Éditer une ID émetteur peut également être utile lorsque plusieurs instruments similaires sont connectés au multiplexeur pour que le logiciel de navigation soit capable de distinguer les données provenant de tel ou tel instrument. Un catamaran, par exemple, pourrait avoir un sondeur sous chaque coque, envoyant des phrases similaires pour le logiciel de navigation. Éditer l'ID émetteur de ces entrées à D1 et D2, respectivement, permet au logiciel de reconnaître les deux lectures de profondeur séparément.

Entrez l'ID émetteur dans le champ d'édition pour l'entrée désirée et appuyez sur la touche Entrée pour envoyer le réglage au multiplexeur. Une ID émetteur peut être constituée uniquement de caractères majuscules et de chiffres. Voir le chapitre Référence technique pour un aperçu des ID émetteurs les plus couramment utilisée.

Lorsque l'ID émetteur est modifiée, le fond de texte devient jaune pour indiquer que la mise à jour de l'ID émetteur n'a pas encore été envoyée au multiplexeur. Appuyez sur Entrée pour envoyer tous les ID émetteurs au multiplexeur et le fond redeviendra blanc. Il est possible de changer d'abord tous les ID émetteur et d'appuyer sur Entrée après avoir modifié le dernier. En commençant à partir du champ ID émetteur de l'entrée 1, appuyez sur la touche Tab pour passer à l'ID émetteur de l'entrée suivante.

En cliquant sur le bouton Read Configuration (lecture de configuration) le programme va lire les paramètres des ID émetteurs du multiplexeur. Toutes les modifications des ID émetteurs qui n'ont pas été envoyés au multiplexeur (fond jaune) reprendront leurs valeurs d'origine. Pour effacer une ID émetteur, il suffit de désactiver la (les) case(s) à modifier en la (les) sélectionnant avec le curseur et d'appuyez sur la touche Suppr ou Retour arrière de votre clavier et enfin appuyer sur Entrée. Un champ ID émetteur vide affichera deux tirets.

Il n'y a pas d'ID émetteur pour les sources NMEA 2000. Il serait tout à fait inutile de définir une ID émetteur pour toute une gamme de données d'instrument.

#### **Priority (Priorité)**

Chaque entrée sur le MiniPlex peut recevoir une priorité de 1 à 5 où 1 définit la plus haute priorité et 5 la plus basse. Par défaut, aucune priorité n'est définie ("--"). Il n'y a pas de paramètre de priorité pour les résultats de conversion - ceux-ci ont la même priorité que l'entrée recevant la source de la conversion.

L'attribution d'une priorité à au moins deux entrées entraînera le blocage des phrases NMEA 0183 en double reçues sur les entrées avec la priorité la plus basse. Si une phrase en double n'est plus reçue sur l'entrée de priorité supérieure, la même phrase sera reçue sur l'entrée suivante de priorité inférieure après un certain délai ("Timeout"). Ce délai peut être réglé de 1 à 30 secondes sur la page Options.

Seul le format de phrases (e.g. la partie "RMC") est utilisé pour la comparaison - le Talker ID (la partie "GP") est ignorée.

Si par exemple, deux récepteurs GPS sont connectés aux entrées 1 et 2 et les deux récepteurs GPS émettent des phrases GPRMC, seuls ceux du GPS sur l'entrée 1 seront transmis. Cette fonctionnalité peut être utile pour avoir un second GPS comme secours du GPS principal.

Une autre application utile de la priorité est lorsqu'un GPS et un transpondeur AIS sont connectés au multiplexeur. En attribuant une priorité inférieure à l'entrée du transpondeur, les phrases GPS dupliquées du transpondeur AIS seront supprimées.

Notez que le système de priorité ne bloque pas une entrée entière, il ne bloque que les phrases en double. Les phrases reçues d'un AIS comme AIVDM – qui ne sont pas reçus depuis l'entrée GPS – sont transmises.

L'exemple suivant montre ce qui est transmis et ce qui ne l'est pas. La colonne de gauche dans la [Table 1](#page-42-0) affiche les phrases provenant du GPS sur l'entrée 1 et les phrases de la colonne de droite proviennent du transpondeur AIS sur l'entrée 2. La phrase qui est grisé dans le tableau est bloquée par le système de priorité.

La fonction de priorité peut stocker jusqu'à 50 types de phrases afin de déterminer leur priorité. Un mécanisme de temps d'attente garantit que les phrases reçues sur les entrées de moindre priorité sont à nouveau

**GPS** (In1) **AIS** (In2) GPRMC **GPRMC** GPGGA | AIVDM

<span id="page-42-0"></span>Table 1

transmises après un temps réglable lorsque leurs duplicata sur les entrés à plus forte priorité ne sont plus reçues.

# **To Output 1 & 2 (Vers Sorties 1 & 2)**

Ces options définissent une route par défaut depuis les entrées NMEA 0183, le port NMEA 2000 et les résultats de conversion vers les sorties NMEA 0183.

Les entrées NMEA 0183 et le port NMEA 2000 sont toujours routé vers le port hôte. De même, le port hôte est toujours routé vers le port NMEA 2000. Seules les règles dans la table de routage peuvent remplacer cela.

La route par défaut est appliqué à une entrée lorsqu'aucune route spécifique pour une phrase NMEA 0183 n'existe dans la table de routage. Une correspondance dans ce tableau a toujours la priorité sur le routage par défaut.

#### **Input Mode (Mode d'entrée)**

Les entrées NMEA 0183 du multiplexeur peuvent être configurées sur différents modes en plus du NMEA standard, afin d'être en mesure d'accepter du NMEA "pas tout à fait standard", du texte brut ou du SeaTalk. Les modes suivants sont pris en charge :

NMEA: Traitement normal NMEA. C'est le mode de traitement par défaut qui vérifie le format standard et correcte des phrases. Elles doivent commencer par un '\$' ou '!' et se terminer par un retour chariot (CR) et un saut de ligne (LF) dans cet ordre. Si une phrase contient un checksum, le contrôle "checksum" de la phrase est calculé et comparé avec le checksum contenu dans la phrase. Si toutes les conditions ci-dessus sont remplies, la phrase est acceptée. Sinon elle est rejetée. Ce traitement répond à la norme IEC/EN60945.

- NMEA (ERR): Transmet les phrases NMEA qui contiennent une erreur de checksum non modifié, en contournant toutes les autres étapes de traitement et filtrage NMEA. Seule la route par défaut est appliquée.
- NMEA (CR/LF): Contrôle de format NMEA minimal. Cela permet de transmettre une phrase qui n'est pas correctement fini. Une phrase est considérée comme correctement terminé lorsqu'elle se termine sur un CR, un LF ou une combinaison des deux dans un ordre arbitraire.
- Text to NMEA: Accepte une chaîne de texte brut et le transmet en phrase NMEA standard \$--TXT. Tout caractère ayant une valeur ASCII > 32 (un espace) est considéré comme le début d'une chaîne. La chaîne doit se terminer sur un CR ou LF et ne peut pas être plus long que 61 caractères. Une chaîne plus longue est rejetée. Seuls les caractères NMEA valides sont transmis. Les caractères non valides sont supprimés à partir des données d'entrée. Le nombre total et le nombre de champs de phrases sont toujours initialisés à '01'. Le champ d'identification de texte de la phrase \$MXTXT contient le numéro d'entrée sur laquelle le texte a été reçu. Lorsque, par exemple, 'Hello World' est reçu sur l'entrée 3, la phrase transmise sera: \$MXTXT,01,01,03,Hello World\*6E.
- Text to PTXT: Accepte une chaîne de texte brut et la transmet dans une phrase \$PTXT. Tout caractère ayant une valeur ASCII > 32 (un espace) est considéré comme le début d'une chaîne. La chaîne doit se terminer sur un CR ou LF et ne peut pas être plus long que 61 caractères. Une chaîne plus longue est rejetée. Tous les caractères avec une valeur ASCII 32 à 127 sont transmis.
- Plain Text: Accepte une chaîne de texte brut et le transmet sous forme de chaîne de texte brut. Tout caractère ayant une valeur ASCII > 32 (un espace) est considéré comme le début d'une chaîne. La chaîne doit se terminer sur un CR ou LF et ne peut pas être plus long que 61 caractères. Une chaîne plus longue est rejetée. Tous les caractères ayant une valeur ASCII 32 à 127 sont transmis. Le multiplexeur finira toujours une chaîne transmise avec une paire CR/LF.
- SeaTalk: Cette option permet la traduction des données SeaTalk $^1$  reçues sur In1 en phrases NMEA 0183 et en PGNs NMEA 2000 (pour les MiniPlex équipés NMEA 2000). Consultez la Référence technique pour avoir un aperçu des données SeaTalk traduites. La sélection de cette option définit automatiquement la vitesse de communication de In1 à 4800 Baud et désactive le réglage de la vitesse.

#### **Conversions NMEA**

Les résultats des conversions NMEA (voir la page Options, [Figure 45\)](#page-44-0) sont disponibles comme si ces phrases NMEA 0183 étaient reçues sur une entrée virtuelle distincte. Ils peuvent être routés en utilisant les paramètres de routage par défaut et le tableau de routage.

#### **NMEA 2000**

Les PGNs NMEA 2000 sont convertis en phrases NMEA 0183, qui reçoivent le même traitement que les phrases NMEA 0183 reçues sur In1 à In4. Ils peuvent être acheminés en conséquence en utilisant les paramètres de routage par défaut et la fonction de routage de phrases ("Routing").

#### **Host Data (Données Hôte)**

Cela contrôle si et comment les données des interfaces hôte USB, Ethernet ou WiFi sont envoyées aux deux sorties NMEA :

- No: Aucune donnée de l'hôte n'est transmis vers la sortie NMEA.
- Yes: Les données de l'hôte sont envoyées vers la sortie NMEA et combinées avec des données venant des entrées.
- Override: Les données de l'hôte uniquement sont transmises sur la sortie et prévaut sur les données provenant des entrées. Lorsque l'hôte envoie des données au multiplexeur, aucune donnée d'entrée n'est acheminée à la sortie. Et lorsque l'hôte arrête d'envoyer des données, les données des entrées seront à nouveau routées vers la sortie, après un délai de 10 secondes.

L'option de remplacement (Override) est très utile lorsque vous naviguez en alternance avec ou sans un ordinateur portable ou une tablette. Considérons une configuration typique, comme indiqué [Figure 44:](#page-44-1)

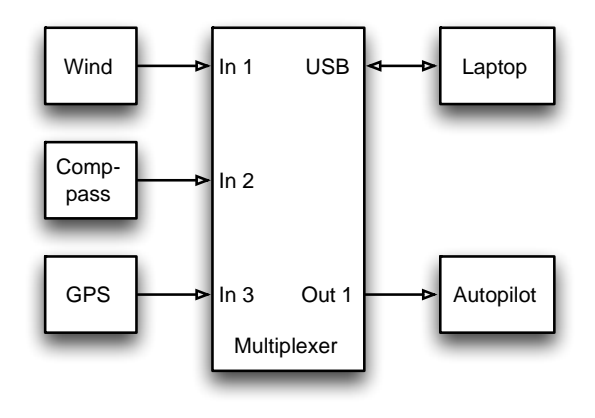

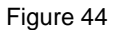

<span id="page-44-1"></span>Lorsque la tablette est connectée, elle reçoit toutes les informations à partir des instruments et le logiciel de navigation calcule le cap à suivre et entraîne le pilote automatique en conséquence. Parce que la tablette envoie les données NMEA, le multiplexeur achemine ces données exclusivement à Out1. Le pilote automatique recevra donc les informations de la tablette seulement.

Lorsque la tablette n'est pas connectée ou que le logiciel de navigation n'envoie aucune données, le multiplexeur achemine automatiquement les entrées jusqu'à Out1, envoyant des données des instruments jusqu'au pilote automatique. De cette façon, le pilote automatique recevra l'information bien sûr directement à partir des GPS.

#### **Output NMEA V1.5 (Sortie en NMEA V1.5)**

La sortie NMEA Out2 dispose d'une option pour convertir les phrases NMEA 0183 spécifique au format V1.5. Certains anciens équipements de navigation ne peuvent que décoder le NMEA 0183 V1.5. La différence majeure entre le NMEA 0183 V1.5 et les versions plus récentes est qu'un champ de status est ajouté à certaines phrases spécifiques. D'anciens équipements peuvent avoir des difficultés à lire ces phrases nouvelles. Si cette option est activée, le multiplexeur élimine ce champ de status supplémentaires à la fin de phrases NMEA : ABP, BWC, BWR, GLL, RMB, RMC, VTG et XTE.

*Veuillez noter que cette option ne fonctionne que sur NMEA Out2!*

#### **Options**

Sur l'onglet Options, plusieurs options et conversions NMEA 0183 peuvent être choisis.

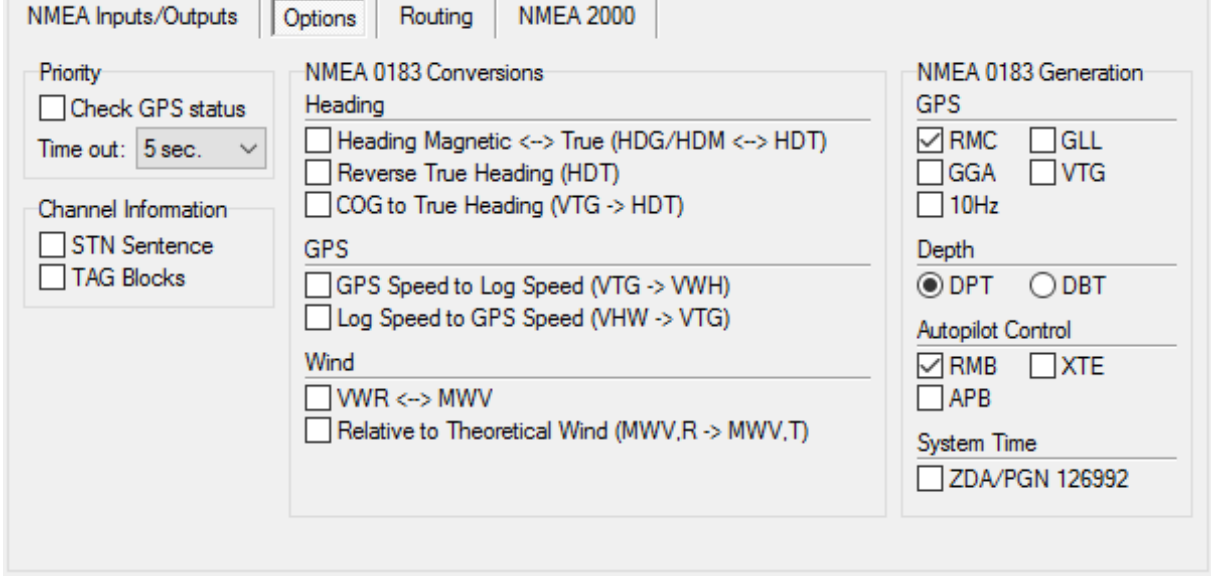

#### Figure 45

#### <span id="page-44-0"></span>**Priority**

Deux paramètres influent sur le comportement des priorités définies sur la page NMEA Input & Output:

#### **Check GPS status (Vérification de l'état du GPS)**

Lorsque l'option "Check GPS status" est activée, les indicateurs de statut et de mode des phrases GPS sont vérifiés. Si ces indicateurs indiquent un statut "invalide" (par exemple, pas de Fix ou mode

Simulateur), la phrase est bloquée. Cela entraine le mécanisme de priorité à choisir une autre source, de priorité inférieure, de ces phrases.

Lorsqu'un second GPS est connecté en tant que sauvegarde du premier GPS, le premier GPS doit complètement arrêter l'envoi de données avant que les phrases provenant du deuxième GPS ne soient transmises. Dans une situation où le premier GPS ne reçoit plus aucun signal des satellites (antenne cassée, etc). Il continuera de transmettre des phrases NMEA 0183 de position au multiplexeur avec l'indicateur d'état défini sur "invalid fix", et donc la fonction de priorité ne passera pas sur le GPS secondaire.

Lorsque "Check GPS status" est activé, le multiplexeur vérifie le champ d'état des phrases GPS, détecte si l'état est "invalid fix" et passe sur le GPS secondaire. Les phrases dont l'indicateur de statut GPS est vérifié sont APB, GGA, GLL, RMA, RMB, RMC, VTG et XTE.

#### **Time Out (délai)**

Ce paramètre vous permet de définir le temps qu'il faut avant que les phrases d'une entrée de priorité inférieure soient passées.

#### <span id="page-45-0"></span>**Channel Information (Information Canal d'Entrée)**

Cette option insert une information de numéro de canal dans le flux NMEA qui est envoyé à l'interface Host. Les numéros de canaux permettent la distinction entre des données similaires provenant de différents instruments, comme deux sondeurs sur un même bateau.

#### **STN Sentence (phrase STN)**

Lorsque cette option est active, chaque phrase NMEA reçue est précédée d'une phrase \$MXSTN indiquant sur quelle entrée NMEA la phrase suivante a été reçue. L'exemple de la [Figure 46](#page-45-1) montre qu'une phrase IIGGA a été reçue sur In1, une phrase GPGGA sur In2, une phrase IIGLL sur In1 et une phrase HEHDT sur In3.

```
$MXSTN,01*71
$IIGGA,143357.999,5301.0061,N,00635.5479,E,1,06,1.9,90.0,M,,,,0000*2E
$MXSTN,02*72
$GPGGA,143357.999,5301.0061,N,00635.5479,E,1,06,1.9,90.0,M,,,,0000*39
$MXSTN,01*71
$IIGLL,5301.0061,N,00635.5479,E,143357.999,A*22
$MXSTN,03*73
$HEHDT,67.0,T*1E
```
#### Figure 46

<span id="page-45-1"></span>La phrase \$MXSTN est définie par la norme NMEA et une description peut être trouvée dans la Référence Technique à la fin de ce manuel.

#### **TAG Blocks**

Cette option ajoute un TAG block NMEA 0183 V4.0 sur chaque phrase. Ce TAG block contient un paramètre d'identification de la source indiquant sur quelle entrée cette phrase a été reçue. La [Figure 47](#page-45-2) montre les mêmes données que ci-dessus, mais avec des TAG block ajoutés.

```
\s:MX02-1*42\$IIGGA,143357.999,5301.0061,N,00635.5479,E,1,06,1.9,90.0,M,,,,0000*2E
\s:MX02-2*41\$GPGGA,143357.999,5301.0061,N,00635.5479,E,1,06,1.9,90.0,M,,,,0000*39
\s:MX02-1*42\$IIGLL,5301.0061,N,00635.5479,E,143357.999,A*22
\s:MX02=020*51\$HEHDT,67.0,T*1E
```
#### Figure 47

<span id="page-45-2"></span>Notez que les trois premières lignes indiquent une entrée NMEA 0183 par le dernier chiffre après un tiret tandis que la dernière ligne indique une adresse source NMEA 2000 après le signe égal.

Voir la Référence Technique pour une description du TAG blocks.

#### **Conversions NMEA 0183**

Les conversions NMEA vous permettront de convertir des phrases NMEA spécifiques en nouvelles phrases NMEA. La phrase d'origine utilisée pour une conversion est transmise comme d'habitude et le résultat de la conversion est disponible sur une entrée virtuelle appelée "NMEA Conversions" sur l'onglet "Entrées / Sorties NMEA" et sur l'entrée C du tableau de Routage. La phrase originale et le résultat de la conversion peuvent être acheminés n'importe où en utilisant le routage par défaut ou la table de routage.

Veuillez noter que si la phrase d'origine doit être bloquée, la règle dans la table de routage doit comporter une case cochée côté entrée de la table mais pas de case coché sur le côté sortie. La case du côté entrées assure que la phrase est envoyée au système de conversion.

## **Heading Magnetic <-> True (HDG/HDM <-> HDT) (Cap Magnétique <-> Cap Vrai)**

Si cette option est activée, le multiplexeur convertit le cap magnétique et vrai dans les deux sens. Si le multiplexeur reçoit une phrase HDG ou HDM, il va générer et sortir une phrase HDT (True Heading : cap vrai). Si le multiplexeur reçoit une phrase HDT, il va générer et sortir une phrase HDG.

Si la phrase HDG contient une variation magnétique, elle est utilisée pour calculer le cap vrai grâce au cap magnétique. Sinon, la valeur du cap magnétique est simplement copiée. Une variation reçue dans une phrase RMC est également utilisé pour calculer le cap vrai. La variation d'une phrase HDG est prioritaire sur la variation d'une phrase RMC.

Cette option peut être utile lorsqu'un périphérique a besoin d'un cap vrai, alors que seulement un compas fluxgate est disponible à bord. Beaucoup de téléphones par satellite, par exemple, ont besoin d'un cap vrai afin de pouvoir diriger leur antenne vers le bon satellite de communication.

## **Reverse True Heading (HDT) (Inverser le cap)**

Cette option vous permet d'inverser le cap vrai dans une phrase HDT reçue. Lorsqu'une phrase HDT est reçue, le multiplexeur génère une nouvelle phrase HDT en ajoutant 180° au cap d'origine. Cela peut être utilisé pour fournir deux stations de navigation opposées sur les ferries avec un cap du même gyrocompas. Utilisez le routage par défaut ou le filtre phrase pour acheminer chaque phrase à une sortie NMEA différente et une seule à l'Hôte en cas de besoin.

## **COG to True Heading (VTG -> HDT) (COG à Cap Vrai)**

Cette option génère une phrase HDT lorsqu'une phrase VTG est reçue.

## **GPS Speed to Log Speed (VTG -> VHW) (Vitesse GPS -> Vitesse Loch)**

cette option génère une phrase VHW (vitesse par rapport à l'eau et cap) quand une phrase VTG (route et vitesse sol) est reçue. La phrase VTG est générée par un GPS et la phrase VHW par un loch/speedomètre. La roue du loch peut se coincer si elle est encrassée, cette option offre une solution pour remplacer les données du loch par les données GPS.

## **Log Speed to GPS Speed (VHW -> VTG) (Vitesse Loch -> Vitesse GPS)**

Cette option génère une phrase VTG (route et vitesse sol) si une phrase VHW (vitesse par rapport à l'eau et cap) est reçue. Cela peut être utile si un dispositif a besoin d'une phrase VTG alors que seulement un loch est installé.

### **VWR <-> MWV (Vent)**

Cette option génère une phrase MWV à partir d'une phrase VWR et vice versa. Parfois un logiciel attend un type de phrase alors que l'instrument à vent génère l'autre type. En activant cette option, "anciennes" et "nouvelles" technologies peuvent être connectées sans problèmes.

#### **Relative to Theoretical Wind (MWV,R -> MWV,T) (Vent relatif -> vent théorique)**

Cette option permet au multiplexeur de calculer le vent théorique (souvent appelé vent réel) à partir du vent apparent. Lorsque le multiplexeur reçoit une phrase MWV avec vent apparent/relatif, il va générer une phrase MWV avec vent théorique.

Si seulement des phrases VWR sont reçues, l'option **VWR <-> MWV** peut être activée pour d'abord générer une phrase MWV.

# **Génération NMEA 0183**

Cette section contrôle les phrases NMEA 0183 générées à partir du NMEA 2000 et SeaTalk1 pour les données GPS, le contrôle du pilote automatique, la profondeur et l'heure du système. Les paramètres par défaut (RMC et RMB uniquement) sont suffisants pour la plupart des applications.

Lorsque les périphériques connectés nécessitent d'autres phrases, elles peuvent être activés ici. Par exemple, une radio VHF peut nécessiter une phrase GGA pour le GMDSS au lieu d'une RMC. Certains pilotes automatiques sont également connus pour exiger APB et XTE en plus de la phrase RMB pour fonctionner correctement.

#### **10Hz**

Cette option définit la fréquence des phrases RMC, GGA, GLL et VTG à 10Hz. Cela entraînera 10 mises à jour de position par seconde, profitant du PGN NMEA 2000 129025, "Position, Rapid Update", qui est également transmis à 10 Hz. Les valeurs COG et SOG dans les phrases RMC et VTG seront mises à jour à 4 Hz, soit la fréquence du PGN 129026, "COG & SOG, Rapid Update".

Soyez prudent lors du routage de ces phrases aux sorties NMEA fonctionnant à une vitesse lente: une phrase RMC à 10 Hz provoquera à elle seule des débordements sur une sortie à 4800 Baud!

#### **Horloge Système (System Time) - ZDA/PGN 126992**

Cette option permet la transmission d'une phrase NMEA 0183 ZDA et/ou d'un PGN 126992 contenant l'horloge système. Le MiniPlex-3 dispose d'une horloge temps réel interne qui peut être définie à partir d'une source temporelle ou être en exécution libre. Cette horloge est réglée lorsqu'une information temporelle est reçue en NMEA 2000, NMEA 0183 ou SeaTalk1. L'heure du système ne sera jamais

retransmise sur le même bus ou le protocole sur lequel elle a été reçue. Par exemple : si l'heure du système est reçue par une phrase NMEA 0183 ZDA, le MiniPlex ne transmettra l'heure du système qu'en NMEA 2000 et SeaTalk.

La priorité de réception pour l'horloge système est par ordre décroissant: NMEA 2000, NMEA 0183, SeaTalk1.

Le champ de Source (2) du PGN 129992 ainsi que l'ID Talker de la phrase ZDA transmis par le MiniPlex-3 indiquera la source de l'heure du système.

Lorsque l'heure du système n'est plus reçue, le MiniPlex-3 continuera à transmettre l'heure du système à partir de son horloge interne, en indiquant "Horloge cristal locale" dans le 2eme champ du PGN126992 et un ID Talker "ZQ" dans la phrase ZDA. Veuillez noter que l'horloge en temps réel du MiniPlex-3 n'est pas très précise; elle peut se décaler de plusieurs secondes par heure.

La phrase ZDA est générée en interne, à partir des "Conversions NMEA". Cela signifie que cette phrase est transmise par défaut uniquement sur les interfaces hôtes USB, WiFi et Ethernet. Lorsqu'elle doit être transmise sur l'une des sorties NMEA, le routage par défaut de "NMEA Conversions" vers Out1 et/ou Out2 doit être activé ou bien une règle de routage "--ZDA" doit être présente dans la table de routage avec l'entrée correspondante ('C') et les sorties désirées de cochées.

# **Routing (Routage)**

Le routage de phrase est la fonctionnalité la plus puissante du MiniPlex. Elle vous permet de filtrer et acheminer les phrases NMEA en fonction du type de phrases NMEA (e.g. la partie "GPRMC") et éventuellement de réduire la fréquence de certaines phrases vers les sorties NMEA. Le diviseur n'est pas appliqué aux sorties PC et WiFi.

Les phrases peuvent être transmises ou bloquées, en fonction de l'entrée (filtrage) et elles peuvent être transmises à des sorties spécifiques (routage). Jusqu'à 50 "règles" peuvent être saisis, soit manuellement, soit en capturant les trames NMEA reçues par le multiplexeur sur ses entrées.

Les données NMEA 2000 et SeaTalk<sup>1</sup> sont également traitées par cette fonctionnalité; elles ne sont pas basées sur leur numéro de PGN ou de datagramme mais sur la phrase NMEA 0183 équivalente.

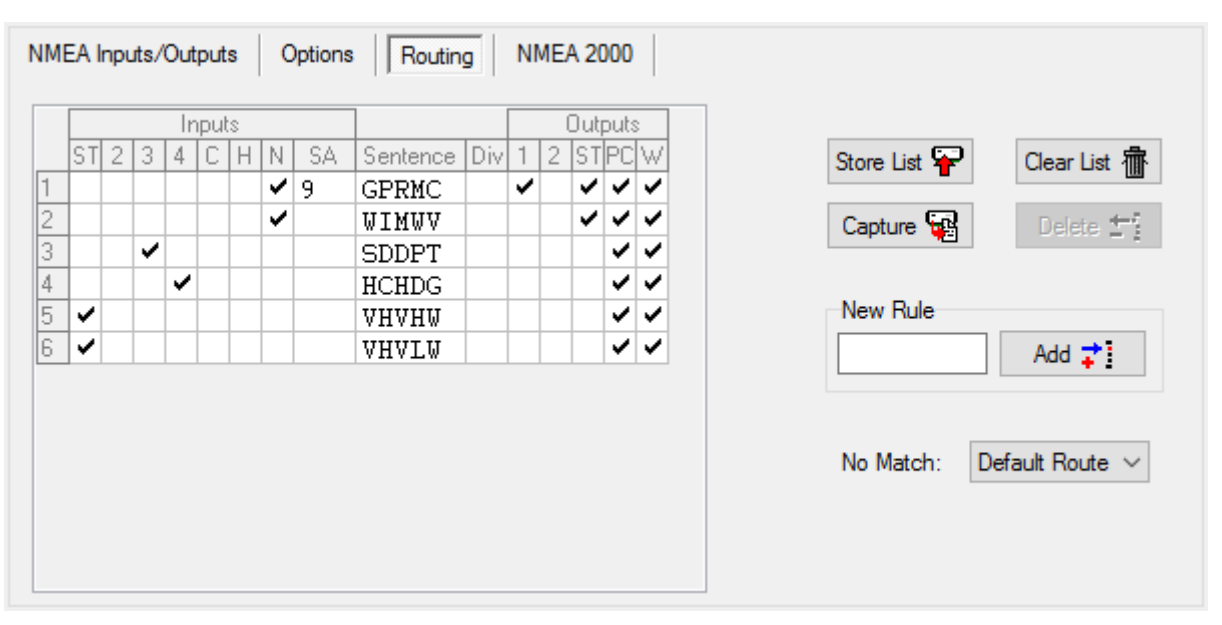

Figure 48

Chaque règle dans la table de routage se compose du champ d'adresse d'une phrase NMEA, de cases à cocher pour spécifier les entrées des sources et les destinations de sorties et d'un facteur diviseur pour réduire le taux des phrases. Les boutons sur la droite vous permettent de modifier la liste et de la stocker dans le multiplexeur.

#### **Colonnes**

La table de routage contient les colonnes suivantes:

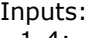

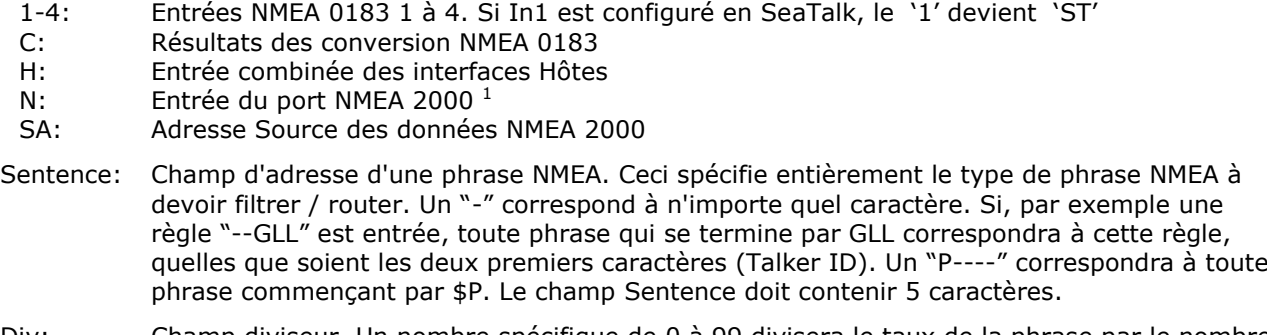

Div: Champ diviseur. Un nombre spécifique de 0 à 99 divisera le taux de la phrase par le nombre entré. Si ce champ contient un diviseur de 5 par exemple, une phrase sur 5 seront transmises.

Outputs:

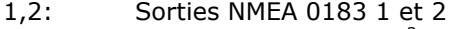

- ST: Sortie du port SeaTalk<sup>2</sup>
- PC: Sortie du port Host
- W: Sortie du port  $W$ iFi<sup>1</sup>

Note 1: Cette colonne est seulement active si MPX-Config3 est connecté à un MiniPlex possédant cette interface. Note 2: Cette colonne est seulement active si In1 est configure en mode SeaTalk.

Aucune colonne de sortie n'existe pour l'interface NMEA 2000 car toutes les données NMEA 0183 et SeaTalk<sup>1</sup> reçues sont toujours transmises vers le réseau NMEA 2000.

#### **Editer la liste**

Toutes les modifications et ajouts sont réalisé sur la liste affichée sur MPX-Config3, pas dans le multiplexeur. La liste affichée est automatiquement chargée depuis le multiplexeur lorsque vous vous connectez au multiplexeur ou lorsque vous cliquez sur le bouton "Read Configuration". Après l'édition, la liste doit être stockée dans le multiplexeur en utilisant le bouton "Store List" pour être effective.

- Inputs/Outputs: En cliquant sur une case dans une colonne d'entrée ou de sortie, la phrase correspondante sera reçue dans le système de routage sur cette entrée ou sortie
- SA: Le champ SA peut être rempli en double-cliquant sur la case et en sélectionnant le périphérique NMEA 2000 souhaité sur la fenêtre qui apparaît. Le champ SA peut être effacé en le sélectionnant et en appuyant sur la touche Supprimer sur votre clavier.

Sentence/Div: Les champs Sentence et Divisor peuvent être édités en les sélectionnant avec le curseur. Le mode d'édition peut être entré de plusieurs manières :

- Appuyez sur la touche F2 de votre clavier. Cela entre en mode édition avec le curseur à la fin du texte. Déplacez le curseur avec la souris ou les touches directionnelles.
- Appuyez sur Entrée ou cliquez avec le curseur: Entre en mode Édition avec le texte sélectionné et le curseur à la fin. Tout caractère ou numéro qui est tapé effacera entièrement le texte existant à moins que le curseur ne soit déplacé avec la souris ou les touches directionnelles, ce qui désélectionnera le texte.
- Double-cliquez sur l'entrée. Cela entre en mode Édition de la même manière qu'en appuyant sur Entrée ou en cliquant pour la deuxième fois.

Lorsque des modifications sont apportées, appuyez sur Entrée pour les confirmer ou appuyez sur Échap pour supprimer toute modification et quitter le mode Édition.

Les boutons suivants sont disponibles pour éditer la liste :

- Store List: Enregistre et applique la liste de MPX-Config3 dans le multiplexeur. Cela écrase la liste précédente dans le multiplexeur.
- Capture: Active le mode capture. La liste sera automatiquement remplie avec des phrases NMEA qui sont reçues par le multiplexeur.
- Add: Ajoute une nouvelle règle. Tapez l'adresse de la phrase désirée dans la boîte d'édition à côté du bouton Add, puis cliquez sur Add ou appuyez sur la touche Entrée. Cela va entrer une nouvelle règle avec toutes les entrées désactivées et toutes les sorties activées. L'entrée est insensible à la casse; conversion en majuscules automatique. L'entrée doit contenir 5 caractères, tirets compris. Les chiffres sont également permis.
- Delete: Supprimer une règle dans la liste de MPX-Config3. Sélectionnez l'entrée à supprimer en cliquant sur l'adresse dans la colonne Sentence et cliquez sur le bouton Delete.
- Default Action: Détermine ce qui arrive quand une phrase reçue ne se trouve pas dans la liste de routage. Il peut être configuré pour laisser passer ou bloquer une telle phrase.
- Clear List: Ce bouton permet d'effacer la liste de MPX-Config3 (pas dans le multiplexeur!). Pour effacer la liste dans le multiplexeur, cliquez sur le bouton Store après avoir effacé la liste de MPX-Config3.

#### **Remplissage de la liste**

Les règles de routage peuvent être saisies de deux façons, manuellement ou automatiquement. Vous pouvez ajouter des phrases individuelles à la liste et définir les informations de routage souhaitées.

Vous pouvez également remplir la liste automatiquement avec le bouton Capture. Toutes les commandes seront désactivées lors de la capture et le même bouton permet également d'arrêter la capture. Quittez le mode de capture après environ 10 secondes. Durant ce temps, tous les instruments connectés auront envoyé toutes leurs phrases NMEA. Cliquez sur Stop pour arrêter le mode de capture.

La Référence Technique répertorie les Talker IDs et les formats de phrase. Cette liste peut être une aide utile lors de la configuration de la table de routage.

Il est très important de réaliser que l'utilisation de la capture pour remplir la liste l'emporte sur le routage par défaut étant donné que toutes les phrases sont dans la liste de filtres.

*Il est donc absolument nécessaire de revoir et modifier les paramètres de routage pour chaque phrase afin de prévenir les débordements de file d'attente! Il est souvent préférable de ne pas utiliser la table de routage du tout si vous n'avez pas besoin de routage spécifique.*

#### *Utilisez ceci avec précaution! Capturer simplement la liste et la stocker non modifié est inutile et peut conduire à des problèmes imprévus!*

#### **NMEA 2000**

Une case cochée dans la colonne 'N' et un champ "SA" vide transmettra cette phrase depuis tout périphérique sur le réseau NMEA 2000. Cocher seulement la case sans SA est suffisant dans le cas d'une source unique de la phrase.

Dans le cas de sources multiples de la même donnée ou de la même phrase, le champ SA doit être utilisé pour distinguer ces sources. Ce serait le cas avec un GPS et un transpondeur AIS sur le réseau NMEA 2000: les deux appareils transmettent des données GPS, qui seraient visibles dans le multiplexeur en tant que phrase GPRMC. En ajoutant deux entrées GPRMC dans la table de routage, chacune avec l'adresse source du périphérique transmettant ces données, il est possible d'acheminer ou de bloquer chaque GPRMC indépendamment et différemment.

Pour ajouter une adresse source, double-cliquez sur le champ SA de l'entrée souhaitée. Une fenêtre apparaît qui affiche tous les périphériques présents sur le réseau NMEA 2000 :

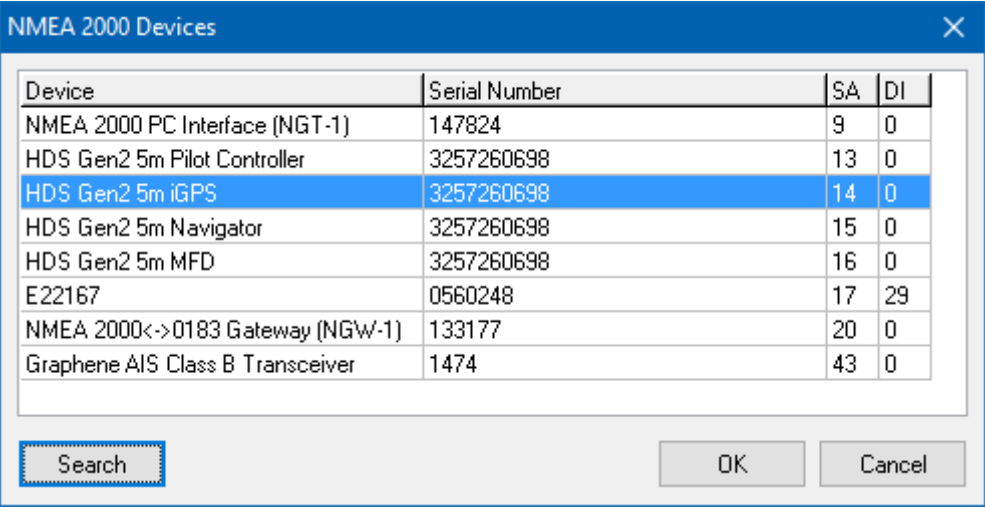

#### Figure 49

<span id="page-50-1"></span>Cette fenêtre affiche tous les périphériques sur le réseau NMEA 2000 ainsi que leurs Adresses Source (SA) et Instance de Périphérique (DI: Device Instance). Si la fenêtre affiche des champs vide sous Device (instrument) et Serial Number (numéro de série), cliquez sur Search pour actualiser la liste

Sélectionnez le périphérique désiré puis cliquez sur OK. Un double clic sur l'instrument souhaitée a le même effet. Après avoir configuré les SA pour les deux phrases GPRMC, la liste de routage pourrait

ressembler à la [Figure 50.](#page-50-0) La règle de la ligne 1 transmet les phrases GPRMC provenant du "HDS Gen5m iGPS" de la [Figure 49](#page-50-1) vers le port hôte "PC". La règle de la ligne 2 bloque les phrases GPRMC provenant du "Graphene AIS Class B Transceiver" car aucune des sorties n'est cochées et la règle de la ligne 3 transmet les phrases AIS vers le port hôte "PC".

<span id="page-50-0"></span>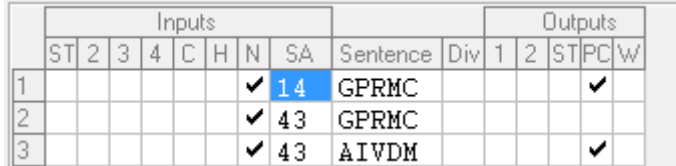

#### Figure 50

**Important:** Les adresses source sont dynamiquement "exigées" par les périphériques lors de la mise sous tension. Lorsque deux dispositifs réclament la même SA, ils compareront leurs numéros uniques dans un PGN de réclamation d'adresse et celui qui a la valeur la plus basse remporte la SA réclamée. L'autre appareil devra demander une nouvelle adresse. Une fois que tous les périphériques ont revendiqué une SA unique, ces dernières resteront les mêmes et il est prudent d'utiliser la SA d'un périphérique dans la table de routage.

Lorsqu'un nouveau périphérique est connecté au réseau NMEA 2000 pour la première fois, il réclamera également une SA. Si la SA revendiquée est déjà utilisée par un autre appareil, il est possible que le périphérique existant "perde" la réclamation d'adresse et qu'il demande une nouvelle adresse. En résume : lorsque les nouveaux périphériques sont connectés au réseau NMEA 2000, les adresses sources des périphériques existants peuvent changer. Il est alors nécessaire d'éditer la table de routage et de réattribuer les périphériques à chaque entrée.

# **Opération**

Lorsque le multiplexeur reçoit une phrase NMEA 0183, il cherche une correspondance dans la table de routage. Peu importe si cette phrase est reçue sur l'une des entrées NMEA 0183, un résultat de conversion ou des données NMEA 2000 ou SeaTalk<sup>1</sup> converties.

Les règles de routage sont traitées dans l'ordre tel qu'elles apparaissent dans la liste dans MPX-Config3. Lorsqu'une correspondance est trouvée, l'entrée ou l'adresse source à partir de laquelle la phrase a été reçue est vérifiée par rapport aux paramètres d'entrée (cases cochées et SA) de cette règle afin de déterminer si la phrase peut ou non être transmise. Si l'entrée correspond, la phrase est transmise pour un traitement ou une conversion ultérieure et, elle est finalement acheminée vers la/les sortie(s) cochée(s). Pour chaque phrase reçue, toute la table de routage est inspectée et il peut y avoir plusieurs correspondances dans la table de routage pour une seule phrase reçue.

Si aucune correspondance n'est trouvée, le paramètre "No Match" ("Pas de correspondance") détermine ce qu'il arrivera à la phrase reçue. Lorsqu'il est paramétré sur "Default Route" ("Route par Défaut"), les routes par défaut sont appliquées (définies dans l'onglet NMEA Inputs/Outputs). Quand il est paramétré sur "Block" ("Bloquer"), la phrase sera toujours bloquée et rejetée.

Les routes par défaut sont définis dans la section "Input Settings" sur la page "NMEA Inputs/Outputs". Veuillez noter que le multiplexeur ne passera aucune phrase si la table de routage est vide et que le paramètre "No Match" est paramétré sur "Block".

Les phrases NMEA 0183 reçues suivent un processus spécifique, comme indiqué dans [Figure 51](#page-51-0) cidessous:

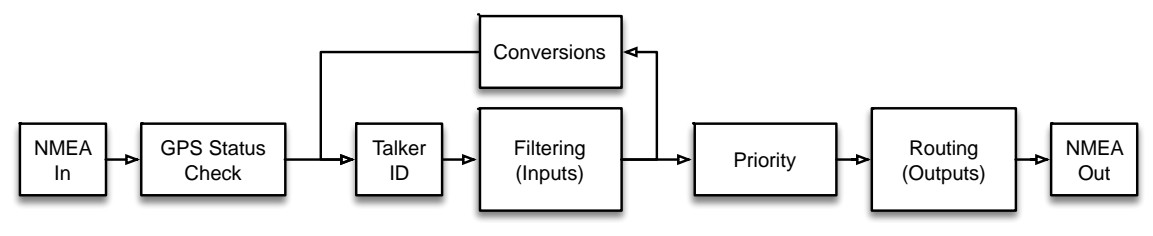

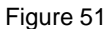

<span id="page-51-0"></span>Quelques détails importants peuvent être identifiés sur ce schéma :

- Si un Talker ID est défini pour une entrée, il est appliqué aux phrases NMEA reçues avant que le filtrage ne soit appliqué. Une règle de routage doit donc contenir le Talker ID approprié.
- Les conversions sont appliquées après le filtrage. Par conséquent, les phrases bloquées sur une entrée ne seront pas converties. Si vous devez convertir une phrase et que vous souhaitez uniquement utiliser le résultat de la conversion, l'entrée de réception doit être cochée pour la phrase d'origine mais aucune sortie cochée. L'entrée 'C' doit être cochée pour le résultat de conversion et routé vers la/les sortie(s) souhaitée(s).

#### **Exemple**

La [Figure 52](#page-51-1) montre une petite table de routage :

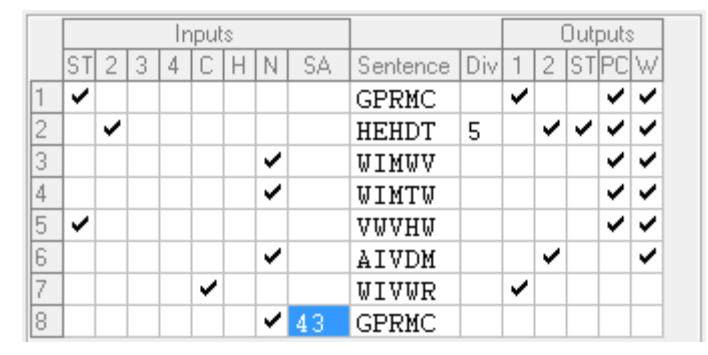

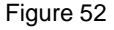

<span id="page-51-1"></span>Ces règles ont les effets suivants :

- 1. Les phrases GPRMC sont transmises depuis le SeaTalk vers la sortie 1, le PC et le WiFi.
- 2. Les phrases HEHDT sont transmises depuis l'entrée 2 vers SeaTalk<sup>1</sup>, le PC et le WiFi. Seule une phrase sur cinq est transmise à Out2.
- 3. Les phrases WIMWV sont transmises depuis n'importe quelle source NMEA 2000 vers le PC et le WiFi.
- 4. Les phrases WIMTW sont transmises depuis n'importe quelle source NMEA 2000 vers le PC et le WiFi.
- 5. Les phrases VWVHW sont transmises depuis le SeaTalk<sup>1</sup> vers le PC et le WiFi.
- 6. Les phrases AIVDM sont transmises depuis n'importe quelle source NMEA 2000 vers Out2 et le WiFi.
- 7. Les phrases WIVWR sont transmises depuis une conversion vers la sortie 1.
- 8. Les phrases GPRMC reçues depuis l'Adresse Source NMEA 2000 "43" sont bloquées.

Le routage par défaut est appliqué aux phrases qui ne sont pas dans la table de routage.

#### **NMEA 2000**

En général, il n'est pas nécessaire de modifier les paramètres de cette page. Si tous les périphériques du bus NMEA 2000 reçoivent les données NMEA 0183 converties du multiplexeur, tout va bien.

Le MiniPlex s'identifie sur le réseau NMEA 2000 en tant que six périphériques "virtuels": un périphérique principale: "Main", un périphérique pour chaque entrée NMEA 0183/SeaTalk et un pour les résultats de conversions. Chaque périphérique a son propre "Type", adresse source ("SA") et Instance ("DI").

L'Adresse Source est réclamée automatiquement à la mise sous tension et ne peut pas être modifiée manuellement. Il est impossible d'avoir deux périphériques ayant la même Adresse Source sur le réseau.

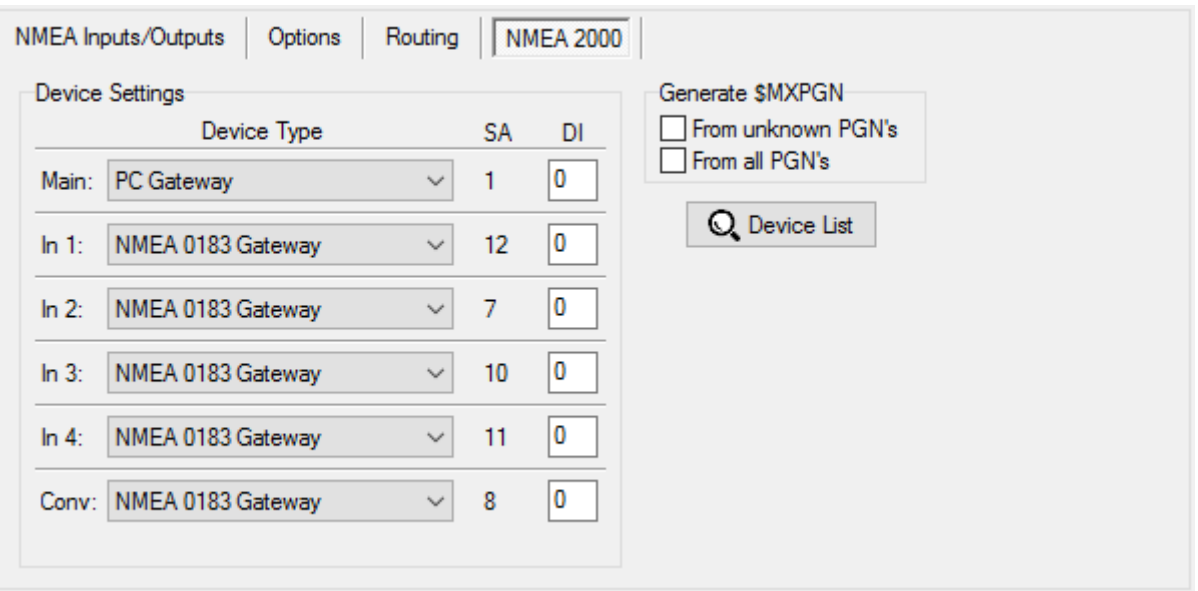

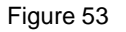

# **Type de Périphérique**

Chaque appareil sur un réseau NMEA 2000 possède une Classe de périphérique (Device Class) et une fonction de périphérique (Device Function). Ces codes permettent aux autres appareils de faire un choix automatique de leur(s) source(s) de données. Dans MPX-config3, un type de périphérique (Device Type) peut être sélectionné pour chaque périphérique virtuel. Sélectionner un type de périphérique définit le code approprié de la classe et de la fonction du périphérique pour chaque périphérique MiniPlex-3 sur le réseau NMEA 2000. En général il n'est pas nécessaire de modifier ces paramètres; les types de périphériques par défaut fonctionnent très bien dans la plupart des situations.

Dans certaines situations il peut être pratique ou même nécessaire de définir un type de périphérique correspondant à l'instrument connecté à une entrée NMEA 0183 du MiniPlex. En voici deux exemples :

1) Un transpondeur AIS et un GPS sont connectés aux entrées NMEA 0183 du multiplexeur et un traceur est connecté au réseau NMEA 2000. Ce traceur verra deux sources similaires de données GPS, toutes deux provenant d'une "NMEA 0183 Gateway". Le traceur décidera alors au hasard quelle source utiliser.

En configurant l'entrée AIS sur "AIS" et l'entrée GPS sur "Ownship Position (GNSS)", ce même traceur peut prendre une décision "intuitive" d'utiliser le GPS comme source principale de données de position et passer automatiquement à l'AIS si le GPS est défaillant.

2) Un GPS est connecté à une entrée NMEA 0183 du multiplexeur et une radio VHF avec GMDSS est connectée au réseau NMEA 2000. Pour des raisons de sécurité, certaines de ces radios n'acceptent pas les données de position provenant d'une autre source que d'un GPS. Dans ce cas, il est nécessaire de définir le type de périphérique de l'entrée NMEA 0183 du multiplexeur sur "Ownship Position (GNSS)"

Certains types de périphériques apparaissent dans la liste deux fois, l'un d'eux suivi d'un "(<V2)". Cela concerne les différentes versions de la norme NMEA 2000. Dans la transition de V1.300 à V2.000 de la norme NMEA 2000, certains codes de classe et de fonction de périphérique ont été modifiés. Donc, si un traceur NMEA 2000 ne reconnaît pas un "EPIRP" connecté à une entrée NMEA 0183 en tant que tel, essayez d'utiliser "EPIRB (<2)" à la place.

### **SA (Source Address)**

Cette colonne affiche les adresses source revendiquées par les périphériques virtuels / entrées du multiplexeurs. D'autres périphériques du réseau NMEA 2000 peuvent utiliser ces adresses pour traiter spécifiquement un périphérique du multiplexeur. Cette colonne est présente à titre informatif.

### **DI (Device Instance / Instance de Périphérique)**

Chaque périphérique sur un réseau NMEA 2000 possède une instance de périphérique, un numéro permettant de discerner plusieurs sources de données identiques. Par défaut, le DI de chaque périphérique est 0. Mais dans le cas d'instruments similaires, il est pratique de les numéroter, pour être capable d'identifier chaque périphérique indépendamment de son adresse source.

Le DI de chaque entrée NMEA 0183 peut être changé pour permettre l'identification de deux instruments similaires sur le bus NMEA 2000. Si deux sondeurs sont connectés aux entrées NMEA 0183 du multiplexeur, l'attribution de DI différentes à chaque entrée permet à d'autres périphériques d'identifier les deux capteurs de profondeur indépendamment. La convention de numérotation NMEA 2000 est de bâbord à tribord, puis de la proue à la poupe.

La valeur de DI par défaut est 0 et il n'est pas nécessaire de modifier cela si aucune entrée NMEA 0183 ne reçoit des données similaires.

## **Show unknown PGN's (Afficher les PGNs inconnus)**

Normalement, les PGN inconnus sont simplement ignorés par le multiplexeur. Lorsque cette option est activée, ces PGN inconnus sont convertis en phrases \$MXPGN. Il s'agit d'une phrase NMEA 0183 contenant le numéro PGN, un champ d'attribut et les données binaires du PGN, toutes représentées sous forme de champ hexadécimal ASCII. Une telle phrase ressemble à ceci :

\$MXPGN,01F112,2807,FC7FFF7FFF168012\*11

Cette option peut être utile lorsqu'un logiciel de navigation doit lire les PGN pour lesquelles aucune phrase NMEA 0183 n'existe. Ces PGN peuvent contenir un état de batterie ou d'alternateur, les données du moteur ou une position de l'interrupteur. La conversion de ces PGN en une phrase \$MXPGN permet aux développeurs de lire facilement les données NMEA 2000 avec les analyseurs de phrases NMEA 0183 existants.

#### **Show all PGN's (Afficher tous les PGNs)**

Lorsque cette option est activée, les conversions des phrases NMEA 2000 vers NMEA 0183 sont complètement désactivées et chaque PGN NMEA 2000 reçu est converti en une phrase \$MXPGN. Cela permet au logiciel sur un PC de lire et de décoder tous les PGN NMEA 2000.

Il est également possible d'envoyer une phrase \$MXPGN au multiplexeur. Le multiplexeur convertira alors cela en PGN NMEA 2000 et l'enverra sur le réseau NMEA 2000.

La référence technique à la fin de ce manuel contient une description détaillée de la phrase \$MXPGN et comment l'utiliser.

Une phrase \$MXPGN est en permanence transmise par le multiplexeur: \$MXPGN,00EE00,.... Cette phrase contient le message de réclamation d'adresse NMEA 2000, qui est transmis par chaque périphérique sur le réseau NMEA 2000 pour la gestion des adresses réseau. MPX-Config3 utilise ce message pour créer une liste de tous les périphériques présents sur le réseau NMEA 2000 [\(Figure 54\)](#page-54-0).

## **Liste des Périphériques**

Ce bouton ouvre une fenêtre montrant tous les périphériques présents sur le réseau NMEA 2000.

<span id="page-54-0"></span>

| Device                           | Serial Number | <b>SA</b> | IDI |
|----------------------------------|---------------|-----------|-----|
| NMEA 2000 PC Interface (NGT-1)   | 147824        | 9         | n   |
| HDS Gen2 5m Pilot Controller     | 3257260698    | 13.       | 0   |
| HDS Gen2 5m iGPS                 | 3257260698    | 14        | Ω   |
| HDS Gen2 5m Navigator            | 3257260698    | 15        | 0   |
| HDS Gen2 5m MFD                  | 3257260698    | 16        | 0   |
| E22167                           | 0560248       | 17        | 29  |
| NMEA 2000<->0183 Gateway (NGW-1) | 133177        | 20        | n   |
| Graphene AIS Class B Transceiver | 1474          | 43        | 0   |

Figure 54

# **Mise à Jour du Firmware**

Des mises à jour du firmware (logiciel interne) avec de nouvelles fonctionnalités ou des corrections de bugs sont disponibles via notre site Web. Ces fichiers de firmware peuvent être téléchargés sur votre ordinateur et chargé dans le multiplexeur à l'aide de l'option "Update MiniPlex Firmware ..." dans le menu File.

# **Procédure**

Assurez-vous que votre multiplexeur est connecté à votre ordinateur via USB ou Ethernet, démarrez MPX-Config3 et lancer la connexion au Miniplex.

Téléchargez le fichier image du firmware à partir de notre site web www.shipmodul.fr et stockez-le sur votre ordinateur puis extraire le fichier .zip. Souvenez-vous dans quel dossier vous avez enregistré le fichier .mpx extrait.

Choisissez "Mise à jour Firmware MiniPlex ..." dans le menu Fichier.

Une boîte de dialogue s'ouvre et vous permet de sélectionner le fichier image précédemment téléchargé se terminant par une extension ".mpx". Lorsque vous avez sélectionné le fichier et cliqué sur OK, le processus de mise à jour commence. L'intégrité et la version du fichier image sont vérifiées avant de lancer la procédure de téléchargement dans le multiplexeur.

Lorsque le téléchargement est lancé, la LED rouge sur le multiplexeur reste allumée en permanence, tandis que les LED verte clignotent à la réception des données de l'ordinateur. MPX-Config3 affiche un indicateur de progression pendant le processus de mise à jour. Lorsque la mise à jour est terminée et réussie, un message indique "The firmware update was successful" ("La mise à jour du logiciel interne est réussie").

Toutes les erreurs qui se produisent pendant le processus seront indiquées. Il est important de prendre note du message d'erreur lorsque vous demandez de l'aide. Voir "Me[ssages d'erreur de mise à jour du](#page-61-0)  [Firmware](#page-61-0)"pour une explication des messages d'erreur.

Chaque fois que le processus de mise à jour est interrompu, le multiplexeur enverra des phrases "\$PSMDLDR...". Cela indique qu'aucun firmware n'est chargé et que le multiplexeur attend une nouvelle mise à jour du firmware. Réessayer de mettre à jour jusqu'à ce que le processus arrive à terme avec succès.

Parfois, pendant la mise à jour du firmware la communication est interrompue à cause d'un délai trop long et la mise à jour est interrompue et un message d'erreur s'affiche. Ce délai d'expiration est causé par des retards dans les drivers de communication au sein de Windows. Ces temps d'expiration se produisent souvent lorsque le logiciel est en cours d'exécution et communique avec d'autres périphériques série.

Quand un tel temps d'attente se produit, le MiniPlex n'a pas fini de charger son Firmware et le téléchargement interne continue à envoyer des phrases \$PSMDLDR..., indiquant qu'il attend un téléchargement de firmware. Dans ce cas, essayez à nouveau de mettre à jour jusqu'à ce que le processus réussisse. Parfois il est utile d'essayer de faire la mise à jour sur un autre ordinateur.

# **Montage**

Le MiniPlex n'est pas étanche. Il doit être monté dans un endroit sec comme à l'arrière d'un tableau de bord sur une surface plane.

Assurez-vous qu'il y ai suffisamment d'espace autour du multiplexeur pour connecter les câbles NMEA 0183 à la base du boitier, le câble NMEA 2000 sur le côté gauche et le câble USB ou Ethernet sur le côté droit du boîtier.

# **Glossaire NMEA 0183**

Ce glossaire répertorie les Talker ID et formats de phrases les plus communs, dans l'ordre alphabétique.

# **Talker ID's (ID émetteurs)**

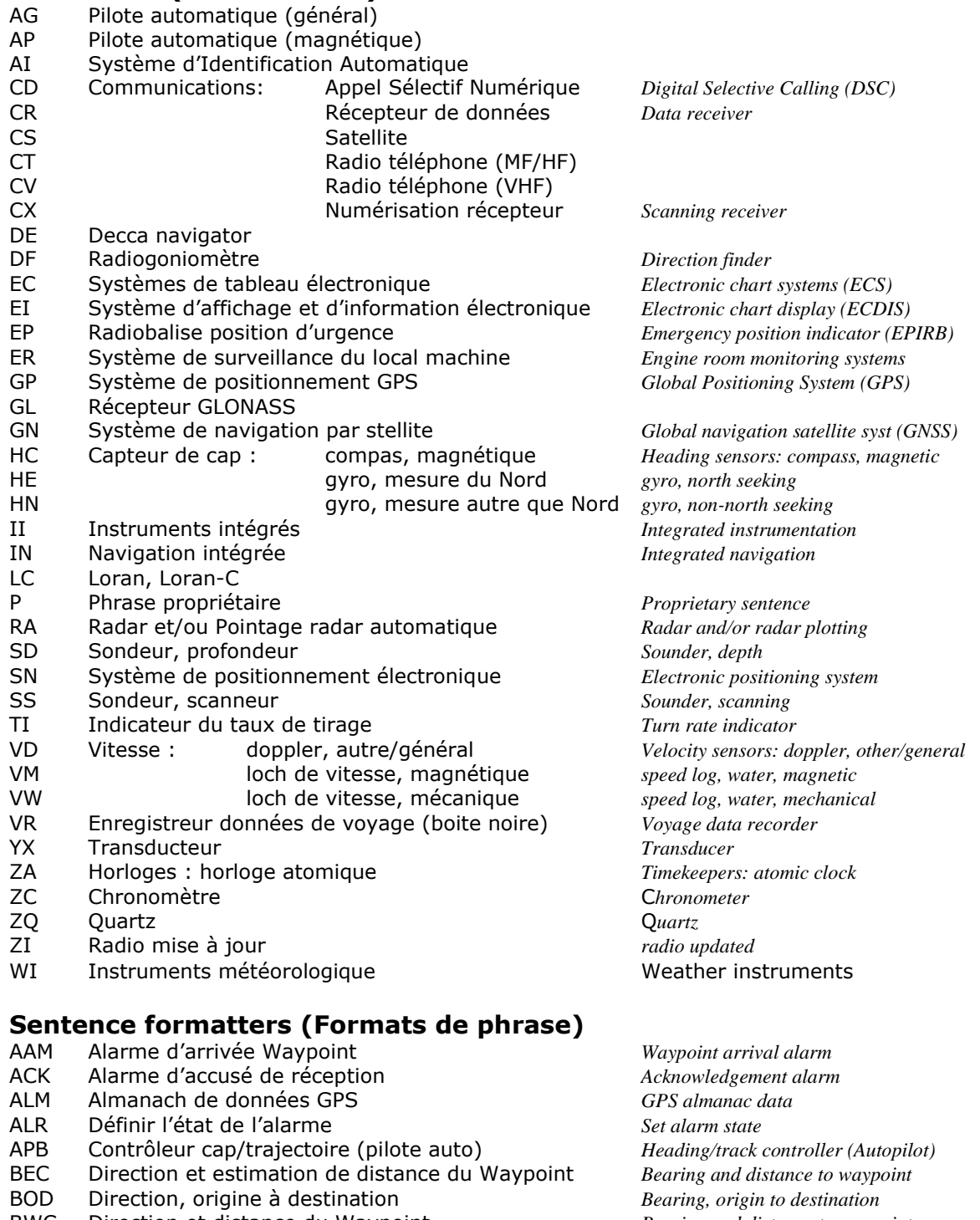

DSC Informations d'appel sélectif numérique *Digital selective calling information*

- BWC Direction et distance du Waypoint *Bearing and distance to waypoint*
- BWR Direction et distance du Waypoint, loxodrome *Bearing and distance to waypoint, rhumb*
- BWW Direction, Waypoint à Waypoint *Bearing, waypoint to waypoint*
- DBT Profondeur sous sonde *Depth below transducer*<br>DCN DECCA position
- DCN DECCA position<br>DPT Profondeur
- 
- DPT Profondeur<br>DSC Informations d'appel sélectif numérique *Digita*
- Appel sélectif numérique élargi

DSI Initialisation transpondeur DSC *DSC transponder initialise* DSR Réponse transpondeur DSC *DSC transponder response* DTM Référence géodésique *Datum reference* FSI Informations de fréquence *Frequency set information* GBS Détection de défaut Satellite GNSS *GNSS Satellite fault detection* GGA Correction de données GPS *Global positioning system fix data*<br>GLC Position géographique, LORAN-C *Geographic position, LORAN-C* GLC Position géographique, LORAN-C *Geographic position, LORAN-C* GLL Position géographique, latitude/longitude *Geographic position, latitude/longitude* GNS Correction de données GNSS<br>GNSS Résidus de portés GNSS<br>GNSS *range residuals* GRS Résidus de portés GNSS *GNSS range residuals* GSA Dilution de précision GNSS et satellites actifs *GNSS DOP and active satellites* GST Statistique d'erreur de pseudo portée GNSS *GNSS pseudo range error statistics* Satellites GNSS en vue HDG Cap, déviation et variation *Heading, deviation and variation* HDT Cap, vrai *Heading, true* HMR Moniteur de cap - réception *Heading monitor – receive* HMS Moniteur de cap – définition *Heading monitor – set* HSC Commande de direction de cap *Heading steering command* Commande de contrôle de cap/trajectoire *Heading/track control command* HTD Données de contrôle de cap/trajectoire *Heading/track control data* LCD Signal de donnés LORAN-C *LORAN-C signal data* Almanach de données Glonass MSK Interface du récepteur MSK *MSK receiver interface* MSS État du signal du récepteur MSK *MSK receiver signal status*<br>MTW Température de l'eau MTW Température de l'eau *Water temperature* MWD Direction et vitesse du vent *Wind direction and speed* MWV Vitesse et angle du vent *Wind speed and angle* OSD Données du propre navire *Own ship data* RMA Minimum de données LORAN-C recommandées *Recommended minimum LORAN-C* RMB Minimum d'informations de navigation recommandé *Recommended minimum navigation*  RMC Minimum de données GNSS recommandées *Recommended minimum GNSS data* ROT Vitesse angulaire de virage *Rate of turn* RPM Révolutions *Revolutions* Capteur d'angle de barre **Rudder Sensor angle** *Rudder sensor angle* RSD Données du système radar *Radar system data* RTE Itinéraires *Routes* SFI Informations de fréquence de balayage *Scanning frequency information* STN Donnés de multiple ID *Multiple data ID* TLB Étiquette cible *Target label* TLL Cible latitude et longitude *Target latitude and longitude* TTM Message cible suivi *Tracked target message* TXT Transmission de texte *Text transmission* VBW Vitesse double sol/eau *Dual ground/water speed* VDM Message de données AIS *AIS data message* VDO Données AIS, rapport du propre navire *AIS data, own vessel report* Direction et vitesse du courant *Set and drift* VHW Vitesse et cap de l'eau *Water speed and heading* VLW Distance parcourue sur l'eau *Distance travelled through the water* Vitesse, mesurée parallèlement au vent *Speed, measured parallel to wind* VTG Route et vitesse par rapport au fond *Course over ground and ground speed* WCV Vitesse vers le waypoint *Waypoint closure velocity* WNC Distance, Waypoint à Waypoint *Distance, waypoint to waypoint* WPL Position du Waypoint *Waypoint location* XDR Mesures du tranducteur *Transducer measurements* XTE Erreur de traversée, mesurée *Cross-track error, measured* XTR Erreur de traversée, estimée *Cross-track error, dead reckoning* ZDA Heure et date *Time and date* Temps et distance d'un point variable *Time and distance to variable point* ZFO UTC et temps du waypoint d'origine *UTC and time from origin waypoint*

ZTG UTC et temps du waypoint d'arrivée *UTC and time to destination waypoint*

# **PGNs NMEA 2000 pris en charge**

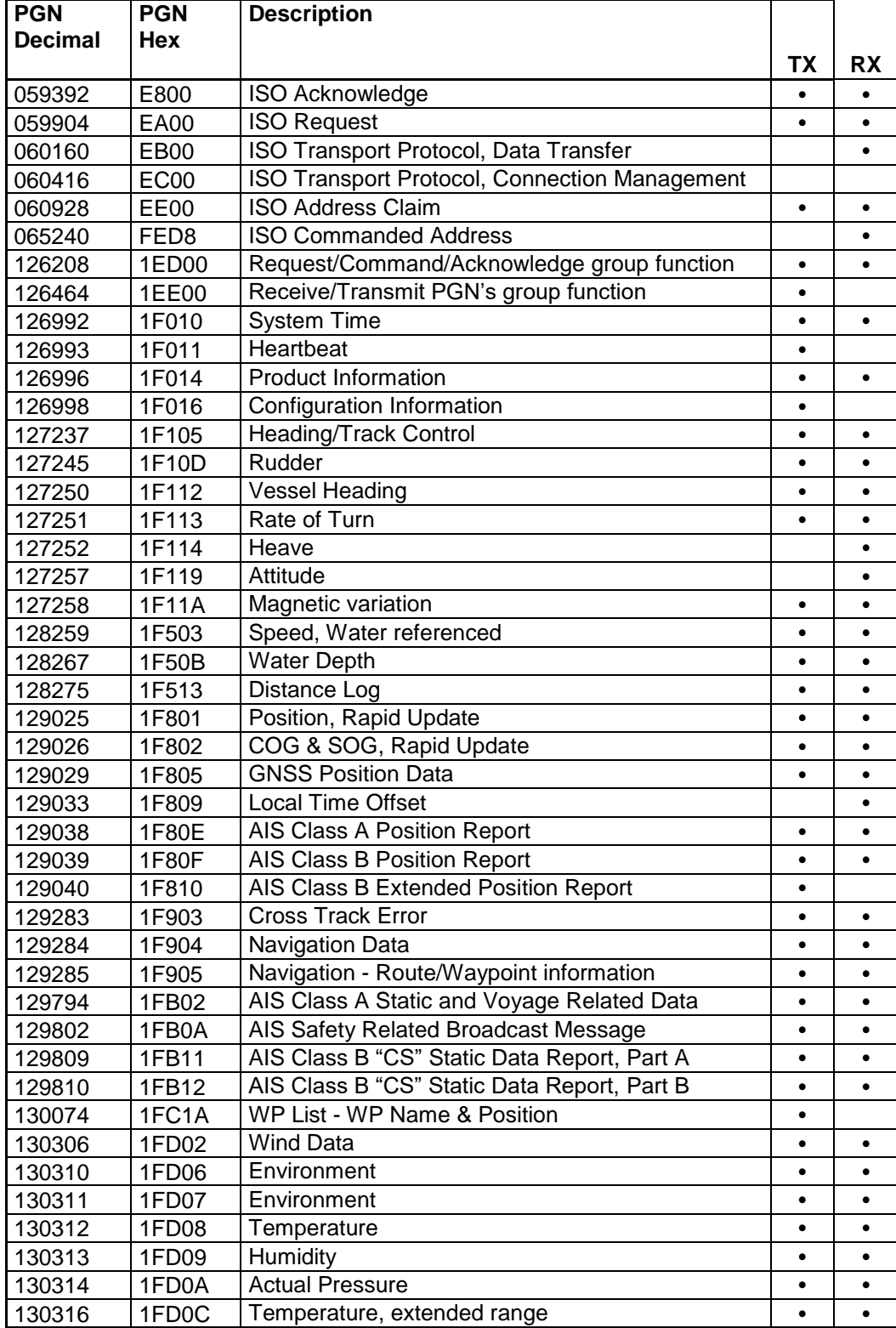

# **Traduction datagrammes SeaTalk**

Lorsque la traduction SeaTalk est activée, les datagrammes suivants sont reçus et envoyés :

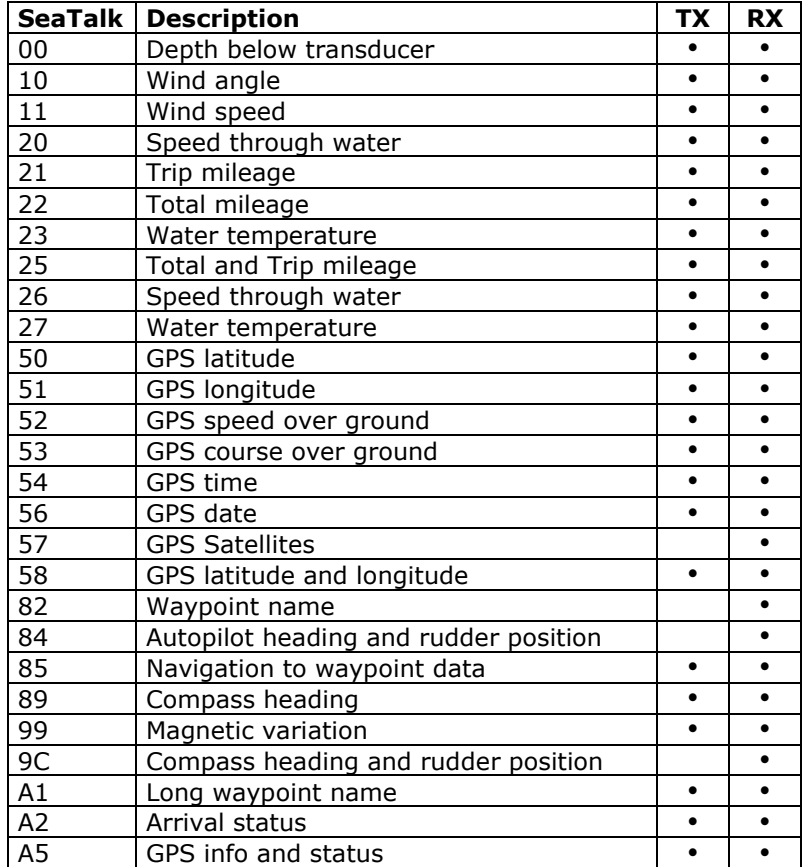

Lorsque l'option 2 est activée en utilisant la commande \$PSMDOP, les datagrammes non répertoriés sont traduits en phrases NMEA avec le format suivant :

\$PSMDST,aa,bb,cc,dd…\*hh<CR><LF>

aa,bb,cc,dd… représente la valeur hexadécimale des octets du datagramme SeaTalk reçu.

# <span id="page-61-0"></span>**Messages d'erreur de mise à jour du Firmware**

Lors d'une mise à jour du firmware, les mises en garde ou les messages d'erreur suivants peuvent s'afficher:

#### **La mise à jour du firmware a échoué (The firmware update failed)**

Ce message apparaît lorsque le processus de mise à jour globale échoue sans autre message d'erreur. Ceci est affiché lorsque le firmware mis à jour ne signale pas de message de version après le démarrage.

#### **Fichier du firmware non valide (Not a valid firmware file)**

Le fichier que vous essayez d'ouvrir n'est pas un fichier de firmware valide. Un fichier de firmware se termine par une extension ".mpx", et contient également une signature distincte qui doit être présente. Cela vous évitera de charger le mauvais fichier dans le multiplexeur.

#### **Version de fichier du firmware non pris en charge (Unsupported firmware file version)**

La version du fichier du firmware n'est pas supportée par MPX-Config3. Actuellement, il n'existe qu'une seule version de fichier du firmware, mais il n'est pas improbable que, dans les futures versions qui seront développées, MPX-Config3 nécessitera une mise à jour.

#### **Le fichier du firmware est endommagé (Firmware file is corrupt)**

Le fichier de firmware est endommagé, éventuellement due à une erreur lors du téléchargement sur notre site Web.

#### **La version du fichier firmware est inférieure à la version du multiplexeur. Voulez-vous vraiment continuer?**

#### **(The version of the firmware file is lower than the version of the multiplexer. Do you really want to proceed?)**

Vous essayez de mettre à jour le firmware dans le multiplexeur avec une ancienne version. Ceci est juste un avertissement, il est tout à fait possible de le faire.

#### **L'initialisation Bootloader a échoué (Bootloader initialisation failed)**

Lorsque MPX-Config3 démarre le processus de mise à jour, un petit programme appelé Bootloader (chargeur de démarrage) doit être démarré dans le multiplexeur. Ce message vous indique que le Bootloader n'a pas pu être démarré. Cela peut se produire lorsque vous essayez de mettre à jour le multiplexeur tandis que les instruments de navigation sont connectés et envoient des données NMEA au multiplexeur. Cela peut interférer avec le démarrage du processus de mise à jour. Débranchez ou éteignez les instruments pour prévenir ce problème.

# **Le fichier du firmware ne correspond pas au type du multiplexeur**

#### **(Firmware file does not match with the multiplexer type)**

La plupart des fichiers du firmware seront compatible avec tous les types de multiplexeurs. Il est possible cependant qu'un firmware spécial soit mis à disposition et ne fonctionne que sur un type spécifique de multiplexeur. Si ce message s'affiche, vous devez apparemment essayer de mettre à jour en utilisant un fichier de firmware qui n'est pas adapté à votre type de multiplexeur.

# **Bootloader: délai d'expiration de la commande d'effacement**

# **(Bootloader: Erase command timeout)**

Une erreur s'est produite lorsque le Bootloader tentait d'effacer l'ancien firmware.

#### **Bootloader: délai d'expiration de la commande de chiffrement**

#### **(Bootloader: Encryption command timeout)**

Le Bootloader n'a pas répondu à la commande de chiffrement envoyé par MPX-Config3.

#### **Bootloader: délai d'expiration de programmation (Bootloader: Programming timeout)** Il y avait une erreur lors de la programmation d'une section de l'image du firmware.

#### **Bootloader: délai d'expiration de la commande CRC (Bootloader: CRC command timeout)**

Le Bootloader a échoué pour calculer le checksum de l'image du firmware qui vient d'être chargée.

#### **Bootloader: erreur CRC (Bootloader: CRC error)**

Le checksum calculé sur l'image nouveau firmware ne correspond pas au checksum du fichier image. Apparemment, il y a eu une erreur de communication entre MPX-Config3 et le multiplexeur. Vous pouvez essayer de mettre à jour à nouveau.

#### **Réponse invalide du bootloader (Invalid response from bootloader)**

Le Bootloader a renvoyé une réponse inconnue à une commande de MPX-Config3.

# **Phrases NMEA 0183**

Les phrases NMEA 0183 suivantes sont utilisées par le MiniPlex-3.

# **\$MXSTN – Données Multiple d'ID**

Lorsque les phrases STN sont activés (\$PSMDOP, option 11), le multiplexeur transmet une phrase \$MXSTN avant chaque phrase NMEA est envoyé par l'interface hôte du MiniPlex.

Format: \$MXSTN,xx\*hh<CR><LF>

xx: Numéro d'entrée, 00 to 06.

Le numéro d'entrée indique sur quelle entrée/port la phrase NMEA qui suit a été reçue :

00: Réponses générées en interne (Phrases \$PSMD)

- 01: Entrée 1 NMEA 0183 ou SeaTalk
- 02: Entrée 2 NMEA 0183
- 03: Entrée 3 NMEA 0183
- 04: Entrée 4 NMEA 0183
- 05: NMEA 2000
- 06: Résultats de conversion

#### **\$MXPGN – Donnés PGN NMEA 2000**

Cette phrase NMEA 2000 transporte des messages de trame unique (Single Frame) via NMEA 0183. Le MiniPlex affichera cette phrase avec l'ID émetteur "MX". Lorsqu'une telle phrase est envoyé au MiniPlex, l'ID émetteur est ignorée sauf si il existe une règle de filtrage pour cette phrase.

- Format: \$--PGN,pppppp,aaaa,c--c\*hh<CR><LF>
- pppppp: PGN du message NMEA 2000, 3 octet hexadecimal. Si le PGN est non-global, L'octet le plus faible contient l'adresse de destination.
- aaaa: Mot d'attribut, 2 octets hexadécimal. Ce mot contient la priorité, le code DLC, puis l'adresse de source/destination du message. Il est formaté comme suit :

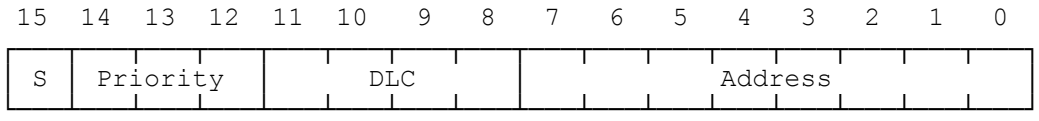

- S: Bit d'envoi. Lorsqu'un message NMEA 2000 est reçu, ce bit est à 0. Lors de l'utilisation de la phrase \$MXPGN pour envoyer un message NMEA 2000, ce bit doit être mis à 1.
- Priority: Priorité du message. valeure entre 0 et 7, une valeur faible signifie une plus grande priorité.
- DLC: Champ de longueur de données (Data Length Code), contient la taille du message en octets (1..8) ou une ID de Transmission de classe 2 (9..15).
- Address: Selon le Bit d'envoi, ce champ contient l'adresse source (S=0) ou l'adresse de destination (S=1) du message.
- c--c: Champ de données du message NMEA 2000, organisée comme un large nombre hexadécimal du MSB jusqu'au LSB. Ceci est en conformité avec "l'Annexe D NMEA 2000 ", chapitre D.1, "Placement des données dans la trame CAN".

La taille de ce champ dépend de la valeur du DLC et est compris entre 1 et 8 octets (2 à 16 caractères hexadécimaux).

#### **Réception NMEA 2000**

Lorsque le multiplexeur convertit un message NMEA 2000 en une phrase \$MXPGN, le bit S dans le champ d'attribut est de 0 et le champ d'adresse contient l'adresse source du message. L'adresse de destination du message est soit global ou contenu dans l'octet inférieur du PGN, conformément à la spécification NMEA 2000 / ISO.

#### **Transmission NMEA 2000**

Une phrase \$--PGN envoyée au multiplexeur sera converti en un message NMEA 2000 si le bit S dans le champ d'attribut est égal à 1.

Le champ d'adresse est l'adresse de destination du message NMEA 2000. L'adresse source du message sera l'adresse que le multiplexeur a acquis au cours de la procédure de demande d'adressage. Si un PGN global est utilisé, le contenu du champ Adresse sera ignoré. Un PGN non global peut être envoyé globalement en mettant le champ d'adresse à 0xFF.

L'adresse de destination d'un PGN non global peut aussi être spécifiée en la mettant dans l'octet inférieur du PGN. Le champ d'adresse du mot d'attribut doit être mis à 0x00 pour cela.

Le champ DLC doit comporter la taille du champ de données (1 à 8 octets) et la taille réelle du champ de données doit correspondre à la DLC. Si le DLC domaine est utilisée comme identifiant de transmission de classe 2 (9..15), la taille du champ de données doit être de 8 octets / 16 caractères. Si aucune de ces conditions n'est remplie, le message ne sera pas transmis.

Pour la transmission rapide d'un message NMEA 2000, le champ d'attribut de la phrase \$--PGN peut être omis. Dans ce cas, les valeurs suivantes pour l'attribut seront prise en compte:

S: 1 Priority: 7 DLC: Calculée automatiquement sur la taille du champ de données (c—c). Address: 0. L'adresse de destination du message sera contenue dans le champ PGN (pppppp).

#### **Exemples**

Un PGN 127250 (hex: 1F112, Route du Navire) reçu sera converti en une phrase \$MXPGN suivante :

```
$MXPGN,01F112,2807,FC7FFF7FFF168012*11
```
Le mot d'attribut montre une trame reçue (S=0), avec une priorité de 2, long de 8 octets et dont l'adresse source est 0x07.

Pour transmettre le PGN127250, la phrase \$--PGN suivante doit être envoyée au multiplexer :

```
$MXPGN,01F112,A800,FC7FFF7FFF168012*65
```
Dans cet exemple, le champ d'adresse du champ d'attribut est ignoré et mis à 0x00 car le PGN 127250 est un PGN global.

Une requète ISO (PGN 059904) peut être transmise comme ceci :

```
$MXPGN,00EA00,F309,01F016*68
$MXPGN,00EA09,,01F016*1D
```
Dans les deux cas, ce message est envoyé à l'adresse de destination 0x09. Dans la première phrase, l'adresse de destination est spécifiée dans le mot d'attribut, la deuxième phrase l'intégre elle dans le champ de PGN.

# **Phrases NMEA propriétaires**

Les multiplexeurs MiniPlex sont configurés avec des phrases NMEA propriétaires qui peuvent être envoyés au multiplexeur par l'interface Host.

Le multiplexeur peut également émettre des phrases NMEA propriétaires sur une interface Host pour sortir des informations d'état ou une réponse à une phrase NMEA propriétaire reçue.

Le multiplexeur émet aussi quelques phrases NMEA. Ces phrases commencent toutes par "MX", qui est l'ID émetteur d'un multiplexeur tel que défini par la norme NMEA.

The host interface is the port that connects to a computer, laptop, smartphone or tablet by means of RS-232, USB, Bluetooth, WiFi or Ethernet. A MiniPlex can have more than one host interface. When the multiplexer outputs something on a host interface, it is sent to all host interfaces simultaneously. All host interfaces operate equally and have equal priority.

L'interface hôte est le port qui se connecte à un ordinateur, ordinateur portable, smartphone ou tablette via USB, WiFi ou Ethernet. Un MiniPlex peut avoir plus d'une interface hôte. Lorsque le multiplexeur génère quelque chose sur une interface hôte, la donnée est envoyé à toutes les interfaces hôtes simultanément. Toutes les interfaces hôtes fonctionner de la même façon et ont la même priorité.

Toutes les phrases MiniPlex propriétaires ont le format suivant :

\$PSMDxxx,a,b,…\*hh<CR><LF>

- \$P: Début d'une commande propriétaire comme dicté par la norme NMEA
- SMD: Mnémonique fabricant ShipModul
- xxx: Un, deux ou trois caractères de formatage de phrase
- a,b,…: Champs optionnels

\*hh: Contrôle "checksum" facultatif

<CR><LF>: Caractères de retour chariot et de saut de ligne qui terminent la phrase

Par défaut, les champs sont facultatifs et peuvent être omis si aucun changement n'est requis. Par exemple, une phrase \$PSMDCF,,,,1 n'édite qu'un Numéros de canal. Les champs précédents sont ignorés (,,,,) et les champs de fuite sont omis.

Pour faciliter la configuration manuelle, ces phrases n'ont pas besoin de checksum. Si la phrase a tout de même un checksum, il est vérifié et la sentence est rejetée en cas de défaillance de contrôle. Les phrases sorties par le multiplexeur contiennent toujours un checksum à moins que le contrôle de checksum ne soit désactivé. Les checksum sont désignés par \*hh dans les descriptions ci-dessous.

Les phrases qui sont utilisés à la fois pour définir et récupérer un paramètre de configuration ont un champ d'état. Ce champ est le premier champ de la phrase et peut être l'un des suivants :

- C: La phrase est une commande de configuration
- R: La phrase est une réponse à une commande

Une commande de configuration est envoyée au multiplexeur pour modifier un paramètre. Une réponse est envoyée par le multiplexeur pour rapporter l'état d'un réglage.

Sauf indication contraire, toutes les phrases de commande renvoient un rapport sur l'état de leurs paramètres lors de l'envoi sans paramètres.

Une phrase ayant son champ d'état à 'R' est ignorée par le multiplexeur.

# **Exemple**

La phrase \$PSMDID contrôle la configuration des ID émetteur. Lorsqu'une phrase \$PSMDID est envoyée au multiplexeur, ce dernier rapportera la configuration ID émetteur actuelle avec :

\$PSMDID,R,aa,bb,cc,dd,ee\*hh

Pour modifier la configuration ID émetteur, envoyez la phrase suivante :

\$PSMDID,C,aa,bb,cc,dd,ee

# **\$PSMDCF – Configuration**

Cette phrase définit diverses configurations du multiplexeur.

Format: \$PSMDCF,a,b,t\*hh<CR><LF>

- a: Indicateur d'état de la phrase:
	- $R =$  la phrase est un rapport d'état de la configuration courante
	- $C =$  la phrase est une commande pour changer la configuration
- b: Sélecteur de vitesse de transmission pour l'interface RS-232 (ignoré si pas de port RS-232) :
	- $0 = 4800$  Baud
	- $1 = 9600$  Baud
	- $2 = 19200$  Baud
	- $3 = 38400$  Baud
	- $4 = 57600$  Baud
	- $5 = 115200$  Baud
- t: Délai de priorité (en secondes):
	- $0 = 1$
	- $1 = 2$
	- $2 = 3$
	- $3 = 5$
	- $4 = 10$
	- $5 = 30$

## **\$PSMDDR – Route par défaut**

Cette phrase indique le chemin par défaut des entrées NMEA aux sorties NMEA et de l'interface hôte aux sorties NMEA. Tout itinéraire fixé par la phrase FL remplace le chemin standard.

- Format: \$PSMDDR,a,xx,b, yy,c\*hh<CR><LF>
- a: Indicateur d'état de la phrase:
	- $R =$  la phrase est un rapport d'état de la configuration courante
	- $C =$  la phrase est une commande pour changer la configuration
- xx: Champ d'entrée pour NMEA Out1. C'est un nombre hexadécimal où chaque bit représente une entrée NMEA. Les bits suivants sont définis :
	- 0: NMEA In1
	- 1: NMEA In2
	- 2: NMEA In3
	- 3: NMEA In4
	- 4: Conversions NMEA
	- 7: NMEA 2000

Quand un bit est à 1, l'entrée est routée vers la sortie 2, sinon l'entrée n'est pas transmise.

- b: Données de Host à NMEA à Out1:
	- 0: Les données Host ne sont pas transmises
	- 1: Les données Host sont transmises

2: Les données Host sont transmises et écrasent les données des entrées. Les données arrivant sur les entrées sont transmises après un délai en l'absence de données reçues sur le port Host.

- yy: champ d'entrée pour NMEA Out2. C'est un nombre hexadécimal où chaque bit représente une entrée NMEA. Les bits suivants sont définis:
	- 0: NMEA In1
	- 1: NMEA In2
	- 2: NMEA In3
	- 3: NMEA In4
	- 4: Conversions NMEA
	- 7: NMEA 2000

Quand un bit est à 1, l'entrée est routée vers la sortie 2, sinon l'entrée n'est pas transmise.

- c: Données de Host à NMEA Out2:
	- 0: Les données Host ne sont pas transmises

1: Les données Host sont transmises

2: Les données Host sont transmises et écrasent les données des entrées. Les données arrivant sur les entrées sont transmises après un délai en l'absence de données reçues sur le port Host.

# **\$PSMDFL – Règles de Routages/Filtrage**

Cette phrase indique une règle de routage qui est appliquée sur chaque phrase NMEA entrante. Les règles de routage sont spécifiées en utilisant le champ d'adresse d'une phrase NMEA. Pour chaque règle de routage, les entrées sur lesquelles la phrase peut être reçue doivent être spécifiées. Éventuellement, un diviseur et un champ de routage de sortie peuvent être ajoutés.

Les phrases pour lesquelles aucune règle n'existe sont transmise ou bloquée, en fonction du mode de filtre fixé par le champ "f" de la phrase CF.

Format: \$PSMDFL,a,ccccc,xx,dd,yy\*hh<CR><LF>

a: Indicateur d'état de la phrase:

 $R =$  la phrase est un rapport d'état de la configuration courante

 $C =$  la phrase est une commande pour changer la configuration

ccccc: Champ d'adresse de la règle de filtrage (par exemple: "GPRMC", "IIMWV", etc.) Ce champ peut contenir des caractères génériques ("-"). Par exemple, "GP---" s'appliquera à toutes les phrases commençant par "GP". De même, "--MWV" s'appliquera à toutes les phrases qui se terminent par "MWV" indépendamment de l'ID émetteur. Plusieurs règles de filtrage avec le même champ d'adresse peuvent être entrées pour

transmettre des phrases similaire de différentes entrées à différentes sorties.

- xx: Le champ d'entrée. C'est un nombre hexadécimal où chaque bit représente une entrée NMEA. Les bits suivants sont définis:
	- 0: NMEA In1 1: NMEA In2 2: NMEA In3 3: NMEA In4 4: Conversions NMEA 5: Host input 6: WiFi input (not implemented yet) 7: NMEA 2000

Lorsqu'un bit est à 1, la phrase est transmise, sinon la phrase est bloquée sur cette entrée.

- dd: Facteur diviseur Facultatif (0 .. 99). Le rythme ou la fréquence d'une phrase est divisé par ce nombre pour réduire le nombre de phrases au fil du temps. Si, par exemple un diviseur de 6 est spécifié, seule une phrase toutes les six phrases sera transmise.
- yy: Champ de routage facultatif. C'est un nombre hexadécimal où chaque bit représente une sortie. Les bits suivants sont définis :
	- 0: NMEA Out1 1: NMEA Out2 2: SeaTalk bus 3: NMEA 2000 4: Wireless output 5: Host output

Lorsqu'un bit est à 1, la phrase est transmise vers cette sortie. Lorsque ce champ est omis, une valeur par défaut de 'C0' est prise en compte, transmettant la phrase spécifiée à toute les sorties Host.

hh: Checksum facultatif

Une phrase FL avec le mot DELETE (Supprimer) dans le champ "ccccc" efface toutes les règles. Une phrase FL avec seulement le champ "ccccc" efface cette entrée. Le filtre accepte les entrées en double avec le même champ "ccccc" pour permettre des itinéraires séparés des entrées vers les sorties.

Exemple: \$PSMDFL,C,HEHDT,000110,5,1010<CR><LF>

Cette phrase indique une règle pour toutes les phrases qui ont HEHDT dans le champ d'adresse. Cette règle ne transmet que des phrases HEHDT venant des entrées 3 et 4, le taux est abaissé par un diviseur 5 et la phrase est acheminée vers NMEA Out1 et Host.

Lorsque la liste de filtres est demandée, le multiplexeur répond en envoyant des phrases FL, une pour chaque filtre de la liste. Une phrase FL vide marque la fin de la liste.

Exemple de réponse :

\$PSMDFL,R,GPRMC,100110,0,1111\*4A<CR><LF> \$PSMDFL,R,GPGGA,100010,0,1111\*56<CR><LF> \$PSMDFL,R,--VWT,010000,5,0001\*50<CR><LF>

\$PSMDFL,R,GPGSV,000010,0,0010\*55<CR><LF> \$PSMDFL,R\*2C<CR><LF>

Les phrases ne peuvent pas être envoyées comme un seul bloc continu. En cas de grande quantité de données NMEA, ils peuvent être entrecoupées d'autres phrases NMEA.

# **\$PSMDID – Paramétrage du Talker ID**

Cette phrase définit une traduction ID émetteur pour une entrée spécifique. Si une ID émetteur est paramétrée, l'ID émetteur originale des phrases reçues sur cette entrée est remplacée par celle spécifiée, avant d'envoyer la phrase à l'hôte.

Format: \$PSMDID,a,aa,bb,cc,dd,ee\*hh<CR><LF>

- a: Indicateur d'état de la phrase:
	- $R =$  la phrase est un rapport d'état de la configuration courante
	- $C =$  la phrase est une commande pour changer la configuration
- aa: ID émetteur pour l'entrée 1 / SeaTalk
- bb: ID émetteur pour l'entrée 2
- cc: ID émetteur pour l'entrée 3
- dd: ID émetteur pour l'entrée 4
- ee : ID émetteur pour l'entrée NMEA 2000
- ff: ID émetteur pour les résultats de conversion NMEA 0183
- hh: checksum optionnel

Un champ vide efface l'ID et désactive la traduction pour cette entrée spécifique.

# **\$PSMDIN – Options/Modes d'Entrée**

Configure le mode opératoire d'une entrée NMEA.

Format: \$PSMDIN,a,x,x,x,x

- a: Indicateur d'état de la phrase:
	- R = la phrase est un rapport d'état de la configuration courante
	- $C =$  la phrase est une commande pour changer la configuration
- x: Champ de mode opératoire pour les entrées 1 à 4:
	- 0: Mode NMEA Normal.
	- 1: Transmet les phrases NMEA qui contiennent une erreur de checksum non modifié, en contournant toutes les autres étapes de traitement et filtrage NMEA.
	- 2: Contrôle de format NMEA minimal. Cela permet de transmettre une phrase qui n'est pas correctement fini. Une phrase est considérée comme correctement terminé lorsqu'elle se termine sur un CR, un LF ou une combinaison des deux dans un ordre arbitraire. Une phrase avec une erreur de checksum est bloquée.
	- 3: Accepte une chaîne de texte brut et le transmet en phrase NMEA standard \$--TXT. Tout caractère ayant une valeur ASCII > 32 (un espace) est considéré comme le début d'une chaîne. La chaîne doit se terminer sur un CR ou LF et ne peut pas être plus long que 61 caractères. Une chaîne plus longue est rejetée. Seuls les caractères NMEA valides sont transmis. Les caractères non valides sont supprimés à partir des données d'entrée. Le nombre total et le nombre de champs de phrases sont toujours initialisés à '01'. Le champ d'identification de texte de la phrase \$MXTXT contient le numéro d'entrée sur laquelle le texte a été reçu. Lorsque, par exemple, 'Hello World' est reçu sur l'entrée 3, la phrase transmise sera: \$MXTXT,01,01,03,Hello World\*6E.
	- 4: Accepte une chaîne de texte brut et la transmet dans une phrase \$PTXT. Tout caractère ayant une valeur ASCII > 32 (un espace) est considéré comme le début d'une chaîne. La chaîne doit se terminer sur un CR ou LF et ne peut pas être plus long que 61 caractères. Une chaîne plus longue est rejetée. Tous les caractères avec une valeur ASCII 32 à 127 sont transmis.
	- 5: Accepte une chaîne de texte brut et le transmet sous forme de chaîne de texte brut. Tout caractère ayant une valeur ASCII > 32 (un espace) est considéré comme le début d'une chaîne. La chaîne doit se terminer sur un CR ou LF et ne peut pas être plus long que 61 caractères. Une chaîne plus longue est rejetée. Tous les caractères ayant une valeur ASCII 32 à 127 sont transmit. Le multiplexeur finira toujours une chaîne transmise avec une paire CR/LF.
	- 6: Cette option permet la traduction des données SeaTalk® reçues sur In4 en phrases NMEA. Lorsque ce mode est sélectionné, la réponse à \$PSMDOP indiquera que l'option 3 est activée. Tout autre mode (0 .. 4) effacera l'option SeaTalk dans la réponse à \$PSMDOP.

#### **\$PSMDLDR – Message de chargement (Loader message)**

Cette phrase est envoyée par le Bootloader sur l'interface hôte. Il contient la version du chargeur (loader) et l'ID du multiplexeur. Le chargeur va attendre une clef spéciale pendant 0.2s après l'envoi de cette phrase. Lorsqu'aucune clef n'est reçue, le code d'application du multiplexeur est démarré. Si aucun code d'application n'est trouvé, le chargeur va continuer à envoyer cette phrase.

Format: \$PSMDLDR,xx,v.v,zzz

- xx: ID hardware du multiplexeur (un nombre hexadécimal)
- v.v: Numéro de version du Bootloader
- zzz: Nom hardware du multiplexeur
- rr: Cause de la réinitialisation

Les ID et les noms suivants sont définis:

- 01: MPX-S (module avec interface RS-232)<br>02: MPX-U (module avec interface USB)
- (module avec interface USB)
- 03: MPX-E (module avec interface Ethernet)
- 04: MPX-W (module avec interface USB et WiFi)

Lorsque le bit 7 de l'identifiant est défini, par ex. 81, la carte dispose d'un module Bluetooth intégré.

La source de réinitialisation indique ce qui a provoqué le redémarrage ou la réinitialisation du multiplexeur. C'est un bit-field avec les bits suivants définis:

- 
- 1: External reset via Reset pin (02) Réinitialisation externe par le PIN Reset
- 0: Power-on reset (01)  $\overline{a}$  Réinitialisation à la mise sous tension
	-
- 2: Brownout reset (04)  $\overline{a}$  Baisse significative de l'alimentation
- 
- 3: Watchdog reset (08)  $\overline{\phantom{a}}$  Réinitialisation après "garde-fou" atteint
- 4: : Program and Debug interface reset (10) Réinitialisation interface de prog et de débogage
- 
- 
- 5: Software Reset (20)  $\overline{a}$  Réinitialisation du firmware

La valeur entre parenthèses indique la valeur du champ source de réinitialisation lorsque le bit correspondant est paramétré. Quelques valeurs sont intéressantes lors du dépannage d'un multiplexeur qui produit en permanence des phrases \$PSMDLDR :

Power-on reset (01): Une mauvaise connexion d'alimentation (contact libre) provoque le redémarrage du multiplexeur.

- Brownout reset (04): Cette réinitialisation se produit lorsque la tension d'alimentation est trop basse. Lorsque le multiplexeur est alimenté à partir d'une source DC pulsée (ex: chargeur de batterie à la maison), il produira presque continuellement une phrase \$PSMDLDR se terminant par 04. Ceci est dû au fait qu'un chargeur de batterie ne produit pas une tension continue lisse mais une impulsion (100 ou 120Hz) tension CC qui provoque le réinitialisation du multiplexeur en permanence.
- Watchdog reset (08): Cette réinitialisation indique qu'un délai "garde fou" est dépassé. Un compteur "garde fou" est une mesure de sécurité faite d'un compteur qui doit être réinitialisée périodiquement par le firmware en cours d'exécution. Si le firmware est "bloqué" quelque part ou n'est pas chargé, le compteur "garde fou" expiera et réinitialisera le multiplexeur. Un flux continu de phrases \$PSMDLDR avec cette valeur est transmit lorsqu'une mise à jour du firmware a échoué.
- Software reset (20): Cette valeur peut être vue lors de l'émission d'une commande PSMDRESET, qui entraîne une réinitialisation du logiciel.

Exemple: \$PSMDLDR,82,1.2,MPX-U,01

Ce multiplexeur possède une carte MPX-U avec une interface USB et un module Bluetooth installé et le chargeur de démarrage est à la version 1.2. La source de réinitialisation est du a un "Power-on reset".

# **\$PSMDNA – Paramètres d'adresse source NMEA 2000**

Cette phrase définit l'adresse source de chaque périphérique NMEA 2000 virtuel du MiniPlex.

Format: \$PSMDNA,a,b,c,d,e,f,g\*hh<CR><LF>

- a: Indicateur d'état :
	- R = Cette phrase est une réponse avec les paramètres actuels
		- C = Cette phrase est une commande pour modifier les paramètres
- b: Adresse Source Main (Système et interfaces Hôte : USB, Ethernet, WiFi)
- c: Adresse Source de NMEA 0183 In1/SeaTalk
- d: Adresse Source de NMEA 0183 In2
- e: Adresse Source de NMEA 0183 In3
- f: Adresse Source de NMEA 0183 In4
- g: Adresse Source de NMEA 0183 conversions

Veuillez noter que lorsque cette commande est exécutée, ces adresses seront demandées en utilisant la procédure de réclamation d'adresse. Si d'autres périphériques sur le réseau ont déjà revendiqué une de ces adresses, la procédure de réclamation d'adresse détermine qui "remporte" l'adresse spécifiée. Ainsi, les adresses demandées par le MiniPlex peuvent éventuellement être différentes.

# **\$PSMDND – Paramètres d'instance de périphérique NMEA 2000**

Cette phrase définit l'instance de périphérique de chaque périphérique virtuel NMEA 2000 du MiniPlex.

Format: \$PSMDND,a,b,c,d,e,f,g\*hh<CR><LF>

- a: Indicateur d'état de la phrase:
	- R =cette phrase est une réponse avec les paramètres actuels
	- C = cette phase est une commande pour modifier les paramètres
- b: Instance du périphérique Main (Système et interfaces hôtes USB, Ethernet, WiFi)
- c: Instance de Périphérique de NMEA 0183 In1
- d: Instance de Périphérique de NMEA 0183 In2
- e: Instance de Périphérique de NMEA 0183 In3
- f: Instance de Périphérique de NMEA 0183 In4
- g: Instance de Périphérique des conversions NMEA 0183

# **\$PSMDNF – Paramètres des Code de Classe and de Fonction NMEA 2000**

Cette phrase définit la Classe et la fonction de chaque périphérique virtuel NMEA 2000 du multiplexeur.

Format: \$PSMDNF,a,b,c,d,e,f,g\*hh<CR><LF>

- a: Indicateur d'état de la phrase:
	- $R =$  sentence is a response with current settings
	- $C =$  sentence is a command to change settings
- b: Classe et Fonction Main (Système et interfaces Hôte : USB, Ethernet, WiFi)
- c: Classe et Fonction de NMEA 0183 In1
- d: Classe et Fonction de NMEA 0183 In2
- e: Classe et Fonction de NMEA 0183 In3
- f: Classe et Fonction de NMEA 0183 In4
- g: Classe et Fonction de NMEA 0183 conversions

La Classe de périphérique et la fonction de périphérique sont définies par un seul numéro. Chaque numéro définit une combinaison de la classe de périphérique et de la fonction de périphérique comme indiqué dans le tableau ci-dessous:

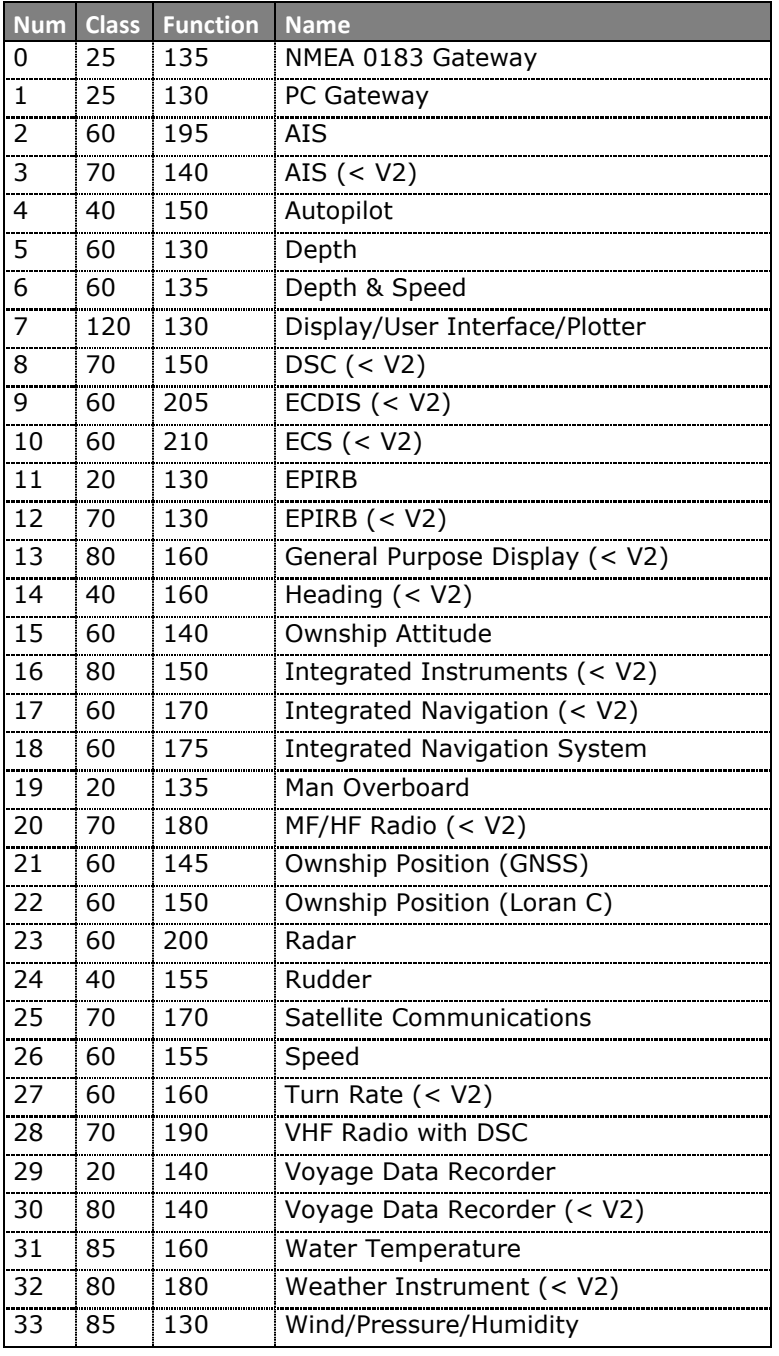

# **\$PSMDNO – Options NMEA 2000**

Cette phrase active ou désactive les options NMEA 2000.

Format: \$PSMDNO,a,o,e\*hh<CR><LF> où: \$PSMDNO,a,xxxxxxxx\*hh<CR><LF>

- 
- a: Indicateur d'état de la phrase :  $R =$  la phrase est un rapport d'état de la configuration courante  $C =$  la phrase est une commande pour changer la configuration
- o: numéro d'option
- e: 0 = off / désactivé
- $1 =$  on / activé
- xxxxxxxx: Toutes les options en un seul nombre hexadécimal de 32 bits. Chaque bit représente une option : le bit 0 est l'option 0, le bit 1 est l'option 1 etc.
- Exemple: \$PSMDOP,C,6,1<CR><LF> (option 6 active) \$PSMDOP,C,00000021<CR><LF> (options 5 et 0 actives)

Les options suivantes sont définies:

- 0: Active la phrase RMC depuis une source GPS (active par default)
- 1: Active la phrase GGA depuis une source GPS
- 2: Active la phrase GLL depuis une source GPS
- 3: Active la phrase VTG depuis une source GPS
- 4: Active la phrase RMB depuis une source de navigation (active par default)
- 5: Active la phrase APB depuis une source de navigation
- 6: Active la phrase XTE depuis une source de navigation
- 7: Transmet le temps système en utilisant une phrase \$MXZDA et un PGN 126992
- 8: Transmet une phrase DBT au lieu d'une phrase DPT
- 29: Utilise l'instance de périphérique pour router les données NMEA 2000 au lieu de l'adresse source.
- 30: Transmet les PGNs NMEA 2000 inconnues en tant que phrase \$MXPGN.
- 31: Transmet tous les PGN NMEA 2000 en tant que phrase \$MXPGN.

#### **\$PSMDNS – Paramètres Système NMEA 2000**

Cette phrase définit l'instance du système NMEA 2000 de chaque périphérique virtuel NMEA 2000 du multiplexeur.

Format: \$PSMDND,a,b,c,d,e,f,g\*hh<CR><LF>

- a: R = la phrase est un rapport d'état de la configuration courante  $C =$  la phrase est une commande pour changer la configuration
- b: Instance Système Main (Système et interfaces Hôte : USB, Ethernet, WiFi)
- c: Classe et Fonction de NMEA 0183 In1
- d: Classe et Fonction de NMEA 0183 In2
- e: Classe et Fonction de NMEA 0183 In3
- f: Classe et Fonction de NMEA 0183 In4
- g: Classe et Fonction de NMEA 0183 conversions

# **\$PSMDOP – Options**

Cette phrase active ou désactive les options qui contrôlent le fonctionnement du multiplexeur.

- Format: \$PSMDOP,a,o,e\*hh<CR><LF> où: \$PSMDOP,a,xxxxxxxx\*hh<CR><LF>
- a: Indicateur d'état de la phrase: R = la phrase est un rapport d'état de la configuration courante  $C =$  la phrase est une commande pour changer la configuration
- o: numéro d'option
- e: 0 = off / désactivé  $1 =$  on / activé
	-
- xxxxxxxx: toutes les options à la fois en tant que nombre hexadécimal de 32 bits. Chaque bit représente une option où le bit 0 est l'option 0, le bit 1 est l'option 1, etc.
- Example: \$PSMDOP,C,6,1<CR><LF> (active option 6) \$PSMDOP,C,00000021<CR><LF> (activé les options 5 and 0)

Les options sont définies comme suit:

- 0: Bloquage des routages. Bloque les phrases qui ne sont pas dans la table de routage. Le routage par défaut est appliqué aux phrases qui ne sont pas dans la table de routage.
- 1: Activer le mode SeaTalk<sup>1</sup>. Cela sera également réfléchi dans la réponse \$PSMDIN : l'entrée 1 signalera le mode SeaTalk<sup>1</sup>.
- 2: Convertit les datagrammes SeaTalk en phrases \$PSMDST, xx, xx, .... Les datagrammes sont seulement converties si ils ne sont pas traduits en NMEA. Lorsque l'option 3 est activée, seuls les datagrammes inconnus sont convertis, sinon tous les datagrammes sont convertis. Cela sera également reflétée dans la réponse de \$PSMDIN : l'entrée 5 indiquera le mode SeaTalk.
- 3: Test le champ d'état du GPS pour vérifier la priorité. Lorsqu'il est activée, le champ de statut d'une phrase GPS est vérifié. Lorsque les données sont invalides, la phrase est rejetée pour permettre au mécanisme de priorité de transmettre des données GPS à partir d'une entrée de priorité inférieure.
- 4: Active la conversion COG vers HDT. Une phrase \$HEHDT est générée lorsqu'une phrase VTG est reçue.
- 5: Traduction de cap. Lorsqu'une phrase de cap magnétique (HDM ou HDG) est reçue, le multiplexeur génère une phrase de cap vrai (HDT). Le cap est corrigé par la variation magnétique si ce champ est disponible dans la phrase HDG ou HDM ou si une autre source de variation magnétique est disponible. Lorsqu'une entrée True (HDT) est reçue, le multiplexeur génère une phrase HDM Heading translation.
- 6: Inversion de cap. Lorsqu'elle est activée, une nouvelle phrase HDT est généré à partir d'une phrase HDT entrant avec la donnés de cap inversée de 180 degrés. Utilisez le filtrage de phrase pour acheminer l'original et de nouvelles phrases HDT à différentes sorties.
- 7: Traduction de vitesse. Génère une phrase log (VHW ) à partir d'une phrase de vitesse GPS (VTG).
- 8: Conversion de vitesse. Génère une phrase VTG lors de la réception d'une phrase VHW. Conversion opposée à celle de l'option 7.
- 9: Traduction du vent. Lorsqu'une phrase VWR est reçue, une phrase MWV,R est générée. La réception d'une phrase MWV entraîne une phrase VWR ou VWT, selon le drapeau R ou T dans la phrase MWV Wind translation. When a VWR sentence is received, an MWV,R is generated. Reception of an MWV sentence results in either a VWR or a VWT sentence, depending on the R or T flag in de MWV sentence.
- 10: Génère une vitesse de vent théorique grâce à la vitesse de vent apparent. Cette option génère une phrase MWV,T. La vitesse au sol (SOG) nécessaire est extraite des phrases RMC et VTG reçues. Cette option peut être utilisée en conjonction avec l'option 9, pour d'abord convertir VWR en MWV,R puis en MWV,T.
- 11: Informations sur les canaux de sortie avec des phrases STN. Lorsqu'il est activé, le multiplexeur transmet une phrase STN avant chaque phrase individuelle pour indiquer sur quelle entrée cette phrase a été reçue
- 12: Informations sur les canaux de sortie avec les blocs TAG. . Lorsqu'il est activé, le multiplexeur transmet un bloc TAG avant chaque phrase individuelle pour indiquer à quelle entrée cette phrase a été recue.
- 13: Activer la conversion des phrases NMEA 0183 V3.0 à V1.5 sur NMEA Out2. Les phrases suivantes sont converties: APB, BWC, BWR, GLL, RMB, RMC, VTG, XTE et ZDL.
- 14: Active les conversion Modbus. Non documenté.

15: Paramétrer Out2 avec 2 stop bits. Non documenté.

Lorsqu'une phrase PSMDOP sans paramètre est envoyée, le multiplexeur renvoie une phrase OP avec un nombre hexadécimal 32 bits. Chaque bit représente une option où le bit 0 est l'option 0, le bit 1 est l'option 1 etc.

Format: \$PSMDOP\*hh<CR><LF>

Réponse: \$PSMDOP,R,xxxxxxxx\*hh<CR><LF>

### **\$PSMDOV – Débordement (Overflow)**

Cette phrase est transmise lorsque trop de phrases NMEA sont envoyées à une sortie (Out1 et Out2) et que sa mémoire tampon est pleine. Dans MPX-Config3, cela est indiqué par deux voyants rouge, un pour chaque sortie. La LED rouge du multiplexeur clignotera également.

Format: \$PSMDOV,xx\*hh<CR><LF>

- xx: Champ hexadécimal. Il s'agit d'un nombre hexadécimal où chaque bit représente une sortie NMEA. Les bits suivants sont définis :
	- 0: NMEA Out1 1: NMEA Out 2

#### **\$PSMDPR – Priorité**

Configure la prioritée des entrées NMEA.

Format: \$PSMDPR,a,x,x,x,x,x

- a: Indicateur d'état de la phrase:
	- $R =$  la phrase est un rapport d'état de la configuration courante
	- $C =$  la phrase est une commande pour changer la configuration
- x: Champ prioritaire pour les entrées 1 à 4 et NMEA 2000

Lorsque des phrases similaires sont reçues sur plusieurs entrées, la priorité d'une entrée est utilisée pour déterminer si une phrase doit être passée ou bloquée. Les valeurs de priorité varient de 1 à 5 dans l'ordre décroissant (1: le plus élevé). 0 désactive toute vérification de priorité sur cette entrée.

### **\$PSMDRESET – Réinitialisation du MiniPlex**

Cette phrase réinitialise le multiplexeur et démarre le bootloader. Quand un "1" est donné en paramètre, les configurations d'usine du multiplexeur sont restaurées. Format: \$PSMDRESET,x\*hh<CR><LF>

x: Paramètre optionnel pour indiquer une action lors de la réinitialisation 1: restaure le multiplexeur à sa configuration d'usine

Après une réinitialisation, le multiplexeur émet deux phrases, LDR et VER, sur l'interface hôte.

### **\$PSMDSP – Vitesse (Speed)**

Cette phrase définit la vitesse de transmission des entrées et sorties NMEA.

Format: \$PSMDSP,a,b,c,d,e,f,g[\*hh]<CR><LF>

Les champs suivants sont définis pour paramétrer les différentes entrées et sorties:

- a: Indicateur d'état de la phrase:
	- $R =$  la phrase est un rapport d'état de la configuration courante
	- $C =$  la phrase est une commande pour changer la configuration
- b: NMEA In 1
- c: NMEA In 2
- d: NMEA In 3
- e: NMEA In 4/Out 1
- f: NMEA Out 2
- g: RS-232 port hôte (ignoré sur les multiplexeurs sans port hôte RS-232)

Les valeurs des champs valides sont :

- $0 = 4800$  Baud
- $1 = 9600$  Baud
- $2 = 19200$  Baud
- $3 = 38400$  Baud
- $4 = 57600$  Baud
- 5 = 115200 Baud (champs e et f seulement)

Le champ 'b' est ignoré lorsque la traduction SeaTalk est activée avec la phrase CF.

### **TAG Block**

Lorsque les blocs TAG sont activés (\$PSMDOP, option 12), le multiplexeur ajoute un bloc TAG à chaque phrase NMEA qui est envoyé à partir de l'interface hôte. Ce bloc TAG a un paramètre de la source, contenant l'identifiant unique (UI) du multiplexeur et l'entrée sur laquelle la phrase a été reçue. Ce bloc de TAG a le format suivant :

\s:UI-x\*hh\

ou

\s:UI=nnn\*hh\

où UI est l'identifiant unique du multiplexeur et 'x' est un chiffre représentant le numéro d'entrée et non l'adresse source NMEA 2000.

0: Réponses générées en interne (Phrases \$PSMD)1: NMEA 0183 In1/SeaTalk

- 2: NMEA 0183 In2
- 3: NMEA 0183 In3
- 4: NMEA 0183 In4
- 5: Conversion results

Si aucun UI n'est spécifiée par la phrase de PSMDUI, "MXnn" est envoyé, où "nn" sont les deux derniers chiffres du numéro de série du multiplexeur.

Une phrase de cap reçue sur l'entrée 1 sera envoyé à l'hôte comme suit :

\s:MX01-1\*1E\\$HEHDT,23.5\*37<CR><LF>

### **\$PSMDUI – Identifiant Unique (Unique Identifier)**

Définit l'identifiant unique (UI) du multiplexeur. Cet UI est envoyé en tant que paramètre de la source en blocs TAG transmis par le multiplexeur.

Format: \$PSMDUI,a,s\*hh<CR><LF>

- a: Indicateur d'état de la phrase:
	- $R =$  la phrase est un rapport d'état de la configuration courante
	- $C =$  la phrase est une commande pour changer la configuration
- c--c: Identifiant unique, 11 caractères maximum. Si ce champ dépasse le nombre maximum de caractères, n'est pas présent ou est vide, l'UI est réinitialisé à "MXnn" où "nn" sont les deux derniers chiffres du numéro de série du multiplexeur.

#### **\$PSMDVER – Version et Caractéristiques**

Cette phrase récupère les informations de version du multiplexeur.

Format: \$PSMDVER

Le multiplexeur répond par la phrase version suivante :

\$PSMDVER,1.9.1,MiniPlex-3USB-N2K,39000943,A013\*hh<CR><LF>

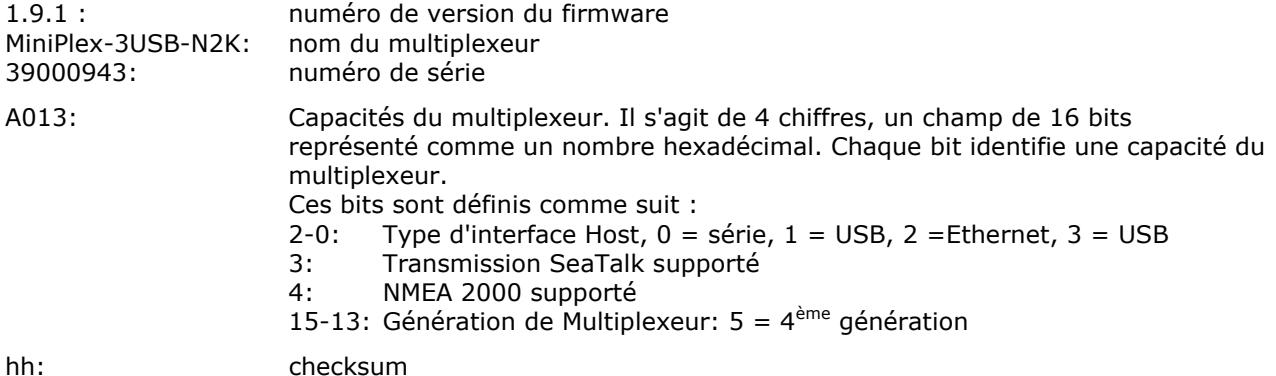

## **\$PSMDWI – Contrôle WiFi**

Cette phrase contrôle le module sans fil WiFi sur le multiplexeur. Cette phrase entraîne toujours une réponse du multiplexeur.

Format: \$PSMDWI,x,a,b..\*hh<CR><LF

- x: Sous-commande. Voir ci-dessous.
- a,b..: Paramètres optionnels requis par une sous-commande
- Réponse: \$PSMDWI,message

Les sous-commandes suivantes sont définis:

A: Configure le module WiFi avec les paramètres par défaut du point d'accès du MiniPlex :

SSID: MiniPlex-xxxxxxxx Channel: 1 IP address: 10.0.0.1 Network mask: 255.255.255.0 TCP/UDP port: 10110

xxxxxxxx est le numéro de série du multiplexeur.

- B: Démarre le module WiFi en mode ligne de commande (pour diagnostique).
- C: Entre en mode de commande du module WiFi (pour diagnostique). Une commande ctrl-Q sortira du mode de commande. Lorsque le mode de commande est activé, toutes les données NMEA sont bloquées.
- D: Désactive l'interface WiFi. La LED jaune s'allumera pour indiquer cela. Lorsque le WiFi est désactivé, le module WiFi est complètement éteint. Toutes les commandes liées au WiFi sont désactivée, seule \$PSMDWI,E sera acceptée pour allumer le module WiFi.
- E: Active l'interface WiFi.
- M: Renvoie l'adresse MAC du module sans fil.
- V: Renvoie le numéro de version du microprogramme WiFi. Une phrase \$PSMDWI VERx.xx est retournée.
- W: Régle les paramètres WLAN de la connexion WiFi:

\$PSMDWI,W,mode,ssid,phrase\*hh<CR><LF>

mode:  $A = Access Point, 1..13 = Channel number$ ssid: SSID de la connexion WiFi phrase: Mot de passe optionnel (8 caractères minimum)

# **Spécifications Technique**

### **MiniPlex-3USB**

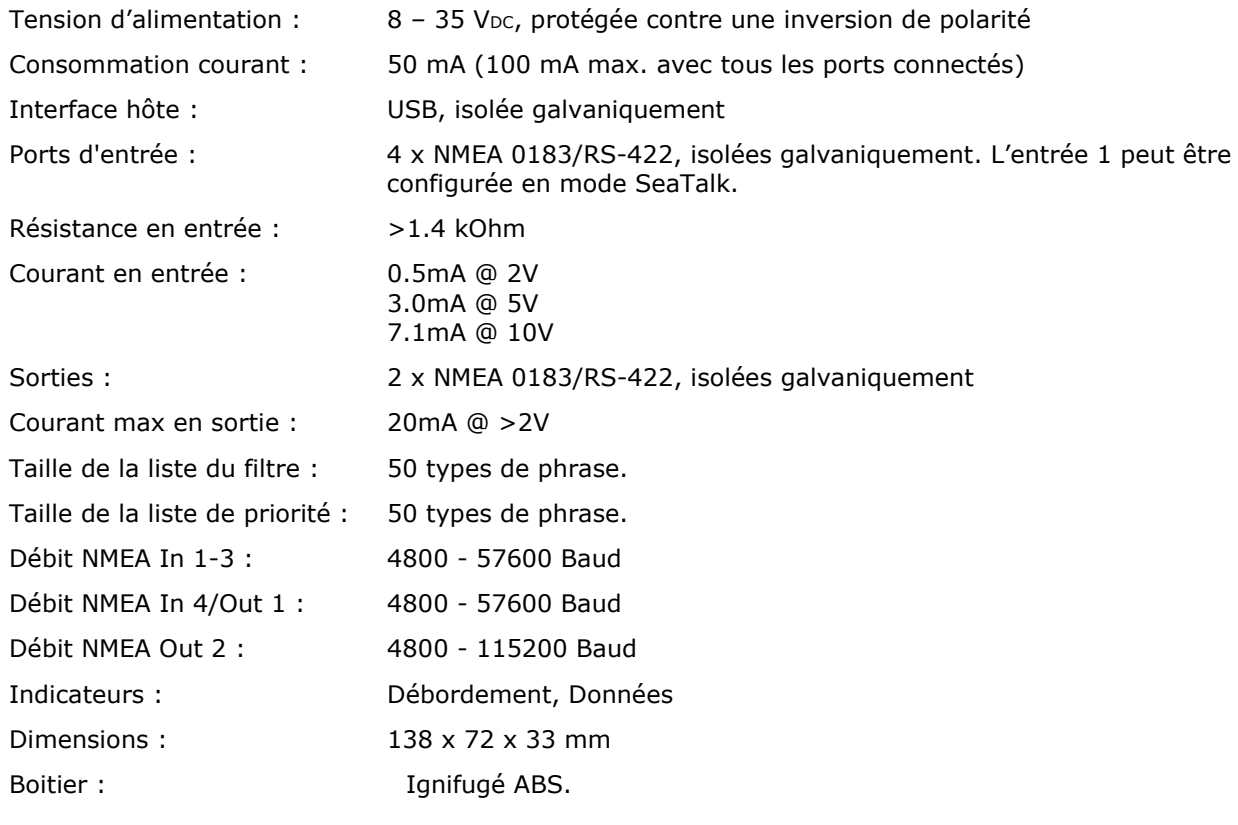

# **MiniPlex-3USB-N2K**

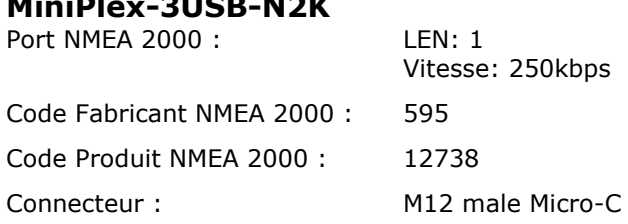

## **MiniPlex-3E**

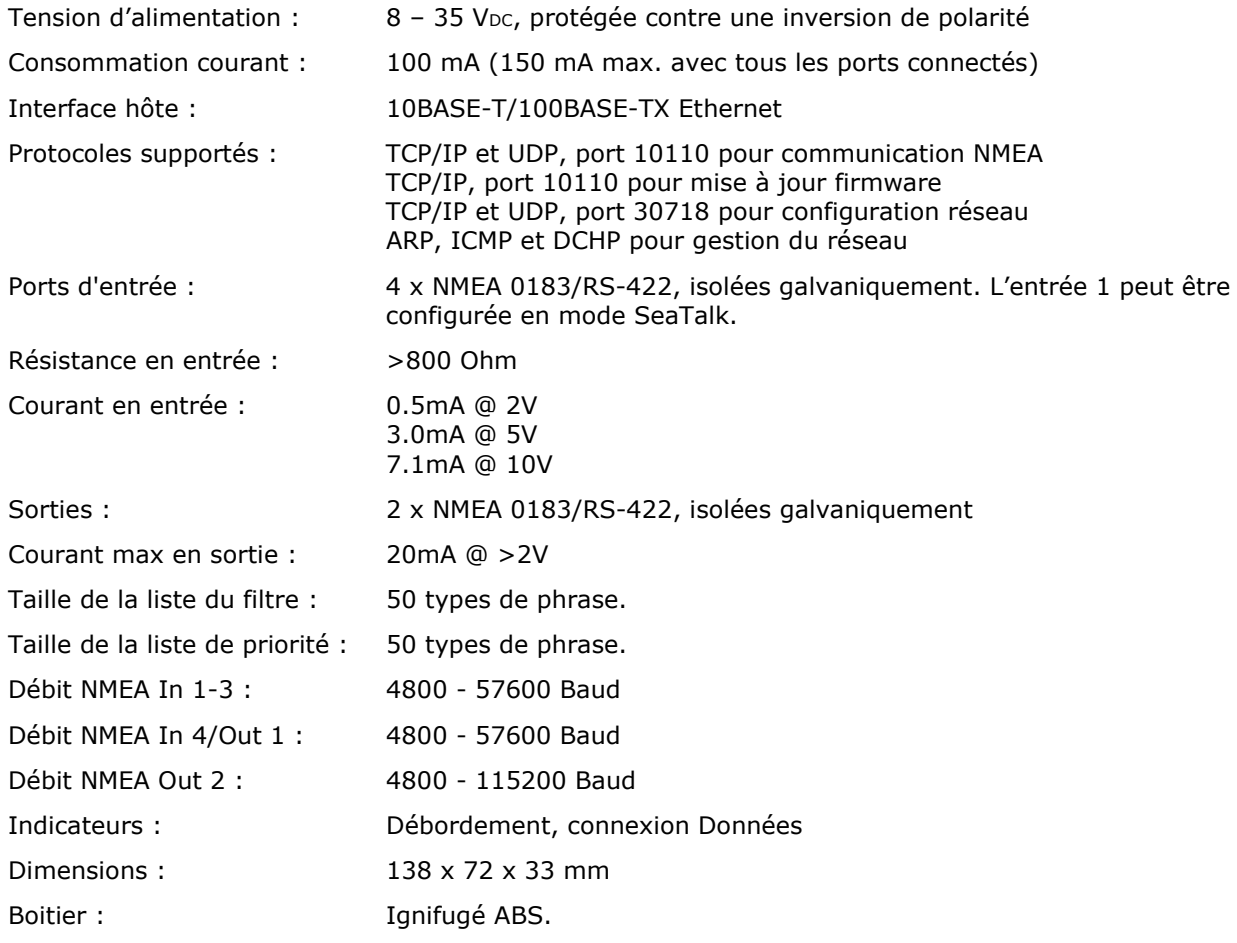

## **MiniPlex-3E-N2K**

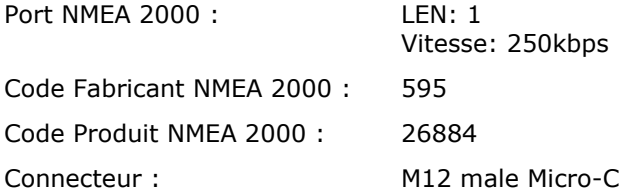

## **MiniPlex-3Wi**

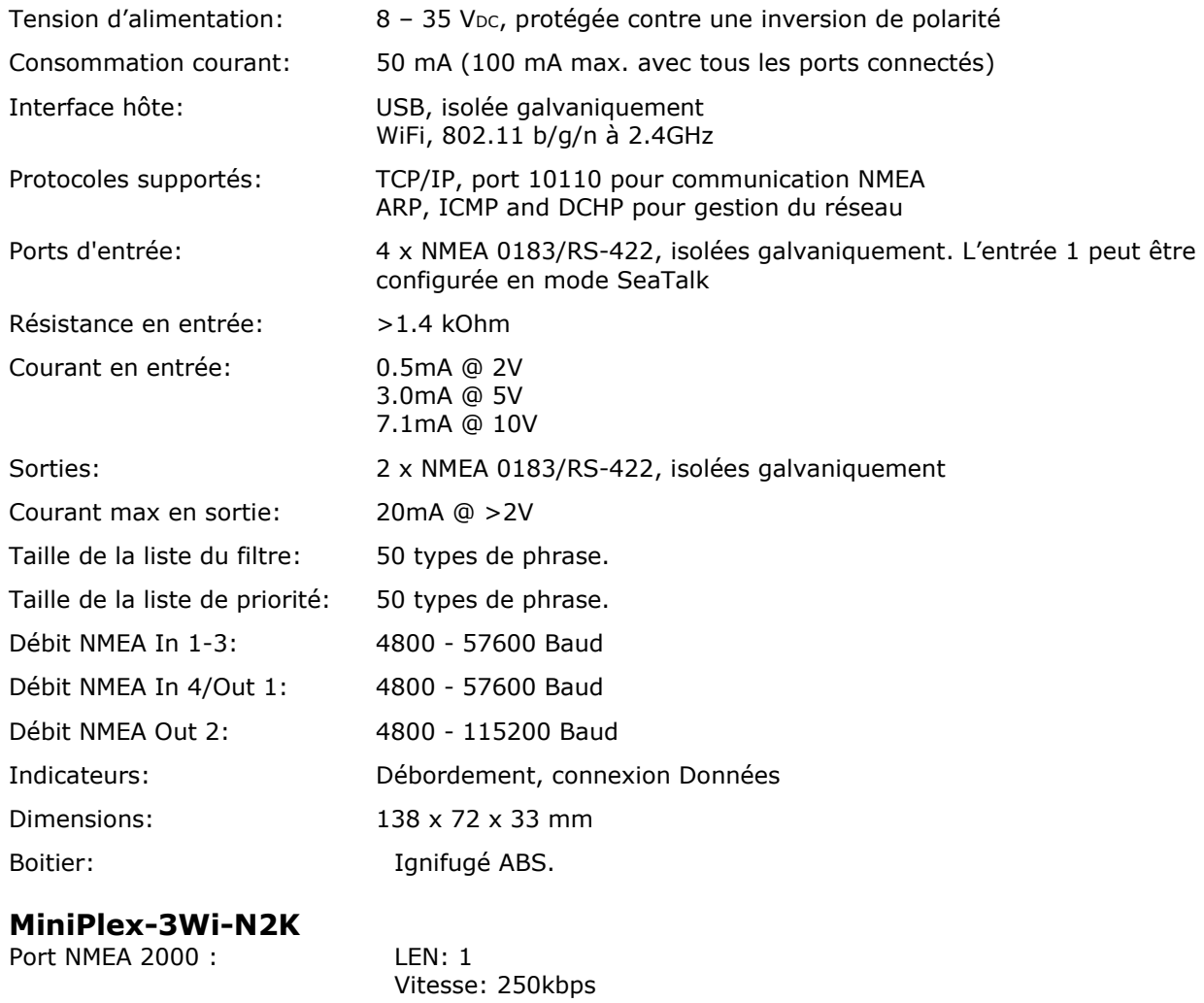

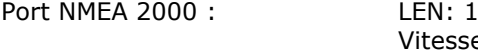

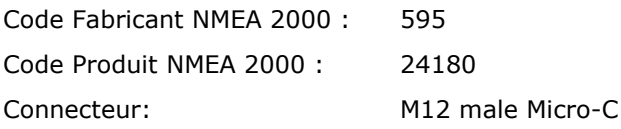

## **Information de Contact**

- Europe: ShipModul Noorderstaete 34a 9402 XB Assen The Netherlands Tel: +31 592 375660 Fax: +31 592 375550
- USA: ShipModul LLC 9312 39<sup>th</sup> Avenue S Seattle, WA 98118 Tel: +1 206 697 8131

www: www.shipmodul.com e-mail: support@shipmodul.com